# Applying Knowledge Management to Analyze Buyer's Trend

By

# Norhafiza binti Kamarudin

Dissertation submitted in partial fulfillment of
the requirements for the
Bachelor of Technology (Hons)
(Information Technology)

**JUNE 2005** 

Universiti Teknologi PETRONAS Bandar Seri Iskandar 31750 Tronoh Perak Darul Ridzuan

# CERTIFICATION OF APPROVAL

# Applying Knowledge Management to Analyze Buyer's Trend

By

# Norhafiza binti Kamarudin

A project dissertation submitted to the Information Technology Programme Universiti Teknologi PETRONAS in partial fulfillment of the requirements for the BACHELOR OF TECHNOLOGY (Hons) (INFORMATION TECHNOLOGY)

Approved by,

(Ms. Noreen Izza Arshad)

Norean Izza Arshad

Lecturer

Information Technology/Information System Universiti Teknologi Petronas

31750 Tronoh Perak Darul Ridzuan, MALAYSIAUNIVERSITI TEKNOLOGI PETRONAS

TRONOH, PERAK

AD

Ł

June 2005

76.76

· E95

NY22

2005

iii

# CERTIFICATION OF ORIGINALITY

This is to certify that I am responsible for the work submitted in this project, that the original work is my own except as specified in the references and acknowledgements, and that the original work contained herein have not been undertaken or done by unspecified sources or person.

NORHAFIZĂ BINTI KAMARUDIN

# ABSTRACT

The main objective for this project is to develop an intelligent website which can help to analyze buyer's trend, and extract knowledge from dataset within a database. This website analysis could actually help us in discovering knowledge and extract the meaning of the data. It allows us to make proactive and knowledge-driven decision. It can answer business questions that traditionally were too time consuming to resolve. This research is on knowledge management in e-commerce, it is used to discover patterns and relationships in the data in order to help make better business decision. Compared to the manual way, it is impossible to process the whole data in order to extract the meaning of the data. Since it need a lot of time to do such thing and it can cause mistakes and errors of data, besides it is impossible to manage them manually. For this project, an e-commerce website will be developed to manage the testing of the data analysis. From the input from the e-commerce website, the website could be able to extract the patterns and trends of the customers and suggested any decisions based on the analyzed result. But from my research, the scope for this area is too wide and I need to stress it to the least scope. The method that is going to be applied in this project is the waterfall model.

# **ACKNOWLEDGEMENT**

First and foremost, gratitude goes to Ms. Noreen Izza Arshad, Project Supervisor. Thank you for her constructive comments and guidance throughout the project implementation.

Indebted gratitude goes to all individuals who provide technical assistance in this project development includes Mr. Yudho Giri Sucahyo, PhD Student, School of Computing, Curtin University of Technology, Perth, Australia; Mr. Khoo Meng Fei, IT Personnel of Ranhill Berhad; Mr. Hafiz Zaidi, Mr. Mohamad Khairuddin Said, Mr. Muhamad Hanis Hashim.

Finally, warmest gratitude goes to my family and friends who gave me moral support to accomplish this project. Last but not least, to all those people who assisted me in accomplishing this project.

# TABLE OF CONTENTS

| CERTIFICATIONiii                     |
|--------------------------------------|
| ABSTRACTv                            |
| ACKNOWLEDGEMENT vi                   |
| CHAPTER 1: INTRODUCTION              |
| 1.1 BACKGROUND OF STUDY1             |
| 1.2 PROBLEM STATEMENT2               |
| 1.3 OBJECTIVES AND SCOPE OF STUDY6   |
| CHAPTER 2: LITERATURE REVIEW/ THEORY |
| 2.1 KNOWLEDGE DEFINITION8            |
| 2.2 KNOWLEDGE BASED SYSTEM HISTORY9  |
| 2.3 DEVELOPMENT TECHNIQUES11         |
| 2.4 CURRENT AND FUTURE USES12        |
| 2.5CASE STUDIES                      |

| 2.5.          | I RETAILING         | G: AN EX  | XAMPLE (                                | OF THE                                  | VALUE                                   | OF           |
|---------------|---------------------|-----------|-----------------------------------------|-----------------------------------------|-----------------------------------------|--------------|
|               | OWLEDGE S<br>TAKES) |           | `                                       |                                         |                                         |              |
| WIN           | TAILES)             |           |                                         | • • • • • • • • • • • • • • • • • • • • | • • • • • • • • • • • • • • • • • • • • | ,1 T         |
|               | 2 KNOWLE            |           |                                         |                                         |                                         |              |
| PAC           | CKARD, EARI         | CY 1996   |                                         |                                         | •••••                                   | 15           |
| 2.5.3         | 3 TELTECH: 1        | THE BUSIN | IESS OF KI                              | NOWLED                                  | GE                                      |              |
|               | NAGEMENT (          |           |                                         |                                         |                                         |              |
| STU           | JDY                 |           |                                         |                                         |                                         | .23          |
|               |                     |           |                                         |                                         |                                         |              |
| CHAPTER 3: ME | THODOLOG            | Y / PROJI | ECT WOR                                 | K                                       |                                         |              |
| 3.1 METH      | ODOLOGY             |           | ***********                             |                                         | 38                                      | <b>,</b>     |
|               |                     |           |                                         | •                                       |                                         |              |
| 3.2 TOOLS     | S USED              | •••••••   | ***********                             | •••••••                                 | 40                                      | <del>)</del> |
|               |                     |           |                                         |                                         |                                         |              |
| CHAPTER 4: RE | SULT AND D          | ISCUSSIO  | N                                       |                                         |                                         |              |
| A 1 DESHI     | T AND DISC          | MOISSIL   |                                         |                                         | <i>4</i> 1                              |              |
| 4.1 RESUL     | T AND DISC          | 0551011   |                                         | ******                                  |                                         |              |
| CHAPTER & CO  | NGI HGION           | AND DEC   | ~ * * * * * * * * * * * * * * * * * * * | TTON                                    |                                         |              |
| CHAPTER 5: CO | NCLUSION A          | AND RECU  | )MMENDA                                 | ATION                                   |                                         |              |
| 5.1 CONCI     | LUSION              |           | •••••••                                 | •••••                                   | 48                                      |              |
| 5.2 RECON     | MMENDATIO           | )NS       | *****                                   |                                         | 48                                      |              |
|               |                     |           |                                         |                                         |                                         |              |
| REFERENCES    |                     |           |                                         | *********                               | 50                                      |              |

| APPENDICES | .46 |
|------------|-----|
|------------|-----|

# ABBREVIATIONS AND NOMECLATURES

CEO Chief Executive Officer

PHP Hypertext Preprocessor

IT Information Technology

CRM Customer Relationship Management

AI Artificial Intelligent

W3C World Wide Web Consortium

LAN Local Area Network

FAQ Frequently Asked Question

HTML Hypertext Markup Language

KB Knowledge Base

KM Knowledge Management

ISST Information Systems Services and Technology

PPO Product Processes Organization

PGIS Product Generation Information Systems

CPO Computer Products Organization

ERD Entity Relationship Diagram

DFD Data Flow Diagram

UML Unified Modeling Language

# **CHAPTER 1**

# INTRODUCTION

Knowledge based system is one of the needs for analyzing buyers or customers buying trends through e-commerce. The database of the e-commerce website will be integrated with knowledge which enable the administrator to analyze and makes decision for business solution. The knowledge itself is very important to the business itself in helping them to see what they couldn't see throughout unlimited data of the customer and their purchase. It may extract useful information in order to increase the sales and maximize the profit.

#### 1.1 BACKGROUND OF STUDY

The e-commerce integrated with knowledge is very complex things that need researches to determine the correct idea in the implementing the knowledge management techniques and method. For the e-commerce website, it has to require the input from the user about their personal information and the purchase that they have made. As the result the website analyze the data in the database. The customer must be registered their personal account to make purchase. The company should keep the data of their customers and their purchase to analyze the buyer trends. The information about the buyer trend then can help the decision maker to make business decision in order to increase the sales and maximize the profit. It is the advantage of the company to have such intelligent system that can actually alert them to make business decision based on the buyer trend.

#### 1.2 PROBLEM STATEMENT

Nowadays, there are many people using e-commerce website to do transaction. This situation has contributed to large number of datasets which is not manageable. This datasets will be discarded or deleted from the database after certain amount of time which consider as their expiry date without using them. The datasets that being discarded from the database can be useful source for us. They can be used to analyze the datasets to extract information that can help us to make decision on business solution. E-commerce website with knowledge based can be useful in few areas in which it is being used for strategic benefit.

# 1.2.1 Case 1: Person-to- person customer service

Customer service functions have always been a time-consuming person-to-person activity, however much of this is highly routinized. An important recent step in automating customer service was telephone call processing, but this was a slow system with very low bandwidth. In other words, an excessively long menu of choices leads to consumer disconnection and difficulties in creating user-friendly branching systems. More sophisticated non-human intermediated customer service would have to wait until the consumer had a device able to handle greater amounts of information, i.e., the PC and a computer modem. When the installed base grew and the technology was sufficiently mature it became possible to place information on a server open to customers. This redefined customer service by increasing the level of provision while decreasing the cost. This was possible because most interactions are entirely standard. For example, many customer questions are for routine information such as store hours and directions. Answers to such questions can be codified, indexed, and stored on a server to be accessed online and downloaded. For simple questions such as directions the Internet can download a map, whereas on the telephone error-prone verbal instructions are necessary. Essentially, customers can access the information they need to find and create value for themselves from the provider's web site at practically nocost except the initial startup costs.

#### 1.2.2 Case 2: Human Resources cost allocation

The reasons consumers purchase retail items are complicated and, at times, non-rational. Of course, one reason is plainly utilitarian, but, of course, there are other more emotive motivations. Today, the Internet is establishing an entirely new retailing channel that is already affecting traditional retail industry. As we shall see, building successful Internet retail web sites is significantly more complex than simply moving a catalog online. A web site must create a feeling that it is the place to go to buy something.

The use of Internet retailing will transfer an increment from traditional channels to online. Fred Smith, the founder and CEO of Federal Express has an apocalyptic vision, "The Internet is going to make it very difficult for anybody in a middleman position to stay in business ... the same type of effect that Wal-Mart had in the retailing sector – that's what the Internet is going to do to every business (Lappin 1996: 286)." No previous communications technology has allowed the customer to personally search databases of.

For example, books, autos, software, airline schedules, and then complete the purchase without face-to-face interaction. In traditional commercial locations deployed a service worker (or intermediary) that communicated with a customer while interfacing with a computer and performing search and booking procedures. With Internet browser technology it is possible to remove the service worker as a translator between the analog customer and the digital database or to "disintermediate" the relationship. This makes it possible to reconceptualize activities that formerly required human service workers and

directly connect customers to firms' computers. With credit card payment the entire process is electronic with the exception of delivery for some goods, such as insurance, stock certificates, and financial instruments, there is nothing but an accounting notation in a computer.

# 1.2.3 Case 3: Problem making decision on inventory

There are remarkable benefits for a retailer that can transfer sales activities to the Internet, though they vary by product or service. For many services in which there is no physical component at all it may be quite easy to move the entire process online. A general benefit is that an Internet retailer can hold far less inventory than a conventional retailer who must have the items in inventory thereby tying up capital. The difference can be striking. By having the knowledge based system, the retailer can decide on how much inventory they needed and gives them information on the inventory to help their decision making.

For example, Amazon.com, the online bookseller, turned its inventory over 42 times in 1997, whereas its largest competitor, retail store-based Barnes & Noble turned inventory only 2.1 times (Willis 1998). Moreover, a significant portion of Amazon's inventory is held by distributors who ship the items directly to the customer although this is changing as Amazon attempts to develop a system of buying directly from publishers (Bianco 1997). Book retailing could experience even further radical changes as new electronic book devices arrive in the marketplace, for example, devices enabling books in digital form to be downloaded by phone or potentially over the Internet. An early example of this is the four hundred page book Emerging Digital Commerce published by the U.S. Department of Commerce (1998) using Adobe Acrobat and can be printed in a book-like format. In another inventory-sensitive market, one of the several automobile retailing web sites, Auto-By-Tel, had an annual rate \$6 billion in sales at the end of 1997, up from \$1.8 billion the previous year (Reuters 1998).

Lower inventory reduces risk from market vagaries. Internet-based retailing eliminates the costs of retail branches, thereby lowering initial entry costs and the fixed costs associated with retail stores.

# 1.2.4 Case 4: Dealing with human error

Complicated sets of purchasing decisions such as booking travel and hotels can be undertaken on-line without human intervention. For example, air travel, car rental, and accommodations can be booked at an online travel site. The on-line travel agent can go far beyond a telephonic travel agent by providing much broader and more detailed information including textual descriptions, images, and even reviews of the various destinations. In effect, huge databases of information can be made available to the customer in such a way as to allow users to "customize" their travel agenda. In essence, the customer produces a uniquely customized product from an entirely standardized set of choices.

People-to-people service tends to exposed to error due to spelling and typical errors. Human have to deals with the customer and among themselves which have different emotion that tend to make mistake and deal with their behavior and act. Mistakes or human errors can give impact on the information of the customer and the company itself. The convenience and availability of information are important advantages of ecommerce website.

Manual processes also lead to human errors especially when it involves spelling and calculations. The more they handle manual processes, the more possibilities of making mistakes. This can contribute to loss of information and data that involve accuracy and reliability of the service.

# 1.2.5 Case 5: Unmanaged and wasting of data

At certain amount of time, the data that has been stored in the e-commerce will be discarded. It is a waste as well as we can used the data and the information to analyze the buyers trends. We can combined the e-commerce site with the knowledge based embedded in order to analyze and extract the useful knowledge from the website. It can gives information on customers buying trends, the best selling product, average spending of each customer and so on. It will help the retailer in order to make decision on the marketing and sales as well without hiring advisors and spending money on survey which normally people refused to involve with.

#### 1.3 OBJECTIVE AND SCOPE OF STUDY

# 1.3.1 Objective 1

Building a prototype of e-commerce website

# 1.3.2 Objective 2

Enabling the website to retrieve buyer's trend analysis that can help decision making

# 1.3.3 Objective 3

Enabling the analysis to be view in the form of table.

# 1.3.4 Objectives 4

Able to extract knowledge from data within a database.

# 1.3.5 Scope of Study

Scope of study would cover the definition of knowledge base system and knowledge management, its function and how it would analyze buyer's trend to help decision making.

# 1.3.5.1 Relevancy of Study

The objectives are relevant to the current business environment. Organizations seek computerized solution in order for them to analyze the trend that can help them in making efficiency, accurate and reliability decision. Knowledge based is one of the features that can be used embedded with the existing e-commerce website to obtain this solution.

# 1.3.5.2 Feasibility of Study

Knowledge based system in knowledge management field is the practical solution lead to efficient, accurate and reliable decision that extract knowledge out of data from the database itself. It manages to extract the knowledge from tuples of datasets in the database and extract the knowledge in the form of useful information. This project concern on the e-commerce site that entered the data and how the knowledge can be extract from the database from the dataset and displayed on the website.

#### CHAPTER 2

#### LITERATURE REVIEW AND THEORY

# 2.1 Knowledge Definition

In general, a knowledge base is a centralized repository for information: a public library, a database of related information about a particular subject. In relation to IT, a knowledge base is a machine-readable resource for the dissemination of information, generally online or with the capacity to be put online. An integral component of knowledge management systems, a knowledge base is used to optimize information collection, organization, and retrieval for an organization, or for the general public.

A well-organized knowledge base can save enterprise money by decreasing the amount of employee time spent trying to find information about - among myriad possibilities - tax laws or company policies and procedures. As a customer relationship management (CRM) tool, a knowledge base can give customers easy access to information that would otherwise require contact with an organization's staff; as a rule, this capacity should make the interaction simpler for both the customer and the organization. A number of software applications are available that allow users to create their own knowledge bases, either separately (these are usually called knowledge management software) or as part of another application, such as a CRM package.

In general, a knowledge base is not a static collection of information, but a dynamic resource that may itself have the capacity to learn, as part of an artificial intelligence (AI) expert system, for example. According to the World Wide Web Consortium (W3C), in the future the Internet may become a vast and complex global knowledge base known as the Semantic Web.

# 2.2 Knowledge Based System History

The first online "Knowledge Base", established in about 1988, was a directory of files on a shared VMScluster account. Known as the "M" directory (named for Marie Meyer, one of the originators), files were named for their content, such as VMS\_SCRATCH\_DISK.OVERVIEW, VMSMAIL\_EDT.HOWTO, or CDC.JCL. Consultants answering user questions via email found it very convenient to include the content of these files in their email messages and then customize the answer to the particular question, rather than typing it from scratch each time the same question was asked. Upon sending information to answer an original question, they also created a more general version of the answer to include in the M directory for reuse.

This directory quickly grew into over a hundred files, often with multiple versions. There were no standards for the format of the files, and answers were written, revised, and maintained ad hoc. In about 1989, Support Center staff attempted a more logical organization of these files in a VAX Notes conference, called the "Pat Answer Library," but because of the unwieldy character of VAX Notes, this never really caught on.

By 1990, the Support Center was determined to find software appropriate for storing, maintaining, and retrieving this "Knowledge Base", and examined several text-oriented, LAN-based databases (LAN-based so that the files could be shared, yet independent of any central operating system). The staff settled on "IZE," a commercial product which ran on DOS only, a major limitation. Furthermore, budget constraints only allowed a site license for five concurrent users. Nonetheless, IZE served well for almost two years. It offered content-based outlining and keyword searches that made maintenance easy. The Knowledge Base grew to several hundred files written by Support Center consultants or adapted from FAQs found elsewhere on the Internet.

Then came Gopher. In the early 1990s, a clever, ambitious young staffer, Scott Hutton, created a full-text searchable, world-accessible Gopher server that revolutionized the Knowledge Base. Support Center staff stopped thinking of the Knowledge Base as a tool for their own private use, and started orienting information for public use. Gopher allowed around-the-clock public access to the Support Center's FAQ repository.

The staff had been enchanted by Gopher for about six months when they first heard about the World Wide Web. Scott had the Knowledge Base on the web within a few months. Almost immediately, the Gopher version became an albatross. Scott wrote many hacks to make the Gopher version simulate the web (e.g., linking texts), but the team was, in effect, maintaining two copies of the Knowledge Base. The simple existence of the Gopher version handicapped the web version. Staff could not write texts embedding hotlinks or internal references. In March 1995, the team disabled the Gopher version of the Knowledge Base, freeing them to exploit HTML features to their fullest.

During the winter of 1995-96, the staff rewrote the Knowledge Base software to provide easier maintenance, faster searching, more search options, and other features not possible when the original web version was written. KB2, written primarily by Matt Liggett, with additional modules written by Alan Meiss and John Nienart, replaced the original Knowledge Base on March 6, 1996.

After over three years of work by Mike MacKenzie, Ed Dragomer, David Jantzen, Mark Meiss, Mike Fragassi, Josh Reedy, Andrea Donderi, Jonathan Phillips, and others, a new iteration of the Knowledge Base code, KB3, went into production in July 2002.

The Knowledge Base received over 10.5 million hits last year, and currently contains over 11,500 documents. Although Support Center consultants still use the Knowledge Base to document the answers to questions they are asked, a great deal of information now comes from other departments across all eight campuses and from users worldwide. The Knowledge Management team dedicates over 500 editor/programmer hours each week to Knowledge Base maintenance: revising texts, building scripts to enhance maintenance, adding links, building better interfaces, etc.

# 2.3 Development Techniques

During the development of a knowledge-based system, knowledge is extracted from one or more domain specialists, or people who have specialized knowledge in the relevant domain. The knowledge is commonly expressed in the form of antecedent-consequent (IF THEN) rules. In some cases it may be possible for the domain specialist to feed the knowledge directly into the system, but usually an intermediary knowledge engineer captures it using supporting software.

Once the system is developed, a user consults it to find information about some event or situation within a problem domain. The software draws inferences by applying the explicit rules elicited by the expert and the more general implicit rules derived by the system. A result is provided to the user in the form of a diagnosis, prognosis, recommendation, or decision, depending on the nature of the application. In addition, the user may request an explanation of the argument the software used to reach its conclusion.

Knowledge-based systems usually contain three components: a human-computer interface, a knowledge base, and an inference engine program. The human-computer interface is where the user formulates queries, which the knowledge-based system uses

to solicit further information from the user and explain to the user the reasoning process employed to arrive at an answer. The knowledge of one or more human experts in a specific field or task is stored in the knowledge base. The knowledge base is set up as an intelligent database—it can usually manipulate the stored information in a logical, natural, or easy-to-find way. It can conduct searches based on predetermined rules of defined associations and relationships, as well as by the more traditional data search techniques.

The knowledge base is usually made up of factual knowledge, and sometimes even heuristic knowledge. Factual knowledge consists of information that is commonly shared, found in textbooks or journals, or agreed upon by humans knowledgeable in a specific field or task. Heuristic knowledge, on the other hand, is experiential knowledge of performance; it is the knowledge behind an educated guess.

The inference engine of an expert system is usually set up to mimic the reasoning, or problem-solving ability, that the human expert would use to arrive at a conclusion. The inference engine simulates the evaluation process of relating the information and rules in the knowledge base to the answers to a series of questions given by the operator. Following this model, an expert system will receive propositions, or answers to a certain line of questions, and then try to use its inference engine to process the information into rules. It will compare the propositions to the facts and rules registered in its knowledge base.

#### 2.4 Current and Future Uses

The primary goal of knowledge-based systems is to make expertise available to decision-makers who need answers quickly. Expertise is often unavailable at the right place and the right time. Portable computers loaded with in-depth

knowledge of specific subjects can bring years' worth of knowledge to a specific problem. The first knowledge-based or expert system, Dendral, was developed in 1965 by Edward Feigenbaum (1936—) and Joshua Lederberg of Stanford University in California and was used to analyze chemical compounds. Since 1965, knowledge-based systems have enhanced productivity in business, science, engineering, and the military. They also attempt to predict the weather, stock market values, and mineral deposit locations; give a medical diagnosis; dispense medication; and evaluate applications and transaction patterns.

Knowledge-based systems appear to have a great deal of potential, but they also face some challenges. These include the shortage of knowledge engineers with necessary skills; the relative immaturity of many of the available tools; and overly specific problem domains. Most knowledge-based systems deal with very specific problem domains, and therefore do not undertake or support a complete activity, but rather one or two tasks within a sequence or cluster of tasks. The benefit that such software offers is not necessarily to automate the process completely and cut costs drastically, but to assist the user to complete the activity faster, somewhat more cheaply, and probably more accurately.

#### 2.5 Case Studies

The following are the examples of case studies that has been done by previous researcher on Knowledge Management.

# 2.5.1 Retailing: An example of the value of knowledge sharing (Learn from Best Buy Mistakes)

Mistakes happen. Best Buy Co., the Minneapolis-based retailer of consumer electronics, personal computers, and home appliances, does speaker installation and similar tasks. For Best Buy, preventing mistakes is a focus for knowledge management. KM is about creating a corporate culture that learns from experience, so if mistakes do happen they will never be repeated.

To see how quickly the bottom-line benefits of knowledge sharing prove themselves at Best Buy, let's look at the results of one of its original three KM pilots, in the auto service and installation bays. "We have over 400 stores, two car bays per store, 1,400 service technicians, 400 different audio products, " says Allen Meyer, KM program director. " How many different ways can you put a radio in a car? One: the right way. The emphasis on knowledge management and knowledge sharing is to be able to model best practices behavior to avoid cost and improve customer satisfaction."

If, for example, a technician was to set off the Porsche Boxster's airbag, Best Buy would lose revenue and customer confidence. You might say that the retailer that does this the fewest number of times wins. As the matter of fact, no one at Best Buy has made this particular mistake even once. "One of our technicians found the similarity of wires for the airbag and the speaker and disseminated that information," Meyer says. "The hazard was promoted to a tip top and sent to every mobile installer across our enterprise that day." Of course, that glitch is only one of many possible mistakes. Other installations, for example, require drilling close to a car's gas tank.

Today, before an installer even touches a car, he or she goes to the computer to print out any tips for specific vehicle or product. If anyone learns something new, a tip is input to be validated by the gatekeeper and disseminated through the system. In these ways, knowledge sharing becomes a process embedded in standard operating procedures. "With a new model where this is always going to be a problem, it may be inevitable that a mistake happens once," Meyer admits. "The real tragedy is if it happens even second time because the information didn't get out. If we avoid that scenario, how much money can we save? "

# 2.5.2 Knowledge Management at Hewlett-Packard, Early 1996

Hewlett-Packard is a large, successful company with over \$31 billion in 1995 revenues. Its fast annual revenue growth approximately 30% from such a large base has astounded observers. The company competes in many markets, including computers and peripheral equipment, test and measurement devices, electronic components, and medical devices. It has 110,000 employees and over 400 locations around the world.

HP is known for its relaxed, open culture. All employees, including the CEO, work in open cubicles. Many employees are technically-oriented engineers who enjoy learning and sharing their knowledge. The company is perceived as being somewhat benevolent to its employees, and fast growth has obviated the need for major layoffs. All employees participate in a profit sharing program.

The company is also known for its decentralized organizational structure and mode of operations. Business units that perform well have a very high degree of autonomy. There is little organized sharing of information, resources, or employees across units. HP managers feel that the strong business-specific focus brought by decentralization is a key factor in the firm's recent success. Although culturally open to sharing, few

business units are willing to invest time or money in "leveraged" efforts that do not have an obvious and immediate payback for the unit. It is common, however, for employees to move from one business unit to another; this mobility makes possible some degree of informal knowledge transfer within HP.

In mid-1995 it became apparent that several knowledge management initiatives were underway in various HP business units. Some had been in place for several years; others were just beginning. Noticing this phenomenon, Bob Walker, HP's CIO and Vice President, and Chuck Sieloff, Manager of Information Systems Services and Technology (ISST), decided to attempt to facilitate knowledge management at HP by holding a series of workshops on the topic. Their idea was to bring together a diverse group of people within the company who were already doing knowledge management in some form, or who were interested in getting started. The corporate ISST group had previously sponsored similar workshop initiatives in the areas of reengineering and organizational change management. Key objectives for the workshops included the facilitation of knowledge sharing through informal networking, and the establishment of common language and management frameworks for knowledge management. Walker and Sieloff appointed Joe Schneider, an ISST staff member who also focused on Webbased systems, to organize the workshops.

The first workshop was held in October of 1995. An Ernst & Young consultant facilitated the meeting, and presented some proposed definitions and frameworks. About 20 people attended the first session; 13 were from corporate units, and the rest from various business units. Joe Schneider asked participants at the meeting if they were aware of other knowledge management initiatives. From this discussion Schneider compiled a list of more than 20 HP sites where some form of proactive knowledge management was underway. Several of the initiatives are described below.

# 2.5.2.1 Trainer's Trading Post

One knowledge management initiative involves HP educators. Bruce Karney is a member of the infrastructure team for the Corporate Education organization, part of HP's Personnel function. Karney estimates that there are more than 2,000 educators or trainers distributed around HP, most of whom work within small groups and find it difficult to share knowledge. About two years ago, in response to complaints by the education community that, "we don't know what's going on," Karney began work on approaches to knowledge sharing for HP educators. He hoped to make the group more of a community; until this effort, it had no shared history, process, or tool set.

Using Lotus Notes as the technology vehicle, Karney established three different "knowledge bases" for educators to use:

- Trainer's Trading Post, a discussion database on training topics;
- Training Library a collection of training documents (e.g., course binders);
- Training Review, a Consumer Reports collection of evaluations of training resources.

Training Review never took off; educators were reluctant to opine on-line about the worth of course materials or external providers, and there was no reward structure for participating. It was therefore merged with Trainer's Trading Post. Training Library did receive many contributions, but as participants discovered that they could attach materials to submissions to Trainer's Trading Post, that knowledge base became the dominant medium for educator use, and Karney expects that it will be the sole offering in the future.

Karney adopted innovative tactics to get submissions to the knowledge bases. He gave out free Notes licenses to prospective users. When a new knowledge base was established, he gave out 2000 free airline miles for the first 50 readers and another 500 miles for anyone who posted a submission. Later promotions involved miles for contributions, for questions, and for responses to questions. By early 1996, more than two-thirds of the identified educator community had read at least one posting, and more than a third had submitted a posting or comment themselves. Still, Karney was frustrated. Despite his countless attempts with free miles and e-mail and voice mail exhortations, he still felt the need to continually scare up fresh contributions. "The participation numbers are still creeping up," he notes, "but this would have failed without an evangelist. Even at this advanced stage, if I got run over by a beer truck, this database would be in trouble."

# 2.5.2.2 Building a Network of Experts

Another knowledge project was initiated by the library function within HP Laboratories, the company's research arm. The goal of this project is to provide a guide to human knowledge resources within the Labs and, eventually, to other parts of Hewlett-Packard. If successful, the guide will help to address a problem identified by a previous director of the Labs: "If only HP knew what HP knows."

The directory of HP experts, called Connex, is being developed by Tony Carrozza, an "Information Technical Engineer." He has been working part-time on the project for almost a year; the system is scheduled to go into its pilot phase soon. It uses a Web browser as an interface to a relational database. The primary content of the database is a set of expert profiles, or guides to the backgrounds and expertise of individuals who are knowledgeable on particular topics. By browsing or searching Connex, it will be easy to find, for example, someone in HP who speaks German, knows ISDN technology, and

has a Masters or Ph.D. in a technical field. Upon finding someone, the searcher can quickly link to the individual's home page if it exists.

Once concern Carrozza has is how to create a manageable list of knowledge categories in the database that will be widely understood and will accurately reflect the Labs' broad universe of knowledge. Carrozza plans to rely on the experts themselves to furnish their original knowledge profiles and to maintain them over time. He expects that this will be a challenge, and speculated that experts might be given incentives for example, Carrozza suggested, "a Dove Bar for each profile" to submit and maintain profiles. As a back-up, a "nag" feature is built into the system to remind people to update their profiles. Carrozza also anticipates that there may be problems with the term "expert;" he is trying to identify less politically laden terms.

Connex will be implemented originally for the Labs, but Carrozza hopes that the expert network will eventually expand throughout all of HP. He knows that other parts of the company will be developing their own databases, but he hopes that they will use the Connex structure. He is already working with the Corporate Education group described above to create a network of educators using Connex. He adds, "I know other people are building expert databases. I just don't know who they."

# 2.5.2.3 Knowledge Management on Product Processes

HP's Product Processes Organization (PPO) is a corporate group with the mission of advancing product development and introduction. It includes such diverse functions as Corporate Quality, Procurement, Product Marketing, Safety and Environmental, and Organizational Change. The Product Generation Information Systems (PGIS) group serves each of these functions. Bill Kay, the PPO director, put PGIS at the center of the

PPO organization chart because he felt that information management needed to become a core competence of PPO.

As part of that competence, Kay asked Garry Gray, the manager of PGIS, and Judy Lewis, another PGIS manager, to begin a knowledge management initiative. As a "proof of concept" the PPO knowledge management group developed Knowledge Links, a Web-based collection of product development knowledge from the various PPO functions. Consistent with the philosophy of the knowledge management group, Knowledge Links contained knowledge contributed by "knowledge reporters and editors," who obtained it through interviews with experts. The system prototype has been used many times to demonstrate the concept of knowledge management with PPO "customers," but the goal of summarizing knowledge across PPO proved overly ambitious, and the system was never built.

The PPO knowledge management group is currently working on three projects. One involves competitor information for HP's Components group. The goal of the second project is to create a Web-based interface to primary and secondary research information. The third system manages international marketing intelligence. Each of these projects is being developed in collaboration between PGIS and other PPO groups, e.g., Product Marketing and Change Management. The goal is not for PGIS to manage knowledge by itself, but rather to facilitate the process of structuring and disseminating knowledge through the use of information technology.

# 2.5.2.4 Managing Knowledge for the Computer Dealer Channel

Perhaps one of the earliest initiatives to explicitly manage knowledge at HP was an effort to capture and leverage HP product knowledge for the Computer Products Organization (CPO) dealer channel. It began in 1985. Technical support for the dealer

channel had previously involved answering phone calls; the business unit was growing at 40% annually, and calls from dealers were growing at the same rate. Eventually, answering all the phone calls would require all the people in Northern California. HP workers began to put frequently-asked questions on a dialup database, and the number of dealer support calls began to decline. According to David Akers, who managed the project, the development group views each support call as an error.

The system came to be called HP Network News. It was converted to Lotus Notes and has been remarkably successful in reducing the number of calls. One key reason for the system's effectiveness is the developers' close attention to the actual problems faced by dealers not their own ideas about what knowledge is important. Another important factor is the constant effort by developers to add value to the knowledge. For example, lists are constantly made of the most frequently asked questions, frequently encountered problems, and most popular products. These lists are publicized and dealers are encouraged to download the information from the Notes database. Less valuable information is pruned away. HP Network News is still going after 10 years, and it has been a significant factor in the high support ratings HP receives from its dealers.

# 2.5.2.5 **Summary**

Chuck Sieloff and Joe Schneider are committed to advancing the state of knowledge management, but in a decentralized company like Hewlett Packard, it is not clear what steps should be taken. They discuss whether there are actions they could take beyond facilitating the Knowledge Management Workshop. They feel that knowledge is already exchanged well within work groups and even business units, but there is little support in the culture for sharing across units. However, for ISST to try to change the culture just for the purpose of knowledge management seems like the tail wagging the dog.

Schneider and Sieloff also wonder just how different managing "knowledge" is from managing information. Many of the HP initiatives are arguably a mixture of knowledge and information, and drawing the line between the two is difficult. Sieloff feels that the same fact could be either data, information, or knowledge for different people. Of course, the various information systems groups at HP have a great deal of experience at managing data and information. How relevant is the experience gained in these areas to problems of knowledge management?

Schneider believes that facilitating knowledge management at HP can be viewed as a knowledge management problem. The company has both internal expertise and external sources of knowledge on knowledge management. At the corporate level, Schneider is using the workshops as one mechanism to understand who needs this knowledge and how best to transfer it. He also wants to get the workshop participants involved in an ongoing knowledge management network that shares best practices and transfers emerging knowledge.

However, neither Chuck Sieloff nor Joe Schneider have knowledge management as the only component (or in Sieloff's case, even a major component) of their jobs. They know that other firms are establishing permanent, full-time positions overseeing knowledge management issues at the corporate level-a "Chief Knowledge Officer," for example. When Sieloff and Schneider discuss the concept with regard to HP, they question whether a corporate knowledge executive would make sense in such a decentralized company.

The current HP approach, which emphasizes awareness-building and the development of common vocabulary and frameworks through workshops, is a subtle one. The two managers feel it is appropriate for HP's culture, but they are always looking for other techniques and methods that might be introduced.

# 2.5.3 Teltech: The Business of Knowledge Management Case Study

Teltech, a small (\$17 million in revenues) company based in Minneapolis, offers instructive lessons to companies wishing to better manage their knowledge and information assets. The company has built a successful business on helping companies get access to external technical expertise and information. However, some of its strategies and services could be adopted by firms wanting to take better advantage of all types of internal knowledge. Specifically, Teltech's business model includes the following information management innovations that will be described in this field profile:

- A hybrid environment of people and technology-based services
- Pointers to people with expertise
- Mapping of information sources
- A structure and a set of techniques for categorizing knowledge
- Focusing on the information behavior of customers.

Each of these innovations will be described separately after an overview of Teltech and its services.

#### 2.5.3 .1 Teltech Overview

Teltech was formed in 1984 by Joe Shuster, a chemical engineer who had already built and sold a successful cryogenics engineering company. Shuster felt that his previous firm would never have been successful without accessing a broad range of experts from outside his organization. As a result, he saw an opportunity to facilitate the process of knowledge gathering for technically-oriented companies (knowledge is defined here as information with a high degree of value-added, i.e. the interpretation, context, and implications of information that experts can provide).

Teltech originally planned to offer only access to a network of technical experts. But early research with potential customers suggested that they also wanted access to online databases. Teltech decided to offer both services. Over time, additional services were added as customer needs became apparent. Now Teltech offers four basic services, each of which is described below.

# 2.5.3.2 The Expert Network

Teltech maintains a network of thousands of experts in technical fields. The experts, over 3000 of who can be found in Teltech's online system, are typically academics, recent retirees from industry, or consultants. When a client calls Teltech, they engage in a dialogue with a Teltech "knowledge analyst" about their problem, or they are given one or more names of experts who can speak knowledgeably on the customer's issue. These names are principally found in Teltech's expert database. If the client calls the expert and has a discussion, Teltech bills the client and the expert receives a payment from Teltech. Teltech sources suggest that most experts do not participate for the money they receive but rather for the professional networking and the learning.

All Teltech experts have agreed to the pricing for their advice, have pledged to keep the client's information confidential to protect its proprietary interests, and to avoid using the Teltech referral as an opportunity to sell their own consulting services (though clients sometimes ask experts to consult, which does increase the attractiveness of serving as a Teltech expert). The issues on which experts are sought vary widely from call to call, as Exhibit 2 suggests.

#### Exhibit 2

# A Sampling of Expert Network Issues

- Antibacterial activity of wood oils
- Patents for engine heaters
- Power plant construction forecasts
- Electronic buoys
- Thermal blankets for jet engines
- Human-powered submarines
- Dicing of sapphire
- Fire-fighting foam

#### 2.5.3.3 Assisted Database Searches

Teltech offers access to over 1600 online databases. Searches are assisted by Teltech knowledge analysts. When a client calls Teltech for a literature search, he or she dials into Teltech computers. The analyst explores the search topics by telephone with the client and then accesses the appropriate databases. Using special Teltech software, the analyst can then "take over" the client's screen, displaying the formats and results of searches to the client and discussing the search. Both the client and the analyst are accessing the same screens simultaneously from different sites and are talking on the telephone at the same time. After useful sources have been located, the search results can be saved or printed by the client. The average search interaction takes 25 minutes.

#### 2.5.3.4 Vendor Service

Teltech found that clients were often interested in whether vendors existed for particular technical products or services; it now offers a vendor search service. The service begins

when the client calls and describes the desired product or service (e.g., an aluminum smelter with extra-wide casting capabilities to produce a new product component) over the telephone. Then, using a combination of databases, printed buyer's guides, and the Teltech expert network, the analyst locates a likely vendor. The analyst calls the vendor, confirms that it offers the product or service, and discusses availability issues. The client is then given the results of the search. The search frequently requires the analyst to get more information from the client, e.g. technical properties and typically extends over two or three days.

#### 2.5.3.5 Technical Alert Service

A logical extension of Teltech's work in information management was proactively supplying information on topics deemed critical by Teltech clients. Technical Alerts are weekly briefings for clients provided via computer on the most significant technical developments from researchers around the world. There are several different types of alert services, such as materials, coatings, sensors, and biotechnology. Because the Technical Alert analysts directly contact researchers, in many cases Teltech clients can hear of technical advances well before they are published in trade and professional journals.

Teltech services can be accessed by phone, fax, computer dialup, or Internet. About 70% of service requests arrive by phone, though the Internet channel is growing rapidly. Teltech can deliver the results of its searches across multiple media as well. Until recently, Teltech asked clients to schedule literature searches in advance; now, however, it responds to client calls in real time.

Teltech has approximately 160 employees. A large proportion is knowledge analysts in the expert network, assisted search, and vendor services. The company also has a group of "knowledge engineers" who structure the information in Teltech's databases; this process is described below. Another group of employees works on information systems for new products and services. In the field, each client typically has two Teltech personnel assigned to it: a sales person, who sells the Teltech service to clients (typically to a vice president of technology or R&D) and a facilitator, who trains client personnel in the use of Teltech services, attempts to increase usage, and addresses problems or barriers to use when necessary. Other employees work in administrative or management functions at Teltech headquarters.

Unlike many information providers, therefore, a high percentage of Teltech's resources are focused on adding value to information. There are many sources of information for Teltech's chosen market, i.e., the technical professional. Few information providers, however, are as broadly focused on providing useful information and expertise to scientists and engineers.

#### 2.5.3.6 Lessons from Teltech

Although Teltech is an information-providing company, the design of its business can be instructive for information providing functions in companies outside the information industry. Each of the lessons provided by Teltech is described below:

# 2.5.3.6.1 People-Technology Hybrid Services

Teltech was founded on the assumption that people are effective guides to information and knowledge. Expert, database, and vendor searches are all mediated though the Teltech knowledge analyst. While clients are entitled to search through Teltech's expert database themselves, most do not choose to do so.

Viewing the knowledge analysts at work makes it obvious why their services are desired. Most clients who call Teltech have not perfectly articulated their information need. It is only through the dialogue with the knowledge analyst that the connection between the true information need and the available sources really emerges.

For example, one client from a textiles firm called a knowledge analyst wanting information on "biodegradable packaging." After some interaction with the knowledge analyst it became apparent that she actually wanted information on biodegradable test methods for rayon. She thought she wanted to search in chemical databases, but when she was informed that there are specialized databases specifically about textiles, she preferred to search there.

Another client from a pharmaceutical company asked for an expert or literature on "therapeutic substitutes for ethical drugs." The client first phrased the question as a scientifically-oriented information need, but upon further discussion it became apparent that the need was marketing-related. The Teltech knowledge analyst was able to elicit the true nature of the client's need, although it took 70 minutes to redirect the search and find the desired information.

The people who perform this work are unusually capable information providers. A librarian in a Minneapolis-based client of Teltech noted that, "Teltech pays better than any corporate library in town, so they tend to get the best people." Teltech personnel are also expected to undergo a substantial amount of training on information sources, search techniques, and emerging fields of knowledge. Formal and informal seminars offered recently are described in Exhibit 3. Many courses are taught by Teltech knowledge analysts themselves.

#### Exhibit 3

## Recent Training Programs for Teltech Knowledge Analysts

- "Chemical Abstracts Enhancements"
- "Overview of Defense Files"
- "Definition of Materials Properties"
- "Overview of Reports Available on the D&B Gateway System" "Dow Jones Basics"
- "Dow Jones Advanced Topics"
- "DIALOG 'High Tech' Applications"
- "DIALOG Biomedical Searching"

The lesson from Teltech here is that purely technical approaches to information and knowledge provision will rarely add as much value as hybrid approaches. Teltech's people aid its clients in defining what information is desired, clarifying concepts and terms, interpreting search results, and knowing when and where to seek further information. Such tasks are unlikely to be the province of machines in our lifetime.

# 2.5.3.6.2 Pointers to People

A key premise of Teltech's business model is that people are not only guides to information, but also an important repository of expertise. Teltech does not attempt to capture the experts' knowledge in a database (though within the vendor service there is a database of past search results), but only the topics about which they are expert, and the means for connecting topics to people. Capturing the knowledge itself on such a broad range of topics would not be feasible, though Teltech is investigating the feasibility of capturing frequently-asked questions and answers.

Teltech clients find it very helpful to talk to experts when they have a technical problem. As one client, a VP of Technology at an aerospace firm, stated, "There is nothing like talking to someone who has spent their entire life working on a problem." Another client described a situation in which an expert was sought to recommend the appropriate material for a new product:

It is very hard to estimate the years of knowledge the experts have. You could hardly research this in a short period of time. I would say it would take probably weeks or months to gather conclusive information. If we selected the wrong material the unit could eventually fail. Unit cost is \$600. The customer's confidence in us could also be affected and we could lose the whole program (\$1-\$2 million).

One client noted that even when the expert referred by Teltech was not the ideal source for a problem, he or she invariably had enough knowledge about the topic to refer the client to the right expert. The client then has the option of pursuing the referred expert through Teltech.

The useful lesson here is that knowledge management is best accomplished not through copying the knowledge from the heads of people to put it in computers. Instead, computers can store databases of names and locations of individuals, who have not only raw information but also experience and expertise.

## 2.5.3.6.3 Mapping of Information Sources

Teltech draws information from a wide variety of sources. In the assisted database search area alone, there are over 1600 databases to which Teltech has access. This is in addition to information from other Teltech services, including vendor databases and

Teltech's own expert database. Clients are not always aware of all these potential sources, particularly when they must subscribe to different Teltech services in order to receive all possible useful information on a single topic. Teltech currently has access to databases of literature, of vendor sources, and of experts, but up to now these have not been integrated.

A key focus of Teltech's product development over the past several years has been the development of software providing an integrated view of sources of information on a particular topic. This capability, which Teltech currently calls the "integrated source map," is approximately six months from completion, according to Teltech managers. The software for the map has been developed, but it has not yet been populated with information sources. To do so will require Teltech to negotiate new relationships with information providers.

The idea of the product is that when a client asks (either directly to the system or through a knowledge analyst) for information on, for example, neon lasers, he or she would be informed that there are 3 experts who could be consulted, 42 patents in the area, 94 articles published within the past three years, an upcoming conference on the topic, and several federal and state codes and regulations governing the use of the devices. The information would be presented in an easy-to-understand matrix format, and the client's relationship to the information will be via a "natural language" interface.

Teltech believes that the integrated source map will be a major addition to its organizational capabilities. It will present virtually all the information that a customer might want on a particular topic. The company's plan for pricing its services once the map is available is to not charge the client when creating a "knowledge map," but only

when he or she pursues and receives a particular item of information. Teltech also believes that the integrated source map may be a saleable product itself.

Particularly in a complex information environment like Teltech's, maps to information sources are an extremely valuable resource. If all sources can be integrated into one map, as is planned at Teltech, it becomes easier to use and more valuable to the information consumer. The difficulty of such mapping is evidenced by the still-pending state of Teltech's product development.

#### 2.5.3.6.4 A Structure for Knowledge

Perhaps the most difficult aspect of Teltech's services to emulate would be the structure it has established for categorization and later searching of knowledge. The difficulty comes in the level of initial and ongoing investment in the knowledge databases and biographies that serve as the basis of Teltech's services.

As an example, when clients call for access to experts, they are unlikely to always use the same terms as the experts use in describing their work. Therefore there must be some "translation" function performed by Teltech in connecting client needs to available expertise. This function is performed by knowledge analysts in combination with Teltech's online search and retrieval system, the "Knowledge Scope." The Knowledge Scope includes a thesaurus of over 30,000 technical terms. It is maintained by several full-time "knowledge engineers," who add 500 to 1200 new concepts per month to the database and remove outdated ones as well.

Each technical term has a preferred usage and several possible synonyms. Teltech's goal is to have the terms in the database that are used by clients. Therefore, each day the

knowledge engineers receive a list of terms sought unsuccessfully in the database by knowledge analysts or clients accessing the database directly. Many of the unsuccessful searches are misspellings (one client, for example, searched for information on "tomatoe;" whether this user was Dan Quayle could not be confirmed by Teltech), but valid misses are added to the database. Only the knowledge engineers are able to add new terms or concepts, but the knowledge analysts often suggest new terms through electronic mail or face-to-face conversations with the knowledge engineers.

Until two years ago, Teltech's approach to structuring knowledge had been hierarchical, rather than thesaurus-based. Its previous database was called the Teltech "Tech Tree" and had several key knowledge branches, including scientific/technical, medical, chemical, etc. However, both clients and knowledge analysts found it difficult to navigate through the tree, and new terms tended to be added at inappropriate levels of the tree. Teltech has found the thesaurus approach to be much more satisfactory.

Teltech also maintains a database of expert biographies, which is linked to the thesaurus through keywords. Each expert is asked on being recruited by Teltech to fill out a detailed biography form. Teltech then constructs a set of keywords that link each expert to the concepts in the thesaurus. A textual description of the expert is also created, which can be read in whole or in part by knowledge analysts as they describe an expert to a client, or as the client accesses the biography directly. The expert biographies are updated annually to reflect new expertise and new terminology. Further, new experts are always being added to the database.

Teltech's efforts in creating a structure for knowledge are instructive for other types of firms. If knowledge is going to be captured and leveraged, it must first be categorized. The thesaurus-based approach employed by Teltech may be promising for many

situations, since knowledge is usually communicated and sought in words, and words are the primary unit of knowledge in a thesaurus.

#### 2.5.3.6.5 Focus on Information Behavior

Teltech is highly oriented to the "information behavior" of its clients, i.e., how they seek out, use, share, and manage information. In conversations with Teltech employees one often hears references to research or experience about the information behaviors of technical professionals. In such cases, Teltech attempts to respond to the behavior, as described below for several examples: Engineers may not want to admit they don't already know the answer to a question, so Teltech attempts to create an environment in which clients can take credit for information acquired through Teltech;

- Technical people will normally not travel beyond 40 feet for information, hence Teltech's attempts to provide information at the desktop;
- Teltech clients don't often know exactly what information they are seeking, so
  the process of requirements definition is structured into interactions with
  knowledge analysts;
- A survey found that 88% of scientists and engineers say they get the information they need at work themselves, but only 20% are happy with the result; client knowledge of this finding would tend to encourage more Teltech use;
- Another motivator of increased usage is the research finding that technical people who seek external information have more successful projects.

There are no general rules about how to manage information behavior. But Teltech undertakes many projects and actions to try to improve the information behaviors of clients. Individual knowledge analysts reported, for example, that they must often "sell" the idea of calling an expert to a client. One knowledge analyst enthusiastically

described the capabilities of an expert to a client, and then added, "I've talked to him before, and he's very approachable. Why don't you go ahead and give him a call."

Teltech has also found that technical professionals are highly motivated by seemingly insignificant technical "toys." One of Teltech's marketing approaches is to offer new expert searchers a pen that has a bulb on the top in which a liquid boils from the heat of a finger applied to it. At conferences the company hands out "Tech Pets," small pieces of plastic that rotate in mysterious ways; clients are urged to seek the reason for the device's strange behavior from "Dr. Bovee," an imaginary expert who is listed in the database. These trinkets motivate technical professionals through their technical curiosity.

Finally, Teltech also attempts to influence information behavior through the "gatekeepers" for external information in firms. One such group is librarians; where librarians exist in firms Teltech attempts to cultivate their understanding and good will toward Teltech. Some librarians are threatened by Teltech services, feeling that using them reflects poorly on the information they provide to clients. Other librarians are content for their technical professionals to use Teltech for expert discussions, but encourage use of their own database search services.

Teltech also attempts to cultivate senior technical or research managers, who typically agree to sign usage agreements with Teltech. Their active encouragement of Teltech use by technical professionals can have a major influence on information behavior. One senior Teltech client executive described how this works:

When I am being given a presentation on the status of a project, I will ask the project team, "Did you check with a Teltech expert to see if that is a viable concept?" At first

all I got was "no" for an answer. But now they see that I am serious about it, and they are starting to turn to Teltech much more frequently.

Teltech provides senior client executives with a monthly Service Summary each month, which notes who has used the service and what type of expertise they were seeking. As one client librarian noted, "Occasionally we see that someone is working on a hobby and seeking expert advice on it. But there is very little incidence of abuse." Teltech also provides a newsletter for senior client executives called "Knowledge Notes: News for Leaders of the Knowledge Revolution."

The best knowledge management environment is of little value unless the knowledge is used. Teltech's focus on information behavior is not motivated by philosophy but by good business sense. If technical professionals do not seek out Teltech's expertise network, Teltech makes no money. Even in companies where the primary product is not information, internal information providers should follow Teltech's lead. At some point they will be evaluated on how their information is used.

# 2.5.3.7 **Summary**

Teltech is a bellwether of new practices in information and knowledge management. It has created a successful business out of a set of practices that can and should be adopted by firms who are not primarily in the information business. The information management innovations described above is relevant to almost any firm. As evidence of this relevance, Teltech personnel are increasingly being asked not just to provide external expertise and information, but to help their clients design new knowledge management environments.

But adopting the lessons from Teltech will not be easy in the current business environment. Teltech services go "against the grain" of information management approaches in most firms. They are labor intensive, requiring personnel with both good information skills and good people skills. They require substantial investment in technologies and information sources. They involve developing close, long-standing relationships with information customers, and in many cases mean changing customer behavior, which is always difficult. The challenges of following the Teltech model are attested to by the absence of direct competitors for Teltech.

In short, while many companies talk about knowledge management, "the learning organization," and intellectual capital, Teltech is one of the very few companies that can claim to be putting these concepts into practice. As usual, it is much easier to talk about important management innovations than to do something about them.

#### CHAPTER 3

#### METHODOLOGY/ PROJECT WORK

## 3.1 Methodology

In developing this system, I apply the Waterfall Model for the methodology. This model is also known as the software life cycle. The principle stages of the model map onto fundamental development activities. There are five stages of this model, which are:

- 3.1.1 Requirement analysis and definition. It identifies the problem statements, objectives, constraints and the goals of this project toward its benefit of the intelligent to users.
- 3.1.2 System and software design. Designing the architecture of the ecommerce site and the intelligent agent such as creating the ERD, DFD, Storyboard and UML diagram.
- 3.1.3 Implementation and unit testing. It includes the part of implement the architecture design to the website, creating database based on the ERD, programming, creating the intelligent agent and its algorithm. Unit testing involves verifying that each unit of the functionalities and form in the website to meet its specification.

- 3.1.4 Integration and system testing. This part requires the whole program and the testing for the whole system to ensure that the system requirements have been met. After testing, the software system is delivered to the users.
- 3.1.5 Operation and maintenance. This is the longest life-cycle phase. The system is installed and put in the practical use. Maintenance involves correcting errors that were not discovered in the earlier stage. There are also the needs to find new requirement for the enhancement of the system.

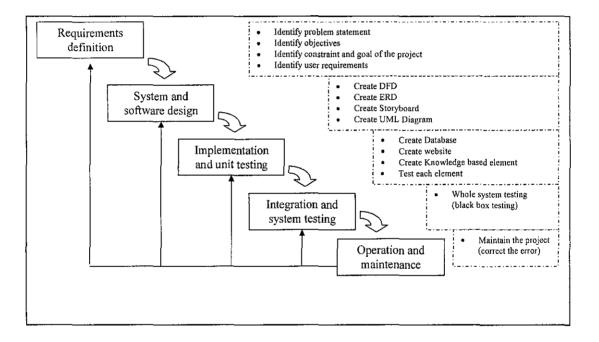

Figure 3.1 The Waterfall model

# 3.2 Tools Used

Hardware:

Personal Computer (PC)

Software:

Apache Server, phpMyAdmin, MySQL, Macromedia Dreamweaver MX

#### **CHAPTER 4**

#### RESULT AND DISCUSSION

Cantik.com website has two version of website (the print screen of the system available in the appendices). The first version is the customer view whereby the customer can used to purchase product that being offered in Cantik.com. This website is create for testing purposes only whereby to create insert testing data to the database. Meanwhile, the second version is on admin view whereby the admin can do the data modification, manage the database as well as viewing the analysis of the buyer's trend. In this case, the website element itself, can manage the database without giving hassle to the user to deal with the database itself using MySQL. This help the user (admin only) to understand the system and the database itself without the need to have knowledge on the SQL query. This is part of knowledge management whereby we manage the database, information and knowledge that contain in the system.

The admin can use the system to add new product or category that they wanted to sell, sometime they might be wanted to add new user as they hired new employee. Admin of Cantik.com also would be able to do modification on the information that they have been entered or the information that in the system. They also can view the order that they received from the customer and manage their status. They also can list down all the order according to their status.

From this website, the admin can modify the shop configuration as they might shifted their shop to some other places. This shop is a virtual shop and we might have changes on the information of the shop or shipping information. But, this shop configuration is for the admin to maintain the data update of the shop if any changes occur.

Cantik.com can show table of the result for the sales of each product and money gained from each product that have been sold. I have included the table of the product purchased by customer and the subtotal of sales from each product and table of the category of product from customer purchase. I also have come out with the result of average customer spend for the online purchase. This will help to promote product that suit the average amount of spending to be projected. From this result, it help the decision maker to decide on how many supplies should they purchase for next month, and which product should be promoted to the customer as well. This analysis will help them to decide for their investment to buy new inventory. This will extract the mean of data from the database.

| Product Name | Product Sold | Subtotal(RM) |  |
|--------------|--------------|--------------|--|
| C. K. Be     | 1            | 214.00       |  |
| Desire       | 2            | 302.00       |  |
| Eternity     | 7            | 1498.00      |  |
| Jadore       | 2            | 438.00       |  |
| Obsession    | 3            | 435.00       |  |
| Paco Paco    | 1            | 168.00       |  |
| Poison       | 1            | 212.00       |  |

Table 1.1: Result from the analysis of product purchased by customer and the subtotal of sales from each product.

| Category Name | Quantity Sold |  |  |
|---------------|---------------|--|--|
| Both          | 2             |  |  |
| Her           | 5             |  |  |
| Him           | 9             |  |  |
| Miniature     | 1             |  |  |

Table 1.2: Result from the analysis of the category of product from customer purchase.

I have been testing the system to few of correspondence and done some survey on knowledge management. The survey has been conducted using questionnaire that have been given to correspondence from various age. This survey had been conducted in UTP. The number of sample is 100 persons consist of student from all courses. The following are the result from the survey:

# 4.1 Knowledge on the existence of knowledge based system.

| Yes | 58 |
|-----|----|
| No  | 42 |

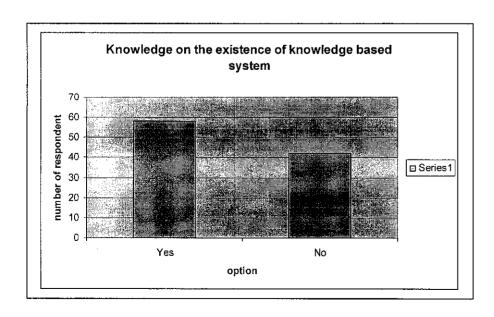

# 4.2 Experience using this kind of system

| Yes | 41 |
|-----|----|
| No  | 59 |

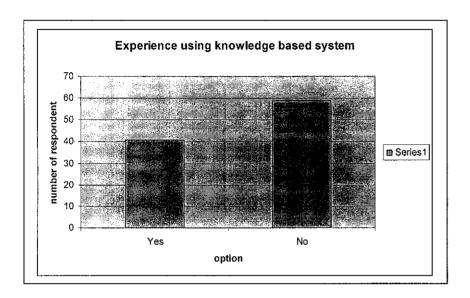

# 4.3 Experience on using online purchasing (e-commerce)

| Yes | 38 |
|-----|----|
| No  | 62 |

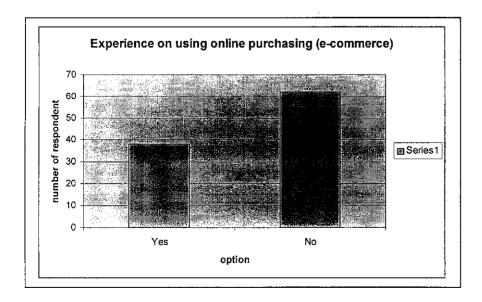

4.4 Agree that e-commerce makes their life easier

| Yes | 74 |
|-----|----|
| No  | 26 |

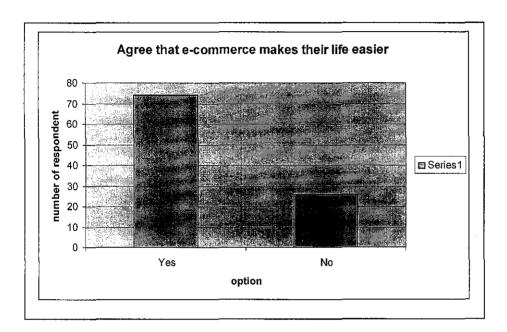

4.5 Agree that knowledge management would help them in making decision on their purchase

| Yes | 63 |
|-----|----|
| No  | 37 |

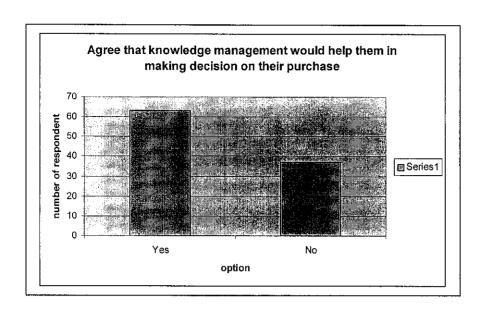

4.6 Result of analysis of experience using knowledge based system among UTP students according to course.

| Course                 | Yes | No |
|------------------------|-----|----|
| Information Technology | 21  | 9  |
| Information System     | 18  | 7  |
| Civil Engineering      | 7   | 10 |
| Chemical Engineering   | 3   | 7  |
| Mechanical Engineering | 5   | 5  |
| Electrical Engineering | 4   | 4  |

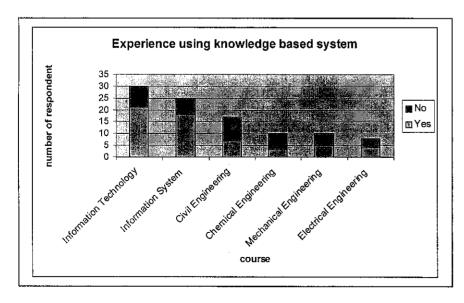

4.6 Result of analysis of experience using e-commerce among UTP students according to course.

| Course                 | Yes | No |
|------------------------|-----|----|
| Information Technology | 9   | 21 |
| Information System     | 11  | 14 |
| Civil Engineering      | 3   | 14 |
| Chemical Engineering   | 7   | 3  |
| Mechanical Engineering | 4   | 6  |
| Electrical Engineering | 4   | 4  |

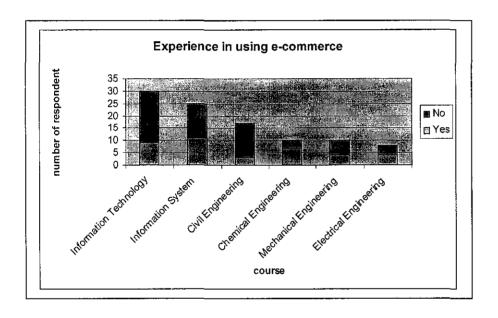

#### **CHAPTER 5**

#### CONCLUSION AND RECOMMENDATION

#### 5.1 CONCLUSION

This knowledge management is used to mine knowledgeable data out of data from database. The objective of this system is to help the organization to analyze buyer's trend in order to understand customer better. Knowledge based system is popular in Malaysia, so I hope that this project would help to enhance knowledge in Knowledge management field. During this project, I have been able to do the system prototype together with the analysis that has been extract from the database in table. The use of this intelligent website can help the business owner and the organization to make decision based on the analysis on the data in the database. It is hopefully applied in the future work as it helps both sides of the customers and the company. The advantages of having this system to take the role of the manual work are the best thing to be done as it gives a great impact in the new era.

#### 5.2 RECOMMENDATION

The development of the e-commerce site should provide the knowledge management for the buyer's too in order to help them to make decision on their purchase. Beside, the administrator part, there should be graph that can visualize the knowledge and can help the retailer making decision more quickly rather than reading the tables and the analysis only.

# REFERENCES

Kohavi, .R, & Provost, .F (2001). Application of Data Mining to Electronic Commerce. In Data Mining and Knowledge Discovery, 5(1/2). Klauher Academic. <a href="http://robotics.stanford.edu/users/ronnyk/ecommerce-dm">http://robotics.stanford.edu/users/ronnyk/ecommerce-dm</a>

Kohavi, .R, Mason, .L, Paresh & .R, Zheng, .Z (2004). Lesson and Challenges from Mining Retail E-Commerce Data, 28(1/3). Machine Learning Journal.

Amazon.com. 1998. "Amazon.com Acquires Three Leading Internet Companies." (August 13) http://www.amazon.com).

Davenport, T. 1996. Knowledge Management Case Study. "Knowledge Management at Hewlett-Packard, Early 1996", http://www.mccombs.utexas.edu/kman/hpcase.htm

Arthur, W. Brian. 1994. Increasing Returns and Path Dependence in the Economy (Ann Arbor: University of Michigan Press).

Batty, Michael. 1997. "Virtual Geography." Futures 29 (4/5): 337-352.

Bianco, Anthony. 1997. Virtual bookstores start to get real." Business Week Online (October 27), http://www.businessweek.com.

Bransten, Lisa. 1998. "There's More to E-Commerce Than Just the Lowest Prices." Wall Street Journal Interactive Edition, http://interactive.wsj.com.

"Definition of knowledge management", www.whatis.com

"Definition of knowledge management", http://www.webopedia.com

Gonzalez, Avelino J., and Douglas D. Dankel. The Engineering of Knowledge-Based Systems: Theory and Practice. Englewood Cliffs, NJ: Prentice Hall, 2000.

Ignizio, James P. An Introduction to Expert Systems: The Development and Implementation of Rule-based Expert Systems. New York: McGraw-Hill, 1991.

Jackson, Peter. Introduction to Expert Systems, 3rd ed. Reading, MA: Addison Wesley International Computer Science Series, 1999.

Stefik, Mark J. Introduction to Knowledge Systems. San Francisco: Morgan Kaufmann, 1995.

# **APPENDICES**

| Name:  |                                                                            |
|--------|----------------------------------------------------------------------------|
| Gende  | · · · · · · · · · · · · · · · · · · ·                                      |
| Age:   |                                                                            |
| Course | ;                                                                          |
|        |                                                                            |
|        |                                                                            |
| 1.     | Do you know the existence of knowledge based system?                       |
|        |                                                                            |
| A.     | Yes                                                                        |
| B.     | No                                                                         |
|        |                                                                            |
| 2.     | Have you ever experience using this kind of system?                        |
|        |                                                                            |
|        | Yes                                                                        |
| В.     | No                                                                         |
| 3      | Have you ever experience online purchasing (e-commerce)?                   |
| 3.     | Trave year emperiories emmo puremaning (o commerce).                       |
| A.     | Yes                                                                        |
| В.     | No                                                                         |
|        |                                                                            |
| 4.     | Is online purchasing makes your life easier?                               |
|        |                                                                            |
| A.     | Yes                                                                        |
| В.     | No                                                                         |
|        |                                                                            |
| 5.     | Do you find that knowledge management would help you in making decision on |
|        | your purchase?                                                             |
| А      | Yes                                                                        |
|        | No                                                                         |
| ٠.     |                                                                            |

Survey on Knowledge Management (e-commerce)

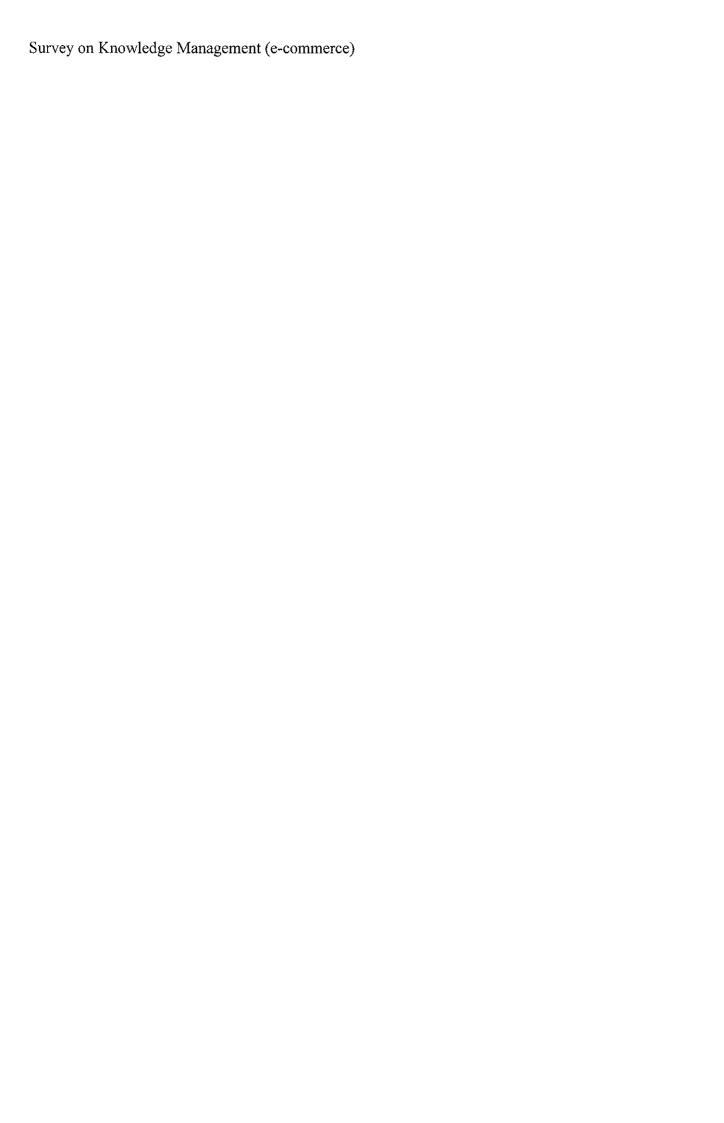

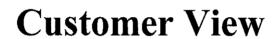

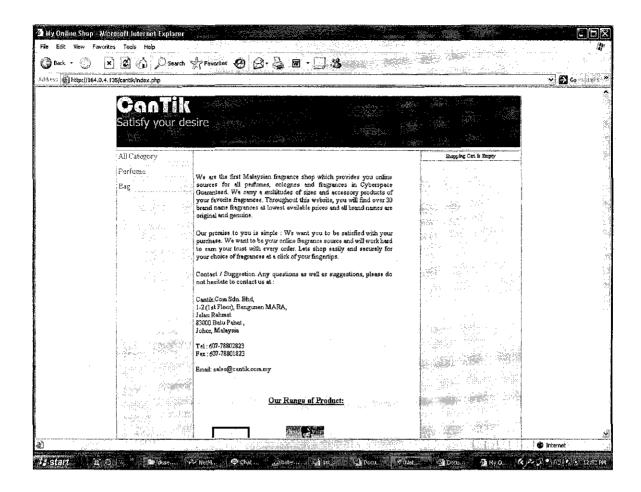

Figure 1: Main page

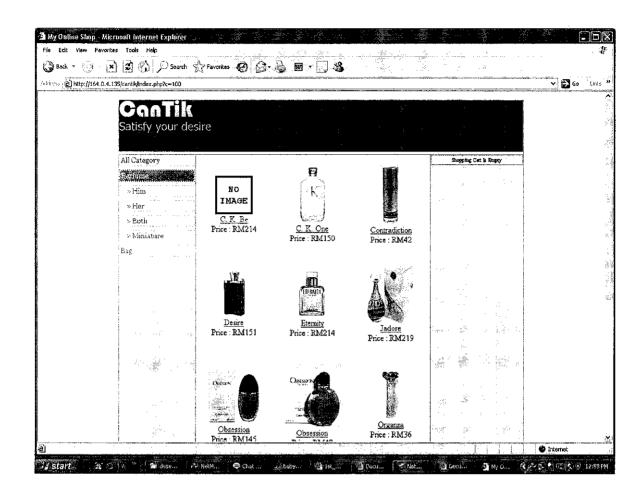

Figure 2: Parent Category Page

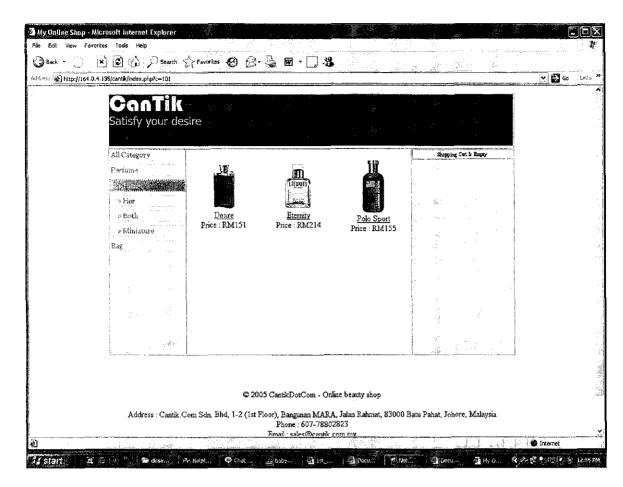

Figure 3: Child Category page

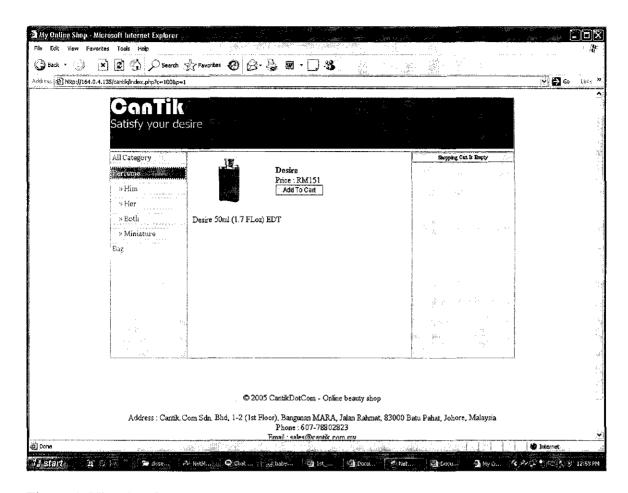

Figure 4: View Product page

| le Edit View Favorite      | isgiff internet Explorer<br>es Tools Help |                                                                                                    |                                                                                                    |                      |                     |                    |               |
|----------------------------|-------------------------------------------|----------------------------------------------------------------------------------------------------|----------------------------------------------------------------------------------------------------|----------------------|---------------------|--------------------|---------------|
| 3 Back • 🖒 • 🗶             |                                           | Favorites 🚱 🕻                                                                                                    | 3-4                                                                                                    |                      |                     |                    |               |
| iness (a) http://164.0.4.1 | .35/cantik/cart.php?action=view           |                                                                                                    | MANA DE LA COMPANION DE LA COMPANION DE LA COMPANION DE LA COMPANION DE LA COMPANION DE LA COMPANION DE LA COMP |                      |                     |                    | <b>火 ⊘</b> Go |
|                            | Item                                      | 11.54                                                                                                    | -Unit Price                                                                                                    | Quantity             | Total               | 1,19 m 2 kindight. |               |
|                            | Desire                                    |                                                                                                    |                                                                                                    | RM161 : 1            | RM151               | Delete             |               |
|                            |                                           | .,                                                                                                    |                                                                                                    | Sub-total            | RM151               |                    |               |
|                            |                                           | -                                                                                                    |                                                                                                    | Shipping             | RM6                 |                    |               |
|                            | •                                         |                                                                                                    |                                                                                                    | Total                | RM157               |                    |               |
|                            |                                           |                                                                                                    |                                                                                                    |                      |                     |                    |               |
|                            |                                           | <s continue="" si<="" td=""><td>nopping</td><td>Proceed To Checkout</td><td>&gt;&gt; ``</td><td></td><td></td></s> | nopping                                                                                                    | Proceed To Checkout  | >> ``               |                    |               |
|                            |                                           | ¢                                                                                                    | 2005 CantikDotCom                                                                                               | - Online beauty shop |                     |                    |               |
|                            | Address : Cantik C                        | om Sdn. Bhd, 1-2 (                                                                                                 | st Floor), Bangunan N<br>Phone : 607-<br>Email : sales@c                                                        |                      | Batu Pahat, Johore, | Malaysia           |               |
|                            |                                           |                                                                                                    | <del>_</del> _                                                                                                  |                      |                     |                    |               |
|                            |                                           |                                                                                                    |                                                                                                    |                      |                     |                    |               |
|                            |                                           | · · · · · · · · · · · · · · · · · · ·                                                                              | · · · · · ·                                                                                                    |                      | *                   |                    |               |
|                            |                                           |                                                                                                    |                                                                                                    |                      |                     |                    |               |

Figure 5: Add cart page

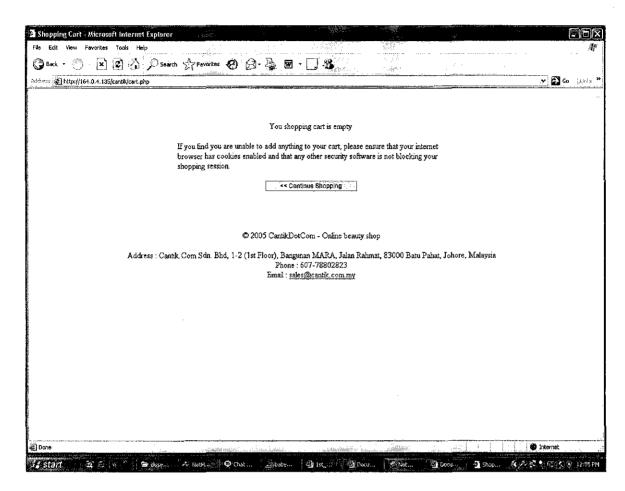

Figure 6: Page that will be display if you empty the cart

| dd:ess http://164.0.4.135/cantik/check | Search Sy Favorites € 6 |                                                        | ✓ 🎧 Go Links |
|----------------------------------------|-------------------------|--------------------------------------------------------|--------------|
|                                        | Step 1 OF2: Enter Shipp | ing And Payment Information                            |              |
|                                        | Shipping Information    |                                                        |              |
|                                        | First Name Last Name    | abu                                                    |              |
|                                        | Address1                | 123, block A, village 4, Universiti Teknologi Petronas |              |
|                                        | City                    | Tronoh                                                 |              |
|                                        | Postal / Zip Code       | 31750                                                  |              |
|                                        | Payment<br>Information  | Z Same as shipping information                         |              |
|                                        | First Name<br>Last Name | [ali                                                   |              |
|                                        | Address1                | [123, block A, village 4,                              |              |
|                                        | Address2                | Universiti Teknologi Petronas  Tronoh                  |              |
|                                        | Postal / Zip Code       | 31750                                                  |              |
|                                        |                         | Proceed >> .                                           |              |

Figure 7: order form page

| Ordered Item     |                               | in eine on       |                         |
|------------------|-------------------------------|------------------|-------------------------|
| ltem             | Unit Price                    | Total            |                         |
| 2 x Desire       |                               | RM151            | RM302                   |
|                  |                               | Sub-total        | RM302                   |
|                  |                               | Shipping         | RM6                     |
|                  |                               | Total            | RM308                   |
|                  |                               |                  |                         |
|                  |                               |                  |                         |
| Shipping Inform  | ation .                       |                  |                         |
| First Name       | ali                           |                  |                         |
| Last Name        | . abu                         |                  |                         |
| Address1         | 123, block A, village 4,      |                  |                         |
| Address2         | Universiti Taknologi Petronas |                  |                         |
| City             | Tronoh                        |                  |                         |
| Postal Code      | 31750                         |                  |                         |
|                  |                               |                  |                         |
| Payment Indicana | tion                          |                  | Z <sub>i</sub> markija. |
| First Name       | all                           |                  |                         |
|                  | abu                           |                  |                         |
| Address1         | . 123, block A, village 4,    |                  |                         |
| Address2         | Universiti Teknologi Petronas |                  |                         |
|                  | Tronch                        |                  |                         |
| Final Andre      | 31750                         |                  |                         |
|                  |                               |                  |                         |
| ne **            | Modify Shipping/Payment info  | Confirm Order >> |                         |

Figure 8: Confirm Order form

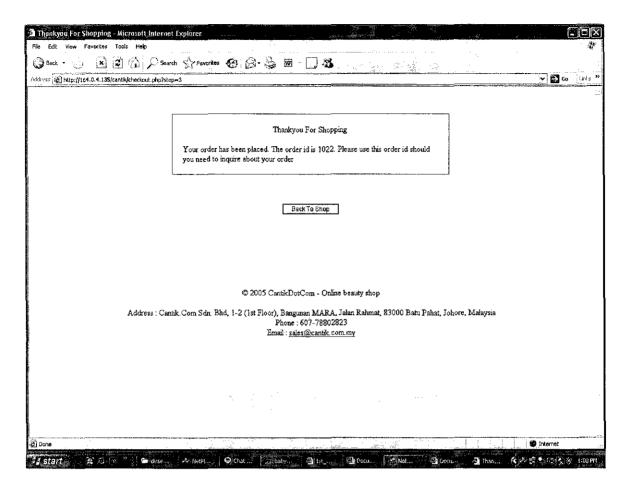

Figure 10: Greeting page

```
index.php
```

```
٦p
aire_once 'library/config.php';
aire_once 'library/category-functions.php';
aire_once 'library/product-functions.php';
aire_once 'library/cart-functions.php';
aire_once 'library/functions.php';
ESSION['login_return_ur]'] = $_SERVER['REQUEST_URI'];
ESSION['shop_return_url'] = $_SERVER['REQUEST_URI'];
:Id = (isset($_GET['c']) && $_GET['c'] != '1') ? $_GET['c'] : 0;
id = (isset($_GET['p']) && $_GET['p'] != '') ? $_GET['p'] : 0;
 ude 'include/header.php';
le width="800" border="1" align="center" cellpadding="0" cellspacing="0">
 d colspan="3">
 mg src="images/header.jpg">
 td>
 r>
  valign="top">
 d width="139" height="400" id="leftnav" bgcolor="#E3F0F4">
 ude 'include/leftNav.php';
 td>
 d width="452">
 $pdId) {
    include 'include/productDetail.php';
se if ($catId) {
      include 'include/productList.php';
      include 'include/home.php';
 width="205" align="center" bgcolor="#E3F0F4"><?php include
 )le>
 ide 'include/footer.php';
```

```
config.php
```

```
or_reporting(E_ALL);
Just a bit precaution to make sure this file is run on the correct host when you upload this to your website make sure you change localhost to your host name (ex. www.phpwebcommerce.com) (s_{\text{SERVER}}[HTTP_HOST'] = 164.0.4.135') {
       exit:
database connection config
           'localhost';
lost =
Jser = 'root';
Pass = 'root';
Name = 'cantik';
VEB_ROOT & SRV_ROOT must start and end with a forward slash
ne('WEB_ROOT', '');
ne('SRV_ROOT', 'C:/server/www/cantik/');
sfine('WEB_ROOT', '/plaincart/');
sfine('SRV_ROOT', '/home/phpwebco/public_html/plaincart/');
these are the directories where we will store all
ategory and product images
ne('CATEGORY_IMAGE_DIR', '/images/category/');
ne('PRODUCT_IMAGE_DIR', 'images/product/');
ome size limitation for the category
ind product images
11 category image width must not exceed 75 pixels
 ne('MAX_CATEGORY_IMAGE_WIDTH', 75);
o we need to limit the product image width?
etting this value to 'true' is recommended
ne('LIMIT_PRODUCT_WIDTH', true);
 aximum width for all product image
 ne('MAX_PRODUCT_IMAGE_WIDTH', 300);
 he width for product thumbnail
ne('THUMBNAIL_WIDTH',
 tart the session
 ion_start();
 !get_magic_quotes_gpc()) {
       if (isset($_POŠT))
                    foreach ($_POST as $key => $value) {
                                 $_POST[$key] = trim(addslashes($value));
                    }
       }
       if (isset($_GET)) {
    foreach ($_GET as $key => $value) {
                                 $_GET[$key] = trim(addslashes($value));
                    }
       }
 ince all page will require a database access ind the common library is also used by all
                                                        Page 1
```

```
config.php
it's logical to load these library here
uire_once 'database.php';
uire_once 'common.php';

get the shop configuration ( name, addres, etc ), all page need it
opConfig = getShopConfig();
```

```
*******************************
      Return the current category list which only shows
the currently selected category and it's children.
This function is made so it can also handle deep
       category levels ( more than two levels )
ction formatCategories($categories, $parentId)
       // $navCat stores all children categories
// of $parentId
       $navCat = array():
       // expand only the categories with the same parent id
       // all other remain compact
$ids = array();
foreach ($categories as $category) {
        if ($category['cat_parent_id'] == $parentId) {
                              $navCat[] = $category;
                  // save the ids for later use
$ids[$category['cat_id']] = $category;
       $tempParentId = $parentId;
       // keep looping until we found the
// category where the parent id is 0
       while ($tempParentId != 0)
                  tempParentId != 0) {
$parent = array($ids[$tempParentId]);
$currentId = $parent[0]['cat_id'];
                  // get all categories on the same level as the parent
$tempParentId = $ids[$tempParentId]['cat_parent_id'];
                  foreach ($categories as $category) {
                        // found one category on the same level as parent
   // put in $parent if it's not already in it
   if ($category['cat_parent_id'] == $tempParentId &&
 array($category, $parent)) {
                                          $parent[] = $category;
                              }
                  // sort the category alphabetically
                  array_multisort($parent);
                  // merge parent and child
```

```
category-functions.php
            $navCat = $navCat2;
    }
    return $navCat;
    Get all top level categories
ction getCategoryList()
    $sql = "SELECT cat_id, cat_name, cat_image
            FROM tbl_category
                    WHERE cat_parent_id = 0
                    ORDER BY cat_name";
$result =& dbQuery($sq1);
$cat = array();
while ($row =& dbFetchAssoc($result)) {
            extract($row);
            if ($cat_image) {
                    $cat_image = WEB_ROOT . 'images/category/' . $cat_image;
            } else {
                    $cat_image = WEB_ROOT . 'images/no-image-small.png';
            }
            $cat[] = array('url' =>
    'image' =>
                                  => $_SERVER['PHP_SELF'] . '?c=' . $cat_id,
                                     $cat_image,
                                       }
    return $cat;
    Fetch all children categories of $id.
    Used for display categories
tion getChildCategories($categories, $id, $recursive = true)
    if ($categories == NULL) {
            $categories = fetchCategories();
    }
           = count($categories);
    $n
    $child[] = $catId;
                    if ($recursive) {
                            $child
                                    = array_merge($child,
nildCategories($categories, $catId));
    return $child;
```

# category-functions.php

```
product-functions.php
_ire_once 'config.php';
*************************
PRODUCT FUNCTIONS
   Get all the products in certain category
:tion getProductList($catId)
   $children = array_merge(array($catId), getChildCategories(NULL, $catId));
$children = ' (' . implode(', ', $children) . ')';
   ORDER BY pd_name";
    $result =& dbQuery($sql);
    $products = array():
   while ($row =& dbFetchAssoc($result)) {
          extract($row);
          if ($pd_thumbnail) {
                 $pd_thumbnail = WEB_ROOT . 'images/product/' .
thumbnail:
          } else {
                 $pd_thumbnail = WEB_ROOT . 'images/no-image-small.png';
          $products[] = array('url'
                                 => $_SERVER['PHP_SELF'] .
$catId&p=$pd_id".
                           'image' => $pd_thumbnail,
                                            'name'
                                                  => $pd_name.
                                            'price' => $pd_price,
                                            qty
                                                  => $pd_qty);
   } // end while
   return $products;
tion getProductDetail($pdId, $catId)
    $_SESSION['shoppingReturnUr]'] = $_SERVER['REQUEST_URI'];
   WHERE pd_id = $pdId":
    $result =& dbQuery($str)
          =& dbFetchAssoc($result);
   $row
   extract($row);
   $row['pd_description'] = nl2br($row['pd_description']);
   } else {
                             Page 1
```

```
cart-functions.php
```

```
hp
uire_once 'config.php';
*************
               SHOPPING CART FUNCTIONS
ction addToCart()
     } else {
             header('Location: index.php');
     }
     // does the product exist ?
$sql = "SELECT pd_id, pd_qty
             FROM tbl_product
                     WHERE pd_id = $productId";
     $result =& dbQuery($sql);
     if (dbNumRows($result) != 1) {
     // the product doesn't exist
     header('Location: cart.php');
     } else {
             // how many of this product we
             // have in stock
             $row =& dbFetchAssoc($result);
$currentStock = $row['pd_qty'];
             if ($currentStock == 0) {
                     // we no longer have this product in stock
// show the error message
                     setError('The product you requested is no longer in stock');
header('Location: cart.php');
             }
     }
     // current session id
     $sid = session_id();
     // check if the product is already
     // in cart table for this session
     sq1 =
            "SELECT pd_id
             FROM tbl_cart
                     WHERE pd_id = $productId AND ct_session_id = '$sid'";
     $result =& dbQuery($sq1);
     if (dbNumRows($result) == 0) {
             $result =& dbQuery($sq1);
    } else {
             // update product quantity in cart table
$sql = "UPDATE tbl_cart
                     SET ct_qty = ct_qty + 1
                             WHERE ct_session_id = '$sid' AND pd_id =
 ductId";
             $result =& dbQuery($sql);
     }
```

```
cart-functions.php
    // an extra job for us here is to remove abandoned carts.
    // right now the best option is to call this function here
    deleteAbandonedCart();
    header('Location: ' . $_SESSION['shop_return_url']);
    Get all item in current session
    from shopping cart table
:tion getCartContent()
    $cartContent = array();
    $sid = session_id();
$sql = "SELECT ct_id, ct.pd_id, ct_qty, pd_name, pd_price, pd_thumbnail,
                    FROM tbl_cart ct, tbl_product pd, tbl_category cat
WHERE ct_session_id = '$sid' AND ct.pd_id = pd.pd_id AND
cat_id = pd.cat_id";
    $result =& dbQuery($sq1);
    ['pd_thumbnail'];
            } else {
                     $row['pd_thumbnail'] = WEB_ROOT .
ges/no-image-small.png';
            $cartContent[] = $row;
    return $cartContent;
    Remove an item from the cart
tion deleteFromCart($cartId = 0)
```

Page 2

```
cart-functions.php
$cartId = $_POST['hidcartId'];
$productId = $_POST['hidProductId'];
$itemQty = $_POST['txtQty'];
$numItem = count($itemQty);
$numDeleted = 0;
$notice = '';
$notice
if ($newQty < 1) {
                     // remove this item from shopping cart
deleteFromCart($cartId[$i]);
                     $numDeleted += 1;
          } else {
                      // check current stock
$sql = "SELECT pd_qty
FROM tbl_product
                     $sq1 =
                                          WHERE pd_id = {\sproductId[\si]}";
                     $result =& dbQuery($sql);
                                =& dbFetchAssoc($result);
                     $row
```

```
t;Quantity" box. ');
                             // we only have this much in stock
$newQty = $row['pd_qty'];
                     }
                     WHERE ct_id = {\$cartId[\$i]}":
                     dbQuery($sq1);
            }
    }
    if ($numDeleted == $numItem) {
            // if all item deleted return to the last page that
// the customer visited before going to shopping cart
header("Location: $returnUrl" . $_SESSION['shop_return_url']);
    }
:ion isCartEmpty()
    $isEmpty = false;
    $sid = session_id();
    $sql = "SELECT ct_id
                     FROM tbl_cart ct
```

WHERE ct\_session\_id = '\$sid'":

Page 3

\$result =& dbQuery(\$sql);

if (dbNumRows(\$result) == 0) {
 \$isEmpty = true;

```
functions.php
hp
uire_once 'config.php';

Check if a session user id exist or not. If not set redirect
to login page. If the user session id exist and there's found
$_GET['logout'] in the query string logout the user

Etion checkUser()

// if the session id is not set, redirect to login page
if (!isset($_SESSION['cantik_user_id'])) {
    header('Location: '. WEB_ROOT . 'login.php');
}

// the user want to logout
if (isset($_GET['logout'])) {
    doLogout();
}

:tion doLogin()
```

```
// if we found an error save the error message in this variable
   global $errorMessage;
   $userName = $_POST['txtUserName'];
$password = $_POST['txtPassword'];
   // first, make sure the username & password are not empty
if ($userName == '') {
   } else {
          $sql = "SELECT user_id
                 FROM tbl_user
                        WHERE user_name = '$userName' AND user_password =
WORD('$password')";
          $result =& dbQuery($sql);
          $sql = "UPDATE tbl_user
                        dbQuery($sq1);
                 if (isset($_SESSION['login_return_url'])) {
                        header('Location:
SSION['login_return_url']);
                 } else {
                        header('Location: index.php');
          } else {
                 $errorMessage = 'Wrong username or password';
          }
```

```
functions.php
     }
     Logout a user
ction doLogout()
     if (isset($_SESSION['cantik_user_id'])) {
        unset($_SESSION['cantik_user_id']);
        session_unregister('cantik_user_id');
     }
     header('Location: login.php');
     Generate combo box options containing the categories we have.
     if $catId is set then that category is selected
ttion buildCategoryOptions($catId = 0)
     $categories = array();
     while($row =& dbFetchArray($result)) {
               list($id, $parentId, $name) = $row;
               if ($parentId == 0) {
                        // we create a new array for each top level categories
$categories[$id] = array('name' => $name, 'children' =>
y());
              } else {
                        // the child categories are put int the parent category's
                        $categories[$parentId]['children'][] = array('id' => $id,
   => $name);
     }
     // build combo box options
$list = '';
     $list .= "<optgroup label=\"$name\">";
              foreach ($children as $child) {
    $list .= "<option value=\"{$child['id']}\"";
    if ($child['id'] == $catId) {
        $list.= " selected";</pre>
                        }
                        $list .= ">{$child['name']}</option>\r\n";
              }
              $list .= "</optgroup>";
     }
                                          Page 2
```

### functions.php

```
return $list:
     Create a thumbnail of $srcFile and save it to $destFile. The thumbnail will be $width pixels.
ction createThumbnail($srcFile, $destFile, $width, $quality = 75)
     $thumbnail = '':
     if (file_exists($srcFile) && isset($destFile))
              $size
                            = getimagesize($srcFile);
                            number_format($width, 0, ',', '');
= number_format(($size[1] / $size[0]) * $width, 0, ',',
              $w
              $h
              $thumbnail = copyImage($srcFile, $destFile, $w, $h, $quality);
     }
     // return the thumbnail file name on sucess or blank on fail
     return basename($thumbnail);
     Copy an image to a destination file. The destination
     image size will be $w x $h pixels
:tion copyImage($srcFile, $destFile, $w, $h, $quality = 75)
              = pathinfo(strtolower($srcFile));
= pathinfo(strtolower($destFile));
$tmpSrc
$tmpDest
              = getimagesize($srcFile);
$size
if ($tmpDest['extension'] == "gif" || $tmpDest['extension'] == "jpg")
    $destFile = substr_replace($destFile, 'jpg', -3);
                = imagecreatetruecolor($w, $h);
    imageantialias($dest, TRUE);
  elseif ($tmpDest['exténsion'] == "png") {
    $dest = imagecreatetruecolor($w, $h);
    imageantialias($dest, TRUE);
  else {
   return false;
switch($size[2])
                   //GIF
    case 1:
        $src = imagecreatefromgif($srcFile);
        break:
                   //JPEG
    case 2:
        $src = imagecreatefromjpeg($srcFile);
        break;
    case 3:
                   //PNG
        $src = imagecreatefrompng($srcFile);
        break;
    default:
        return false;
        break;
}
```

# functions.php

#### productDetail.php

```
ip
(!defined('WEB_ROOT')) {
      exit:
oduct = getProductDetail($pdId, $catId);
ve have $pd_name, $pd_price, $pd_description, $pd_image, $cart_url
'act($product);
ple width="100%" border="0" cellspacing="0" cellpadding="10">
id align="center"><img src="<?php echo $pd_image; ?>" border="0" alt="<?php echo
name; ?>">
id valign="middle">
rong><?php echo $pd_name; ?></strong><br>re ; <?php echo displayAmount($pd_price); ?><br>re
p
f we still have this product in stock
how the 'Add to cart' button
$pd_qty > 0) {
 ut type="button" name="btnAddToCart" value="Add To Cart"
ick="window.location.href='<?php echo $cart_url; ?>';" class="box">
 se {
      echo 'Out Of Stock';
 td>
 r>
  align="left">
 d colspan="2"><?php echo $pd_description; ?>
 ble>
```

```
productList.php
(!defined('WEB_ROOT')) {
    exit;
          = getProductList($catId);
oductList
oductsPerRow = \bar{3};
          = count($productList);
nProduct
lumnWidth
          = (int)(100 / $productsPerRow);
ole width="100%" border="0" cellspacing="0" cellpadding="20">
ip
($numProduct > 0 ) {
   // we have $url, $image, $name, $price
          extract ($productList[$i]);
          // format how we display the price
          $price = displayAmount($price);
echo "<a
'=\"$url\"><img src=\"$image\" border=\"0\"><br>$name</a><br>Price : $price";
          // if the product is no longer in stock, tell the customer
          echo "\r\n";
          if ($i % $productsPerRow == $productsPerRow - 1) {
                 echo '';
          }
   }
   if ($i % $productsPerRow > 0) {
    echo '
nbsp;';
se {
   No products in this
gory
```

ole>

```
home.php
```

```
(!defined('WEB_ROOT')) {
     exit;
tegoryList
              = getCategoryList();
tegoriesPerRow = 3;
nCategory
              = count($categoryList);
lumnWidth
              = (int)(100 / $categoriesPerRow);
ole width="400" border="0" cellspacing="0" cellpadding="5">
             
<font color="#000066" size="2">We are the
                  first Malaysian fragrance shop which provides you online sources
                  for all perfumes, colognes and fragrances in Cyberspace
anteed.
                  We carry a multitudes of sizes and accessory products of your
                  favorite fragrances. Throughout this website, you will find
                over 30 brand name fragrances at lowest available prices and all brand names are original and genuine. </font>
<font color="#000066" size="2">>Our promise to you is simple : We want you to be satisfied with your
hase.
                  We want to be your online fragrance source and will work hard
                to earn your trust with every order. Lets shop easily and securely for your choice of fragrances at a click of your fingertips. </font>
<font color="#000066" size="2">Contact /
                  Suggestion Any questions as well as suggestions, please do
                  not hesitate to contact us at :</font>
                <br>83000 Batu Pahat , <br>Johor, Malaysia
<br>Tel : 607-78802823
                                         <br> Fax : 607-78801823 <br>> Email:
s@cantik.com.my</font>
                <br>
 le width="100%" border="0" cellspacing="0" cellpadding="20">
 $numCategory > 0) {
     $i = 0;
for ($i; $i < $numCategory; $i++) {</pre>
                 ($i % $categoriesPerRow == 0) {
                       echo '<u>Our Range of
 ict:</u>';
              // we have $url, $image, $name, $price
              extract ($categoryList[$i]);
 echo "<a :\"$url\"><img src=\"$image\" border=\"0\"><br>$name</a>\r\n'
```

```
home.php
if ($i % $categoriesPerRow == $categoriesPerRow - 1) {
        echo '';
}

if ($i % $categoriesPerRow > 0) {
        echo ' ';
}
lse {
        No categories 
ip

uble>
```

# footer.php

```
leftNav.php
```

```
(!defined('WEB_ROOT')) {
    exit:
get all categories
tegories = fetchCategories();
t= 'A]]';
format the categories for display tegories = formatCategories($categories, $catId);
><a href="<?php echo $_SERVER['PHP_SELF']; ?>">All Category</a>
hp
each ($categories as $category) {
     extract($category);
     // now we have $cat_id, $cat_parent_id, $cat_name
     // for second level categories we print extra spaces to give
// indentation look
if ($level == 2) {
             $cat_name = '    » ' . $cat_name;
     }
     // assign id="current" for the currently selected category
     // this will highlight the category name
$listId = '';
    :?php echo $listId; ?>><a href="<?php echo $url; ?>"><?php echo $cat_name;
'a>
ıρ
```

```
miniCart.php
(!defined('WEB_ROOT')) {
    exit;
rtContent = getCartContent();
mItem = count($cartContent);
ole width="100%" border="1" cellspacing="0" cellpadding="2" id="minicart">
(\text{$numItem} > 0) {
td colspan="2">Cart Content
1p
    $url = "index.php?c=$cat_id&p=$pd_id";
            $subTotal += $pd_price * $ct_qty;
:td><a href="<?php echo $url; ?>"><?php echo $pd_name; ?></a>
:d width="30%" align="right"><?php echo displayAmount($ct_qty * $pd_price);</pre>
td>
:r>
ιp
    } // end while
r>Sub-total
d width="30%" align="right"><?php echo displayAmount($subTotal); ?>
r>Shipping
d width="30%" align="right"><?php echo
layAmount($shopConfig['shippingCost']); ?>
'r>Total
d width="30%" align="right"><?php echo displayAmount($subTotal +
pConfig['shippingCost']); ?>
r>
r> 
d colspan="2" align="center"><a href="cart.php?action=view"> Go To Shopping
art</a>
r>
se {
r>Shopping Cart Is
y
```

<9 Tc

```
shop.css
ftnav {
      width: 150px;
font-size: 12 px;
vertical-align: top;
font-size: 85%;
       font-family: Georgia, "Times New Roman", Times, serif;
"tnav a {
    /*/*/padding: 3px;
    display: block;
    border: 1px dotted #CCC;
      text-decoration: none;
      line-height: 1em;
width: 150px /* */
itnav a:link, #leftnav a:visited {
      color: #666;
tnav a:hover, #leftnav a:active {
       color: #FFFFFF;
      background-color: #6699CC;
      border: 1px solid #000;
tnav ul {
   /*/*/padding: 0em;
   margin-left: 0em;
      margin-right: 0em;
       list-style-type: none; /* */
 tnav li {
    /*/*/margin: Opx Opx 6px Opx; /* */
 rent a {
       color: #FFFFFF !important;
      /*/*/background-color: #999999 !important; border: 2px dotted #999 !important; /* */
 icart {
       font-size: 10px;
 ryTable {
    font-family: Arial, Helvetica, sans-serif;
      font-size: 12px;
background-color: #DDDDDD;
 ryTableHeader {
   font-family: "Courier New", Courier, mono;
   font-size: 14px;
      color: #FFFFFF;
background-color: #7F92A4;
       font-weight: bold;
                                                   Page 1
```

```
shop.css
      background-position: center;
tryTable .label {
      background-color: #EFEFEF;
tryTable .content {
   background-color: #FFFFFF;
Fo⊤able {
      font-family: Arial, Helvetica, sans-serif; font-size: 12px; background-color: #DDDDDD;
FoTableHeader {
    font-family: "Courier New", Courier, mono;
    font-size: 14px;
      color: #FFFFFF;
      background-color: #7F92A4;
      font-weight: bold;
      background-position: center;
'oTable .label {
    background-color: #EFEFEF;
 oTable .content {
      background-color: #FFFFFF;
  {
      font-family: Arial, Helvetica, sans-serif;
font-size: 12px;
border: 1px solid #336699;
 ice {
      color: #996600;
      font-weight: bold;
 orMessage {
    color: #990000;
      font-weight: bold;
```

```
hp
e 1 : Make sure this file is included instead of requested directly
e 2 : Check if step is defined and the value is two
e 3 : The POST request must come from this page but the value of step is one
exit:
rorMessage = '':
theck for double order, this can happen if the customer accidentally nit the order button more than once and there are still some items in
the cart table either because the server is heavily loaded and the cart
table was still not updated or the customer order not including all item
$errorMessage = "Your order is already been placed. The order id is SESSION['order_id']}. This error message is shown
                     probably because you accidentally refresh this page";
    $_SESSION['order_id'] = $orderId;
$_SESSION['order_time'] = time();
inbsp;
le width="550" border="0" align="center" cellpadding="20" cellspacing="1"
nlor="#666666">
:d colspan="3" bgcolor="#FFFFFF">
:?php
$errorMessage) {
:p id="errorMessage"><?php echo $errorMessage; ?>
se {
Thankyou For Shopping
p>Your order has been placed. The order id is <?php echo $orderId; ?>. Please
 this order id should you
ed to inquire about your order 
 /td>
 ble>
nbsp:
 lign="center">
put name="btnBack" type="submit" id="btnBack" value="Back To Shop"
ick="window.location.href='index.php';" class="box">
```

÷

nbsp;

```
top.php
hp
(!defined('WEB_ROOT')) {
    exit;

g src="../images/header.jpg" alt="cantik banner" name="banner" width="800"
ght="100" id="banner">
```

### checkoutConfirmation.php

```
hp
e 1 : Make sure this file is included instead of requested directly e 2 : Check if step is defined and the value is two
e 3 : The POST request must come from this page but the value of step is one
(!defined('WEB_ROOT')
exit:
ce sure all the required field exist is $_POST and the value is not empty
ie: txtShippingAddress2 and txtPaymentAddress2 are optional
:PaymentAddress1', 'txtPaymentCity', 'txtPaymentPostalCode', 'Paymentcountry',
Paymentmail'):
!checkRequiredPost($requiredField)) {
   echo 'Input not complete';
'orMessage = '&nbsp:':
tContent = getCartContent();
 le width="550" border="0" align="center" cellpadding="10" cellspacing="0">
 d>Step 2 Of 2 : Confirm Order 
 r>
 ble>
d="errorMessage"><?php echo $errorMessage; ?>
m action="<?php echo $_SERVER['PHP_SELF']; ?>?step=3" method="post"
="frmCheckout" id="frmCheckout">
ble width="550" border="0" align="center" cellpadding="5" cellspacing="1"
s="infoTable">
r class="infoTableHeader">
td colspan="3">Ordered Item
 tr>
 r class="label">
 td>Item
 td>Unit Price
td>Total
 tr>
 ohp
 Item = count($cartContent);
Fotal = 0;
($i = 0; $i < $numItem; $i++) {</pre>
      extract($cartContent[$i]);
$subTotal += $pd_price * $ct_qty;
 class="content">
id class="content"><?php echo "$ct_qty x $pd_name"; ?>
id align="right"><?php echo displayAmount($pd_price); ?>
id align="right"><?php echo displayAmount($ct_qty * $pd_price); ?>

 :r>
 php
```

## checkoutConfirmation.php

```
tr class="content">
/tr>
tr class="content">
Shipping
Shipping
>

/tr>
tr class="content">
Total
<?php echo displayAmount($shopConfig['shippingCost'] +
bTotal); ?>
/tr>
table>
> 
able_width="550" border="0" align="center" cellpadding="5" cellspacing="1"
ss="infoTable">
tr class="infoTableHeader">
td colspan="2">Shipping Information
tr>
2>
td width="150" class="label">First Name
td width= 150 Class= laber >F113C Name
td class="content"><?php echo $_POST['txtShippingFirstName']; ?><input
e="hidShippingFirstName" type="hidden" id="hidShippingFirstName" value="<?php
> $_POST['txtShippingFirstName']; ?>">
:r>
id width="150" class="label">Last Name
id class="content"><?php echo $_POST['txtShippingLastName']; ?><input
="hidShippingLastName" type="hidden" id="hidShippingLastName" value="<?php echo
>ST['txtShippingLastName']; ?>">
:r>
 ٠,
id width="150" class="label">Address1
id class="content"><?php echo $_POST['txtShippingAddress1']; ?><input
="hidShippingAddress1" type="hidden" id="hidShippingAddress1" value="<?php echo
DST['txtShippingAddress1']; ?>">
:r>
 '>
:d width="150" class="label">Address2
d class="content"><?php echo $_POST['txtShippingAddress2']; ?><input = "hidShippingAddress2" type="hidden" id="hidShippingAddress2" value="<?php echost['txtShippingAddress2']; ?>">
:r>
 '>
 :td width="150" class="label">City
 d class="content"><?php echo $_POST['txtShippingCity']; ?><input = "hidshippingCity" type="hidden" id="hidShippingCity" value="<?php echo ST['txtShippingCity']; ?>" >
 r>
 td width="150" class="label">Postal Code
d class="content"><?php echo $_POST['txtShippingPostalCode']; ?><input = "hidShippingPostalCode" type="hidden" id="hidShippingPostalCode" value="<?php
  $_POST['txtShippingPostalCode']; ?>">
 >State/Province

<?php echo $_POST['Shippingcountry']; ?><input
="hidShippingCountry" type="hidden" id="hidShippingcountry" value="<?php echo
ST['Shippingcountry']; ?>">
```

```
checkoutConfirmation.php
able>
> 
able width="550" border="0" align="center" cellpadding="5" cellspacing="1"
ss="infoTable">
tr class="infoTableHeader">
Payment Information
/tr>
:r>
First Name
'tr>
:r>
:td width="150" class="label">Last Name
td width 150 class="label / Last Name"; td/
class="content"><?php echo $_POST['txtPaymentLastName']; ?><input
:="hidPaymentLastName" type="hidden" id="hidPaymentLastName" value="<?php echo
)ST['txtPaymentLastName']; ?>">
'tr>
:r>
ˈtr>
:r>
td width="150" class="label">Address2
td class="content"><?php echo $_POST['txtPaymentAddress2']; ?>
<input name="hidPaymentAddress2" type="hidden" id="hidPaymentAddress2"
e="<?php echo $_POST['txtPaymentAddress2']; ?>">
 /td>
 tr>
 r>
td width="150" class="label">City
td class="content"><?php echo $_POST['txtPaymentCity']; ?><input
="hidPaymentCity" type="hidden" id="hidPaymentCity" value="<?php echo
ST['txtPaymentCity']; ?>">
 tr>
 r>
td width="150" class="label">Postal Code
td class="content"><?php echo $_POST['txtPaymentPostalCode']; ?><input
="hidPaymentPostalCode" type="hidden" id="hidPaymentPostalCode" value="<?php</pre>
  $_POST['txtPaymentPostalCode']; ?>">
 tr>
 </r>
Email

class="content"><?php echo $_POST['txtPaymentmail']; ?><input = "hidtxtPaymentmail" type="hidden" id="hidtxtPaymentmail" value="<?php echo st['txtPaymentmail']; ?>">

 ıble>
 ilign="center">
 nput name="btnBack" type="button" id="btnBack" value="<&lt; Modify ping/Payment Info" onClick="window.location.href='checkout.php?step=1';"
 s="box">
 osp;
```

checkoutConfirmation.php
input name="btnConfirm" type="submit" id="btnConfirm" value="Confirm Order
;>" class="box">
orm>

```
categoryList.php
(!defined('WEB_ROOT')) {
     exit:
tegoryList
              = getCategoryList();
tegoriesPerRow = 3;
             = count($categoryList);
= (int)(100 / $categoriesPerRow);
mcategory
lumnWidth
ble width="100%" border="0" cellspacing="0" cellpadding="20">
($numCategory > 0) {
     $i = 0;
for ($i; $i < $numCategory; $i++) {
    if ($i % $categoriesPerRow == 0) {
        echo '<tr>';
             // we have $url, $image, $name, $price
             extract ($categoryList[$i]);
echo "<a f=\"$url\"><img src=\"$image\" border=\"0\"><br>$name</a>\r\n";
             if ($i % $categoriesPerRow == $categoriesPerRow - 1) {
                     echo '';
             }
     }
if ($i % $categoriesPerRow > 0) {
          echo ' ';
se {
     No categories
:/td>
1p
```

ιb1e>

```
shippingAndPaymentInfo.php
(!defined('WEB_ROOT')
|| !isset($_GET['step']) || (int)$_GET['step'] != 1) {
       exit:
rorMessage = ' ';
ole width="550" border="0" align="center" cellpadding="10" cellspacing="0">
id>Step 1 Of 2: Enter Shipping And Payment Information 
ĭr>
ıble>
id="errorMessage"><?php echo $errorMessage; ?>
'm action="<?php echo $_SERVER['PHP_SELF']; ?>?step=2" method="post"
!="frmCheckout" id="frmCheckout">
!ble width="550" border="0" align="center" cellpadding="5" cellspacing="1"
!s="entryTable">
!r class="entryTableHeader">
!d colspan="2">Shipping Information
:r>
,>
id width="150" class="label">First Name
id class="content"><input class="box" name="txtShippingFirstName" type="text" txtShippingFirstName" size="30">

'r>
 '>
id width="150" class="label">Last Name
id class="content"><input class="box" name="txtShippingLastName" type="text" txtShippingLastName" size="30">

 d width="150" class="label">Address1
d class="content"><input class="box" name="txtShippingAddress1" type="text"
txtShippingAddress1" size="50">
 r>
 d width="150" class="label">Address2
d class="content"><input class="box" name="txtShippingAddress2" type="text" txtShippingAddress2" size="50">
 r>
 td width="150" class="label">City
 d class="content"><input class="box" name="txtShippingCity" type="text" txtShippingCity" size="30">
 td width="150" class="label">Postal / Zip Code
d class="content"><input class="box" name="txtShippingPostalCode" type="text" txtShippingPostalCode" size="10">
 >State/Province
       <select name="Shippingcountry" size="1"
 Shippingcountry">
```

Page 1

```
shippingAndPaymentInfo.php
<option value="Selangor">Selangor</option>
<option value="Pahang">Pahang</option>
          <option value= Panany >Panany
<option value="Terengganu">Terengganu</option>
<option value="Kelantan">Kelantan</option>
<option value="Sabah">Sabah</option>
<option value="Sarawak">Sarawak</option>
<option value="W.P. Labuan">W.P. Labuan</option>
       </select>
Email:Email:<input class="box" name="txtShippingmail"
=="text" id="txtShippingmail">
able>
- 
ble width="550" border="0" align="center" cellpadding="5" cellspacing="1"
ick="setPaymentInfo(this.checked);">
 Same as shipping information
'tr>
:r>
:td width="150" class="label">First Name
:td class="content"><input class="box" name="txtPaymentFirstName" type="text" txtPaymentFirstName" size="30">
 tr>
 r>
 td width="150" class="label">Last Name
td class="content"><input class="box" name="txtPaymentLastName" type="text" txtPaymentLastName" size="30">
 tr>
 r>
td width="150" class="label">Address1
td vidth="150" class="label">Address1
td class="content"><input class="box" name="txtPaymentAddress1" type="text" txtPaymentAddress1" size="50">

 tr>
 r>
 td width="150" class="label">Address2
td class="content"><input class="box" name="txtPaymentAddress2" type="text" txtPaymentAddress2" size="50">
 tr>
 r>
 td width="150" class="label">City
td class="content"><input class="box" name="txtPaymentCity" type="text"
 txtPaymentCity" size="30">
 tr>
 r>
 td width="150" class="label">Postal / Zip Code
td class="content"><input class="box" name="txtPaymentPostalCode" type="text" txtPaymentPostalCode" size="10">
 tr>
 aymentcountry">
          <option>********</option>
          <option value="Kuala Lumpur">Kuala Lumpur</option>
          <option value="Negeri Sembilan">Negeri Sembilan</option>
<option value="Melaka">Melaka</option>
<option value="Johor">Johor</option>
<option value="Perlis">Perlis</option>
          <option value="Kedah">Kedah</option>
          <option value="Pulau Pinang">Pulau Pinang</option>
<option value="Perak">Perak</option>
```

```
checkout.js
:tion setPaymentInfo(isChecked)
     with (window.document.frmCheckout) {
              if (isChecked) {
                       txtPaymentFirstName.value
                                                    = txtShippingFirstName.value:
                       txtPaymentLastName.value
                                                    = txtShippingLastName.value;
                       txtPaymentAddress1.value
                                                    = txtShippingAddress1.value;
                       txtPaymentAddress2.value
                                                    = txtShippingAddress2.value;
                       txtPaymentCity.value
                                                     = txtShippingCity.value;
                       txtPaymentPostalCode.value = txtShippingPostalCode.value;
                       Paymentcountry.value txtPaymentmail.value
                                                    = Shippingcountry.value;
                                                    = txtShippingmail.value;
              } else {
                                                       11,
                       txtPaymentFirstName.value
                       txtPaymentLastName.value
                                                    ==
                       txtPaymentAddress1.value
                                                    =
                                                       117
                       txtPaymentAddress2.value
                       txtPaymentCity.value =
txtPaymentPostalCode.value =
                                                       1 1
                                                       11.
                       Paymentcountry.value txtPaymentmail.value
                                                       11:
              }
     }
tion checkShippingAndPayment()
     with (window.document.frmCheckout) {
              if (isEmpty(txtShippingFirstName, 'Enter first name')) {
                       return;
              } else if (isEmpty(txtShippingLasttName, 'Enter last name')) {
              }
     }
```

```
common.is
```

```
ip whitespace from the beginning and end of a string
ut : a string
ction trim(str)
      return str.replace(/^\s+|\s+$/g.''):
e sure that textBox only contain number
ction checkNumber(textBox)
     while (textBox.value.length > 0 && isNaN(textBox.value)) {
               textBox.value = textBox.value.substring(0, textBox.value.length - 1)
      }
     textBox.value = trim(textBox.value);
     if (textBox.value.length == 0) {
               textBox.value = 0:
     } else {
               textBox.value = parseInt(textBox.value);
      }*/
     Check if a form element is empty. If it is display an alert box and focus on the element
ition isEmpty(formElement, message) {
    formElement.value = trim(formElement.value);
     _isEmpty = false;
if (formElement.value == '') {
              _isEmpty = true;
               alert(message);
               formElement.focus();
     }
     return _isEmpty;
```

```
checkout-functions.php
hn
uire_once 'config.php';
**********
CHECKOUT FUNCTIONS
ction saveOrder()
     SorderId
                     = 0;
     $shippingCost
                     = 5:
$requiredField = array('hidShippingFirstName', 'hidShippingLastName', dShippingAddress1', 'hidShippingCity', 'hidShippingPostalCode', dShippingCountry', 'hidtxtShippingmail',
JShippingCountry',
                                                     'hidpaymentFirstName',
IPaymentLastName', 'hidPaymentAddress1', 'hidPaymentCity',
IPaymentPostalCode', 'hidPaymentCountry', 'hidtxtPaymentmail');
     if (checkRequiredPost($requiredField)) {
         extract($_POST);
              // make sure the first character in the
              // customer and city name are properly upper cased
              $hidShippingFirstName = ucwords($hidShippingFirstName);
$hidShippingLastName = ucwords($hidShippingLastName);
$hidPaymentFirstName = ucwords($hidPaymentFirstName);
$hidPaymentLastName = ucwords($hidPaymentLastName);
                                      = ucwords($hidShippingCity);
              $hidShippingCity
                                      = ucwords($hidPaymentCity);
              $hidPaymentCity
                                          = ucwords($hidShippingCountry);
              $hidShippingCountry
              $hidPaymentCountry
                                          = ucwords ($hidPaymentCountry);
              $cartContent = getCartContent();
              $numItem
                            = count($cartContent);
od_shipping_address2,
 hipping_city, od_shipping_postal_code, od_shipping_country, od_shipping_mail,
 hipping_cost,
                                      od_payment_first_name, od_payment_last_name,
 ayment address1. od payment address2.
ippingCost',
                                                  '$hidPaymentFirstName',
 dPaymentLastName', '$hidPaymentAddress1',
                                                  '$hidPaymentAddress2',
 dPaymentCity', '$hidPaymentPostalCode', '$hidPaymentCountry', itxtPaymentmail')";
              $result =& dbouerv($sql);
              // get the order id
              $orderId = dbInsertId();
```

Page 1

if (\$orderId) {

```
checkout-functions.php
ity)
VALUES ($orderId,
rrtContent[$i]['pd_id']}, {$cartContent[$i]['ct_qty']})";
$result =& dbQuery($sql);
                 }
                 SET pd_qty = pd_qty -
rtContent[$i]['ct_qty']}
                                     WHERE pd_id =
rtContent[$i]['pd_id']}";
                        $result =& dbQuery($sq1);
                 }
                 }
          }
   }
   return $orderId;
```

```
ηp
```

```
Contain the common functions
     required in shop and admin pages
iire_once 'config.php':
rire_once 'database.php';
     Make sure each key name in $requiredField exist
     in $_POST and the value is not empty
:tion checkRequiredPost($requiredField) {
     $numRequired = count($requiredField);
     $keys
                    = array_keys($_POST);
$allFieldExist = true;
for ($i = 0; $i < $numRequired && $allFieldExist; $i++) {
    if (!in_array($requiredField[$i], $keys) ||
ST[$requiredField[$i]] == '') {
    fallFieldExist = false.</pre>
                         $allFieldExist = false:
     }
     return $allFieldExist;
tion getShopConfig()
     // get current configuration
$sql = "SELECT sc_name, sc_address, sc_phone, sc_email, sc_shipping_cost,
                        FROM tbl_shop_config sc, tbl_currency cy
                        WHERE sc_currency = cy_id";
     $result =& dbQuery($sq1);
              =& dbFetchAssoc($result);
if ($row) {
     extract($row):
     => $sc_name,
                                               => $sc_address,
                              'phone
                                               => $sc_phone,
                              emaiĺ'
                                              => $sc_email,
=> $sc_shipping_cost,
=> $cy_symbol);
                              'shippingCost'
                              currency
⊦ else {
     $shopConfig = array('name'
                                                  ..,
                              address'
                                               =>
                                               => '''
                              phone
                                               => '''
                              emaiī'
                                              => '''
                              'shippingCost'
                              'currency
     return $shopConfig;
 ion displayAmount($amount)
     global $shopConfig;
return $shopConfig['currency'] . number_format($amount);
                                           Page 1
```

```
Join up the key value pairs in $_GET
    into a single query string
:tion queryString()
    $qString = array();
    } else {
                   $qString[] = $key;
           }
    }
    $qString = implode('&', $qString);
    return $qString;
    Put an error message on session
tion setError($errorMessage)
    if (!isset($_SESSION['plaincart_error'])) {
           $_SESSION['plaincart_error'] = array();
    }
    $_SESSION['plaincart_error'][] = $errorMessage;
    print the error message
tion displayError()
echo ''; for ($i = 0; $i < $numError; $i++) { echo '&#8226; ' . $_SESSION['plaincart_error'][$i] .
>\r\n";
           echo '';
           // remove all error messages from session
$_SESSION['plaincart_error'] = array();
    }
```

## database.php

```
conn = mysql_connect ($dbHost, $dbUser, $dbPass) or die ('MySQL connect failed. '
/sql_error());
al_select_db($dbName) or die('Cannot select database. ' . mysql_error());
ction &dbQuery($sql)
    return mysal_query($sal);
:tion dbAffectedRows()
    global $dbConn;
    return mysql_affected_rows($dbConn);
:tion &dbFetchArray($result, $resultType = MYSQL_NUM) {
    return mysql_fetch_array($result, $resultType);
:tion &dbFetchAssoc($result)
    return mysql_fetch_assoc($result);
:tion &dbFetchRow($result)
    return mysql_fetch_row($result);
tion dbFreeResult($result)
    return mysql_free_result($result);
tion dbNumRows($result)
    return mysql_num_rows($result);
tion dbSelect($dbName)
    return mysql_select_db($dbName);
tion dbInsertId()
    return mysql_insert_id();
```

# errorMessage.php

```
Tategory and product related errors
ine('MISSING_CATEGORY_ID', 'Category id is undefined');
ine('MISSING_PRODUCT_ID', 'Product id is undefined');
ine('UNKNOWN_CATEGORY', 'The category id you specified does not exist in the alog');
ine('UNKNOWN_PRODUCT', 'The product id you specified does not exist in the alog');
'shopping cart errors
ine('PRODUCT_NOT_IN_STOCK', 'This product is no longer in stock');
ine('OVER_QUANTITY', 'The quantity you have selected is more than we ret; you have in stock.

The number available is indicated in the st; you have the product is no longer in stock');
'ently have in stock.

The number available is indicated in the st; you have the product in the st; you have the product in the st; you have selected in the st; you have the product in the st; you have selected in the st; you have the product in the st; you have selected in the st; you have the product in the st; you have selected in the st; you have selected in the st; you have sel
```

```
cart.php
```

```
ire_once 'library/config.php';
ire_once 'library/cart-functions.php';
ion = (isset($_GET['action']) && $_GET['action'] != '') ? $_GET['action'] :
ch ($action)
        case 'add'
                        addToCart();
                        break;
        case 'update'
                        updateCart();
        break; case 'delete'
                        deleteFromCart();
                        break:
        case 'view':
tContent = getCartContent();
 [tem = count($cartContent):
 eTitle = 'Shopping Cart':
 ide 'include/header.php';
 now the error message ( if we have any )
 layError();
 SnumItem > 0) {
 pt language="JavaScript" type="text/javascript" src="library/cart.js"></script>
1 action="<?php echo $_SERVER['PHP_SELF'] . "?action=update"; ?>" method="post"
:"frmCart" id="frmCart">
1 e width="780" border="0" align="center" cellpadding="5" cellspacing="1"
 :="entryTable">
 class="entryTableHeader">
class="entryTableHeader">
class="entryTableHeader">
id colspan="2" align="center">Item

d align="center">Vid>
id width="75" align="center">Quantity
 d align="center">Total
// dalign="center">Total
// width="75" align="center"> 
 '>
 otal = 0;
$i = 0; $i < $numItem; $i++) {
        extract($cartContent[$i]);
$productUrl = "index.php?c=$cat_id&p=$pd_id";
        $subTotal += $pd_price * $ct_qty;
  class="content">
 class="content">
  width="80" align="center"><a href="<?php echo $productUrl; ?>"><img src="<?php
$pd_thumbnail; ?>" border="0"></a>

><a href="<?php echo $productUrl; ?>"><?php echo $pd_name; ?></a>

d align="right"><?php echo displayAmount($pd_price); ?>

width="75"><input name="txtQty[]" type="text" id="txtQty[]" size="5"
="<?php echo $ct_qty; ?>" class="box" onKeyUp="checkNumber(this);">
put name="hidCartId[]" type="hidden" value="<?php echo $ct_id; ?>">
put name="hidProductId[]" type="hidden" value="<?php echo $pd_id; ?>">
  d>
   align="right"><?php echo displayAmount($pd_price * $ct_qty); ?>
width="75" align="center"> <input name="btnDelete" type="button"</pre>
  tnDelete" value="Delete" onClick="window.location.href='<?php echo
                                                                       Page 1
```

```
cart.php
ERVER['PHP_SELF'] . "?action=delete&cid=$ct_id": ?>':" class="box">
'td>
:r>
oho
· class="content">
id colspan="4" align="right">Sub-total
id align="right"><?php echo displayAmount($subTotal); ?>
id width="75" align="center">&nbsp;

'r>
class="content">
:td colspan="4" align="right">Shipping 
:d align="right"><?php echo displayAmount($shopConfig['shippingCost']); ?>
:d width="75" align="center">&nbsp;
class="content">
crass= content >
td colspan="4" align="right">Total 
d align="right"><?php echo displayAmount($subTotal +
pConfig['shippingCost']); ?>
d width="75" align="center">&nbsp;

r>
  class="content">
d colspan="5" align="right"> 

    

ble>
rm>
se {
nbsp;<table width="550" border="0" align="center" cellpadding="10"
spacing="0">
d>You shopping cart is empty
p>If you find you are unable to add anything to your cart, please ensure that your internet browser has cookies enabled and that any other security software
 is not blocking your shopping session.
 ble>
 р
ppingReturnUrl = isset($_SESSION['shop_return_url']) ?
SSION['shop_return_url'] : 'index.php';
 le width="550" border="0" align="center" cellpadding="10" cellspacing="0">
  align="center">
 d><input name="btnContinue" type="button" id="btnContinue" value="&lt;&lt;
inue Shopping" onClick="window.location.href='<?php echo $shoppingReturnUrl;
' class="box">
 fnumItem > 0) {
 d><input name="btnCheckout" type="button" id="btnCheckout" value="Proceed To
cout &gt;&gt;" onClick="window.location.href='checkout.php?step=1';"
s="box">
 '>
)]e>
```

up
ude 'include/footer.php';

### checkout.php

```
ire_once 'library/config.php';
ire_once 'library/cart-functions.php';
ire_once 'library/checkout-functions.php';
ire_once 'library/checkout-functions.php';
ire_once 'library/checkout-functions.php';

iscartEmpty()) {
    // the shopping cart is still empty
    // so checkout is not allowed
    header('location: cart.php');

se if (isset($_GET['step']) && (int)$_GET['step'] > 0 && (int)$_GET['step'] <=

    $step = (int)$_GET['step'];

$includeFile = ';
if ($step == 1) {
        $includeFile = 'include/shippingAndPaymentInfo.php';
        $pageTitle = 'checkout - Step 1 of 2';
} else if ($step == 2) {
        $includeFile = 'include/checkoutConfirmation.php';
        $pageTitle = 'checkout - Step 2 of 2';
} else if ($step == 3) {
        $orderId = saveOrder();
        $includeFile = 'include/thankyou.php';
        $pageTitle = 'Thankyou For Shopping';
}
se {
        // missing or invalid step number, just redirect
        header('Location: index.php');

ude 'include/header.php';
ipt language="JavaScript" type="text/javascript"
"library/checkout.js"></script>
pude $includeFile;
ude 'includeFooter.php';
```

# **Admin View**

| Shop Adını'ın - Legin<br> <br> le Edit Ylew Favori | - Microsoft Internet Explorer<br>tes Tools Help |        |                       | ·    |               | e e | .31                | ,        | er   | \$4                    |          |
|----------------------------------------------------|-------------------------------------------------|--------|-----------------------|------|---------------|-----|--------------------|----------|------|------------------------|----------|
| Back •                                             | 🗴 👸 🆒 🔎 Search 🦙 Favor                          | ites 🚱 | 0.3                   |      | 3             |     |                    | -11      |      |                        |          |
| ிர் கே ந <b>்ட் http://164.0</b> .4.               | .135/cantë/admin/login.php                      |        |                       |      |               |     |                    |          | <br> | <b>州</b>               | So (,in) |
|                                                    | CanTik<br>Satisfy your desire                   | .:     | i.                    |      | . <u>e</u> 1. |     | - 12281<br>- 12381 | -8 K     |      |                        |          |
|                                                    |                                                 | :: A   | dmin Logi             | n :: |               |     |                    |          |      | NAME OF TAXABLE PARTY. |          |
|                                                    |                                                 |        | User Name<br>Password |      | ]             |     |                    |          |      | <u> </u>               |          |
|                                                    |                                                 |        |                       |      |               |     |                    |          | <br> |                        |          |
|                                                    |                                                 |        |                       |      |               |     |                    |          |      |                        |          |
|                                                    |                                                 |        |                       |      |               |     |                    |          |      |                        |          |
|                                                    |                                                 |        | a .                   |      |               |     |                    | <i>:</i> |      |                        |          |
|                                                    |                                                 |        |                       |      |               |     |                    |          |      |                        |          |

Figure 1: Login page

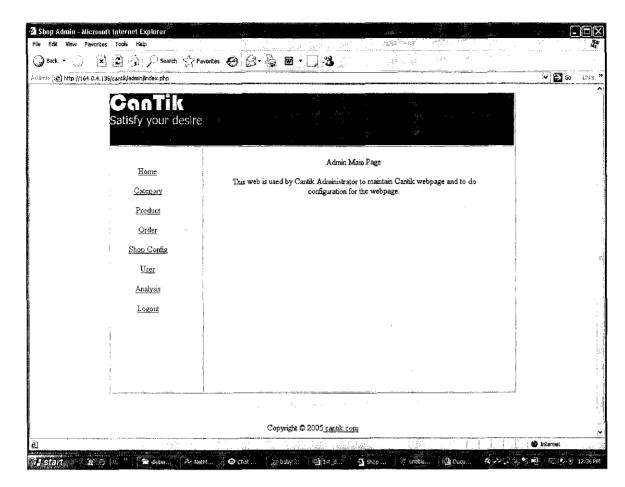

Figure 2: Index page

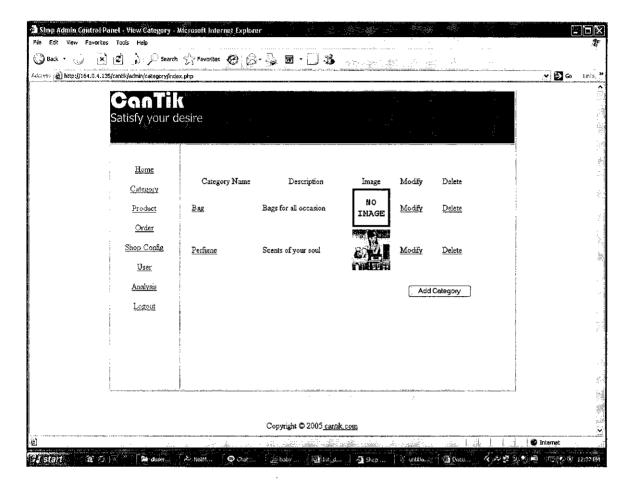

Figure 3: Parent Category Page

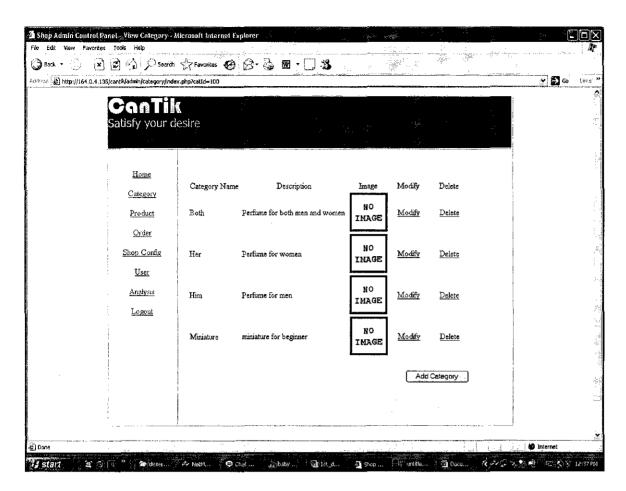

Figure 4: Child category page

| A Shop Admin Control        |                                                       | egory - Microsoft Inter         | net Explorer        | <u> </u>                                                                                                    |                                       |                                         |         |                |               |
|-----------------------------|-------------------------------------------------------|---------------------------------|---------------------|----------------------------------------------------------------------------------------------------|---------------------------------------|-----------------------------------------|---------|----------------|---------------|
| 3 Back • 😜 📭                |                                                       | Search A Favorites              | 0 B. 🖫 🗷            | · []=8 ::                                                                                                    |                                       |                                         |         |                |               |
| A. Jan. (4) http://164.0.4. | 135/cantik/admin/catego                               | ory/index.php?view≃modify8      | kcatid≖103          |                                                                                                    |                                       | NAME OF TAXABLE PARTY OF TAXABLE PARTY. |         | .v <b>£</b> ]∈ | So tirl:      |
|                             | Can<br>Satisfy you                                    |                                 |                     |                                                                                                    | S. S.                                 |                                         |         |                |               |
|                             | Home Category Product Order Shop Config User Analysis | Category Name Description Image | Both Perfume for bo | Browse                                                                                                    |                                       | 6                                       |         |                |               |
|                             | Logout                                                | 44/9700                         |                     |                                                                                                    | · · · · · · · · · · · · · · · · · · · |                                         |         |                |               |
|                             |                                                       |                                 | Commint             | ut © 2005 <u>cantik.com</u>                                                                                    |                                       |                                         |         |                |               |
|                             |                                                       |                                 | Copyngr             | a ⊗ 2003 <u>cantik.com</u>                                                                                     |                                       | <del></del>                             | 1 1 1 . | 14             |               |
| É Done                      | MACHINET                                              |                                 |                     | dane i dalem i dalem di dalem di dalem di dalem di dalem di dalem di dalem di dalem di dalem di dalem di dalem | Joseph William (1997)                 |                                         |         | Dinkernet      | <b>₩</b> 12:3 |

Figure 5: Modify Category page

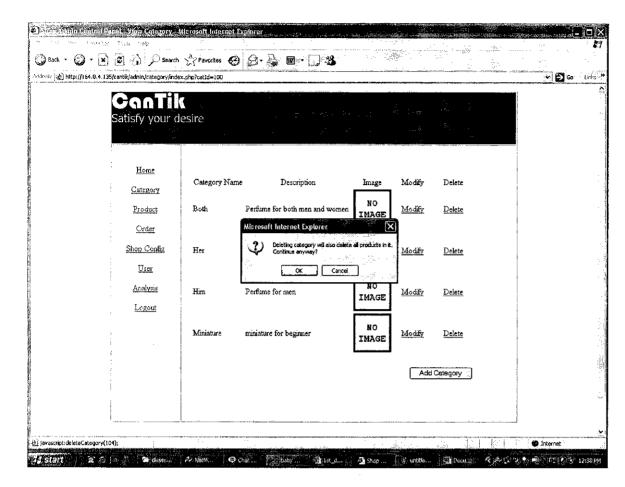

Figure 6: Delete Category

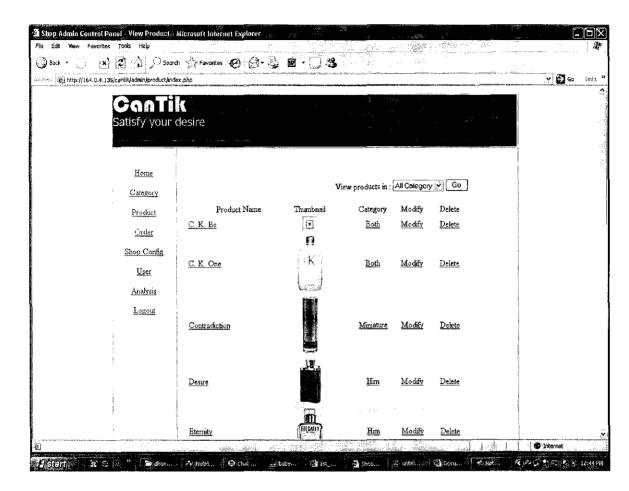

Figure 7: Product page

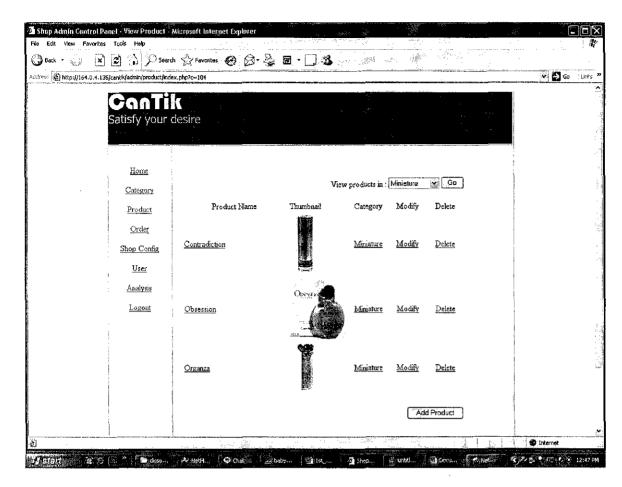

Figure 8: Product's Category page

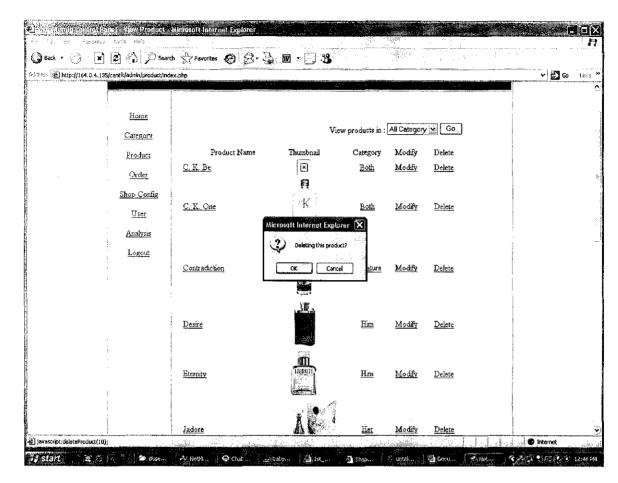

Figure 9: Delete Product

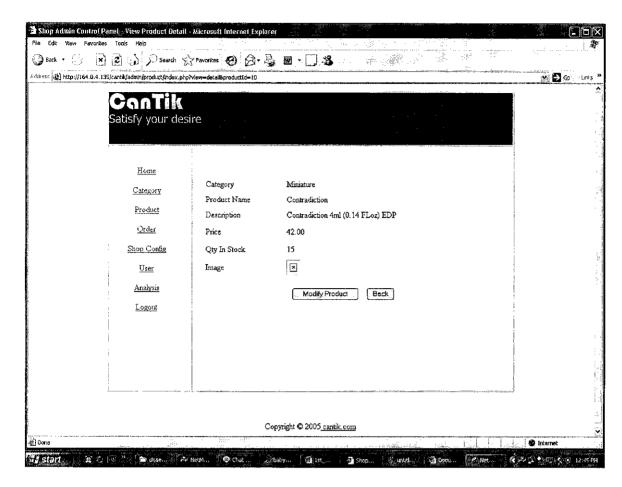

Figure 10: Modify Product

| ം: 🍪 http://J64.0.4.135/cantiv/admin/product/inde |                                            | ✓ 🗗 Go Lini                                                                                                    |
|---------------------------------------------------|--------------------------------------------|----------------------------------------------------------------------------------------------------|
| Home                                              | Modify Product                             | 1                                                                                                    |
| i i                                               | Category Ministure 👱                       | ·                                                                                                    |
|                                                   | roduct Name Contradiction                  |                                                                                                    |
|                                                   | Contradiction 4ml (0.14 FLoz) EDP          |                                                                                                    |
| <u>Crder</u>                                      |                                            |                                                                                                    |
| Shop Config I                                     | Description                                |                                                                                                    |
| <u>User</u>                                       |                                            |                                                                                                    |
| Analysis                                          |                                            |                                                                                                    |
| Logout I                                          | Price 42.00 Microsoft Internet Explainer X |                                                                                                    |
| (                                                 | 2 Oelete this Image 2ty In Stock 15        |                                                                                                    |
|                                                   | CK Cancel                                  |                                                                                                    |
|                                                   |                                            | the state of the state of the s |
| I                                                 | mage                                       | <sub></sub>                                                                                                    |
|                                                   |                                            |                                                                                                    |
| . !                                               | Delete Image                               |                                                                                                    |
|                                                   | Modify Product Concel                      |                                                                                                    |
|                                                   |                                            | - Indiana de la companya de la companya de la compa |
| ·                                                 |                                            |                                                                                                    |
|                                                   |                                            |                                                                                                    |
|                                                   | Copyright © 2005 cantik.com                |                                                                                                    |

Figure 11: Delete Product

| Back • 🥚 💌 👸 🖒 🔎 Sea                                         | rch 🎎 Favorites 🚱                                                                               | Ø·♣ <b>@</b> ·□ <b>3</b>                                                                                                    |                   |
|--------------------------------------------------------------|-------------------------------------------------------------------------------------------------|----------------------------------------------------------------------------------------------------|-------------------|
| ··ss : : http://164.0.4.135/cantik/admin/config/ind          | ex.php                                                                                          |                                                                                                    | જ 🖸 છ             |
| Canti<br>Satisfy your                                        |                                                                                                 |                                                                                                    |                   |
| Home Category Product Order Shop Config User Analysis Logout | Shop Configuration Shop Name Address Telephone Email Misc. Configuration Currency Shipping Cost | Cantik.Com Sdn. Bhd, 1-2 (1st Floor), Bangunan HARA, Jalan Rahmat, 83000 Batu Pahat, Johore, Kalaysia  607-78602823  Salas@cantik.com.my  MAL V  6.00 |                   |
| L                                                            |                                                                                                 | Copyright © 2005 cantik com                                                                                                    | <b>S</b> Internet |

Figure 12:Shop Configuration page

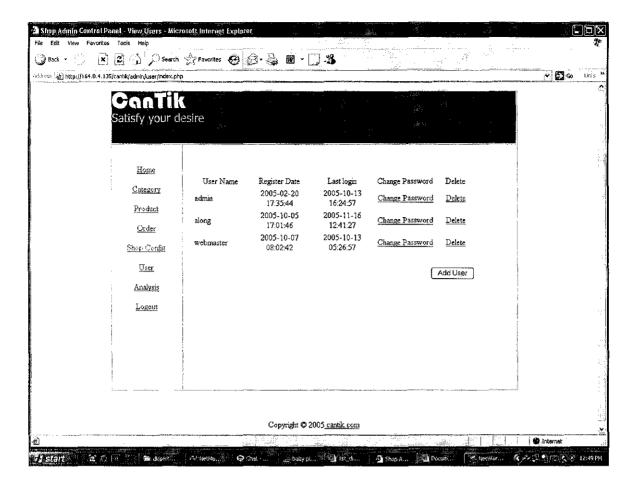

Figure 13: View user page

| File Edit View Favorites Tools Help  Bock - R 2                               | the Transition of the Contract of the Contract |
|-------------------------------------------------------------------------------|----------------------------------------------------------------------------------------------------|
| Address Dhttp://164.0.4.135/cantil/datmin/user/index.php?vlou-modifybuserId=1 |                                                                                                    |
|                                                                               | <b>₫</b><br><br>                                                                                                    |
|                                                                               |                                                                                                    |
| Home User Name admin                                                          | ı                                                                                                    |
| Category Password Product                                                     | 3                                                                                                    |
| Order Modify User Cancel                                                      | -                                                                                                    |
| Shop Config                                                                   |                                                                                                    |
| <u>User</u>                                                                   | .•                                                                                                    |
| Analysis                                                                      |                                                                                                    |
| Logout                                                                        |                                                                                                    |
|                                                                               |                                                                                                    |
|                                                                               |                                                                                                    |
|                                                                               |                                                                                                    |
|                                                                               |                                                                                                    |
|                                                                               |                                                                                                    |
| Copyright © 2005 <u>cantik com</u>                                            |                                                                                                    |
| ⊉ Done                                                                        | arnet                                                                                                    |

Figure 14: Modify User page

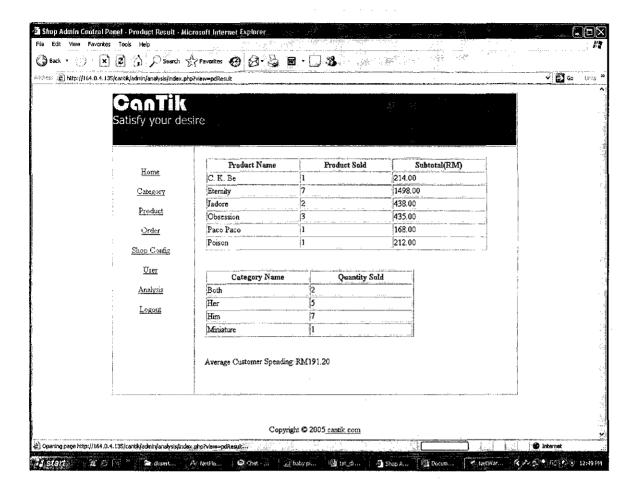

Figure 15: Analysis page

```
login.php
ire_once 'config.php';
ire_once 'library/functions.php';
isset($_POST['txtUserName'])) {
  doLogin();
lisset(\errorMessage)) {
   $errorMessage = ' ';
1>
!>
le>Shop Admin - Login</title>
http-equiv="Content-Type" content="text/html; charset=iso-8859-1">
http-equiv="Content-Type" content="text/html; charset=iso-8859-1">
href="include/admin.css" rel="stylesheet" type="text/css">
ıd>
le width="800" border="0" align="center" cellpadding="0" cellspacing="1"
="graybox">
t><img src="../images/header.jpg" width="800" height="100">
1 valign="top"> 
 <form method="post" name="frmLogin" id="frmLogin">
   

lor="#336699" class="entryTable">
  :: Admin Login ::
  <div class="errorMessage" align="center"><?php echo $errorMessage;</pre>
<vit
          <table width="100%" border="0" cellpadding="2" cellspacing="1"
5="text">

   
     :xtPassword"
      
      <input name="btnLogin" type="submit" class="box" id="btnLogin"
2="Login">
```

Page 1

```
</form>
```

```
index.php
ire_once 'config.php';
ire_once 'library/functions.php';
kUser();
w = (isset($_GET['view']) && $_GET['view'] != '') ? $_GET['view'] : '';
ner='include/header.jpg';
edirect to proper sub modules if $view is set
therwise show the admin main page
therwise show ==
ch ($view) {
   case 'category':
        header('Location: category/index.php');
    break:
              header('Location: order/index.php');
              break;
    case 'config'
              header('Location: config/index.php');
              break:
    case 'user' :
              header('Location: user/index.php');
    break;
case 'analysis'
              header('Location: analysis/index.php');
              break;
    default:
tent = 'main.php';
elf = WEB_ROOT . 'index.php';
```

Pritle = 'Shop Admin';

ire\_once 'include/template.php';

ipt = array();

main.php

lign="center">Admin Main Page
lign="center">This web is used by Cantik Administrator to maintain Cantik age and to do configuration for the webpage.

```
٦p
```

```
Contain the common functions
      required in shop and admin pages
.ire_once 'config.php';
iire_once 'database.php';
      Make sure each key name in $requiredField exist
      in $_POST and the value is not empty
ction checkRequiredPost($requiredField) {
      $numRequired = count($requiredField);
                     = array_keys($_POST);
      $keys
$allFieldExist = true;
for ($i = 0; $i < $numRequired && $allFieldExist; $i++) {
    if (!in_array($requiredField[$i], $keys) ||
)ST[$requiredField[$i]] == '') {
    filesist = false;</pre>
                          $allFieldExist = false:
      return $allFieldExist;
:tion getShopConfig()
      // get current configuration
$sql = "SELECT sc_name, sc_address, sc_phone, sc_email, sc_shipping_cost,
                         FROM tbl_shop_config sc, tbl_currency cy WHERE sc_currency = cy_id";
      $result =& dbQuery($sql);
               =& dbFetchAssoc($result):
      $row
if ($row) {
      extract($row);
      $shopConfig = array('name'
                                                  => $sc_name,
                                address'
                                                  => $sc_address,
                                phone
                                                  => $sc_phone,
                                email'
                                                 => $sc_email,
=> $sc_shipping_cost,
                               'shippingCost'
                               'currency
                                                  => $cy_symbol);
 } else {
      $shopConfig = array('name'
                                                     ٠,,
                                address'
                                                 => '''
                                                  =>
                                phone '
                                                 => '''
                                emaiĨ'
                                                 => '''
                               'shippingCost'
                               'currency'
}
      return $shopConfig;
tion displayAmount($amount)
      global $shopConfig;
return $shopConfig['currency'] . number_format($amount);
```

#### common.php

```
Join up the key value pairs in $_GET
  into a single query string
tion queryString()
  $qString = array();
  } else {
              qString[] = key;
  }
  $qString = implode('&', $qString);
  return $qString;
  Put an error message on session
tion setError($errorMessage)
  }
  $_SESSION['plaincart_error'][] = $errorMessage;
  print the error message
:ion displayError()
  if (isset($_SESSION['plaincart_error']) &&
\r\n";
        echo '';
        // remove all error messages from session
$_SESSION['plaincart_error'] = array();
```

}

```
config.php
```

```
r_reporting(E_ALL);
ust a bit precaution to make sure this file is run on the correct host
hen you upload this to your website make sure you change localhost to our host name (ex. www.phpwebcommerce.com) $_SERVER['HTTP_HOST'] !== '164.0.4.135') {
       exit:
atabase connection config
ost = 'localhost';
ser = 'root';
ass = 'root'
ame = 'cantik'
a='<meta http-equiv="Content-Type" content="text/html; charset=iso-8859-1">';
EB_ROOT & SRV_ROOT must start and end with a forward slash
ne('WEB_ROOT', '');
ne('SRV_ROOT', 'C:/server/www/cantik/admin/');
ne('IMG_ROOT', 'C:/server/www/cantik/');
fine('WEB_ROOT', '/plaincart/');
fine('SRV_ROOT', '/home/phpwebco/public_html/plaincart/');
hese are the directories where we will store all
ategory and product images
ne('CATEGORY_IMAGE_DIR', '../../images/category/');
ne('PRODUCT_IMAGE_DIR', '../../images/product/');
ne('CATEGORY_UPLOAD', '');
ne('PRODUCT_UPLOAD', 'images/product/');
ome size limitation for the category
nd product images
Il category image width must not
<ceed 75 pixels</pre>
ie('MAX_CATEGORY_IMAGE_WIDTH', 75);
we need to limit the product image width?
tting this value to 'true' is recommended
le('LIMIT_PRODUCT_WIDTH', true);
eximum width for all product image
ie('MAX_PRODUCT_IMAGE_WIDTH', 300);
 ne width for product thumbnail
 ie('THUMBNAIL_WIDTH',
 cart the session
 on_start();
 get_magic_quotes_gpc()) {
       if (isset($_POST)) {
                    foreach ($_POST as $key => $value) {
    $_POST[$key] = trim(addslashes($value));
                    }
      }
      if (isset($_GET)) {
      foreach ($_GET as $key => $value) {
          $_GET[$key] = trim(addslashes($value));
      }
```

## config.php

since all page will require a database access and the common library is also used by all it's logical to load these library here sire\_once 'database.php'; sire\_once 'common.php';

jet the shop configuration ( name, addres, etc ), all page need it pConfig = getShopConfig();

## database.php

```
ip
ire_once 'config.php';
conn = mysql_connect ($dbHost, $dbUser, $dbPass) or die ('MySQL connect failed.'
rsql_error());
rselect_db($dbName) or die('Cannot select database.' . mysql_error());
:tion &dbQuery($sq1)
     return mysql_query($sql);
tion dbAffectedRows()
     global $dbConn;
     return mysql_affected_rows($dbConn);
tion &dbFetchArray($result, $resultType = MYSQL_NUM) {
     return mysql_fetch_array($result, $resultType);
tion &dbFetchAssoc($result)
     return mysql_fetch_assoc($result);
tion &dbFetchRow($result)
     return mysql_fetch_row($result);
tion dbFreeResult($result)
     return mysql_free_result($result);
tion dbNumRows($result)
     return mysql_num_rows($result);
tion dbSelect($dbName)
     return mysql_select_db($dbName);
tion dbInsertId()
     return mysql_insert_id();
```

```
processLogin.php
p
ire_once 'config.php';
ire_once 'admin/library/functions.php';
isset($_POST['btnLogin'])) {
    $userName = trim($_POST['txtUserName']);
    $password = trim($_POST['txtPassword']);
    if ($userName == '') {
    header('Location: login.php?error=' . urlencode('You must enter your
name'));
    felse if ($password == '') {
    header('Location: login.php?error=' . urlencode('You must enter the
word'));
     } else {
               $str = "SELECT userId
                        FROM tbl_user
                                  WHERE userName = '$userName' AND password =
WORD('$password')";
              mysql_query("UPDATE tbl_user SET lastLogin = NOW() WHERE
Id = '{$row['userId']}'") or die(mysql_error());
                        if (isset($_SESSION['returnUrl'])) {
        header('Location: ' . $_SESSION['returnUrl']);
                        } else {
        header('Location: index.php');
              } else {
                        header('Location: login.php?error=' . urlencode('Wrong
name or password'));
     require_once 'library/closedb.php';
```

```
main.php
```

```
ip
!defined('WEB_ROOT')) {
     exit:
FROM tbl_shop_config";
ult = & dbQuery($sql);
xtract the shop config fetched from database
ake sure we query return a row
dbNumRows($result) > 0)
     extract(dbFetchAssoc($result));
     // since the query didn't return any row ( maybe because you don't run
ncart.sql as is )
     // we just set blank values for all variables
$sc_name = $sc_address = $sc_phone = $sc_email = $sc_shipping_cost =
currency = '';
et available currencies
     SELECT cy_id, cy_code
     FROM tbl_currency
              ORDER BY cy_code";
ult =& dbQuery($sql);
rency = '';
e ($row =& dbFetchAssoc($result)) {
    extract($row);
$currency .= "<option value=\"$cy_id\"";
if ($cy_id == $sc_currency) {
              $currency .= " selected";
     }
     $currency .= ">$cy_code</option>\r\n";
ibsp;
n action="processConfig.php?action=modify" method="post" name="frmConfig" frmConfig">
> le width="100%" border="0" cellspacing="1" cellpadding="2" class="entryTable">
id="entryTableHeader">
td colspan="2">Shop Configuration
 :r>
 ">
id width="150" class="label">Shop Name
id class="content"><input name="txtShopName" type="text" class="box"
ixtShopName" value="<?php echo $sc_name; ?>" size="50" maxlength="50">

 :r>
 ۰,
itxAddress" class="box"><?php echo $sc_address; ?></textarea>
 d width="150" class="label">Telephone
 d class="content"><input name="txtPhone" type="text" class="box" id="txtPhone" ="<?php echo $sc_phone; ?>" size="30" maxlength="30">
 r>
 '>
```

## main.php

```
id class="label">Email
id class="label">Email
id class="content">class="box" id="txtEmail"
id="c?php echo $sc_email; ?>" size="30" maxlength="30">
id="txtEmail"
:r>
ιble>
inbsp;
le width="100%" border="0" cellspacing="1" cellpadding="2" class="entryTable">
id="entryTableHeader">
:d colspan="2">Misc. Configuration
:r>
^>
id width="150" class="label">Currency
id class="content"><select name="cboCurrency" id="cboCurrency" class="box">
> jecho $currency; ?>
</select>
'td>
:r>
^>
cd width="150" class="label">Shipping Cost
cd class="content"><input name="txtShippingCost" type="text" class="box"
txtShippingCost" value="<?php echo $sc_shipping_cost; ?>" size="5">

tr>
able>
align="center">
nput name="btnUpdate" type="submit" id="btnUpdate" value="Update Config"
5="box">
rm>
```

÷

```
category.js
JavaScript Document
ction checkCategoryForm()
with (window.document.frmCategory) {
        if (isEmpty(txtName)) {
            alert('Enter category name');
}
                     txtName.focus();
                     return:
             } else if (isEmpty(mtxDescription)) {
                     alert('Enter category description');
                     mtxDescription.focus();
                     return;
             } else {
                     submit();
             }
     }
:tion addCategory(parentId)
     targetUrl = 'index.php?view=add';
if (parentId != 0) {
             targetUrl += '&parentId=' + parentId;
     }
    window.location.href = targetUrl;
:tion modifyCategory(catId)
    window.location.href = 'index.php?view=modify&catId=' + catId;
:tion deleteCategory(catId)
     if (confirm('Deleting category will also delete all products in
d;
     }
tion deleteImage(catId)
     if (confirm('Delete this image?')) {
            window.location.href =
cessCategory.php?action=deleteImage&catId=' + catId;
```

```
config.php
```

```
or_reporting(E_ALL);
ust a bit precaution to make sure this file is run on the correct host
then you upload this to your website make sure you change localhost to your host name (ex. www.phpwebcommerce.com)

[$_SERVER['HTTP_HOST'] !== '164.0.4.135') {
latabase connection config
lost = 'localhost';
lser = 'root';
ass = 'root'
ame = 'cantik';
a='<meta http-equiv="Content-Type" content="text/html; charset=iso-8859-1">'; EB_ROOT & SRV_ROOT must start and end with a forward slash fine('WEB_ROOT', ''); fine('SRV_ROOT', '');
fine('SRV_ROOT', '');
fine('WEB_ROOT', '/plaincart/');
fine('SRV_ROOT', '/home/phpwebco/public_html/plaincart/');
hese are the directories where we will store all
ategory and product images
                                     '../images/category/');
fine('CATEGORY_IMAGE_DIR', '../images/category/
fine('PRODUCT_IMAGE_DIR', '../images/product/'
ome size limitation for the category
nd product images
11 category image width must not
xceed 75 pixels fine('MAX_CATEGORY_IMAGE_WIDTH', 75);
o we need to limit the product image width?
etting this value to 'true' is recommended fine('LIMIT_PRODUCT_WIDTH', true);
aximum width for all product image
fine('MAX_PRODUCT_IMAGE_WIDTH', 300);
he width for product thumbnail
fine('THUMBNAIL_WIDTH',
                                             75):
tart the session
ssion_start():
 !get_magic_quotes_gpc()) {
      if (isset($_POST)) {
    foreach ($_POST as $key => $value) {
                            $_POST[$key] = trim(addslashes($value));
                 }
      }
      if (isset($_GET)) {
    foreach ($_GET as $key => $value) {
                            $_GET[$key] = trim(addslashes($value));
                 }
      }
ince all page will require a database access
 nd the common library is also used by all
```

```
functions.php
```

```
rire_once 'config.php';
     Check if a session user id exist or not. If not set redirect to login page. If the user session id exist and there's found $_GET['logout'] in the query string logout the user
:tion checkUser()
     // if the session id is not set, redirect to login page
if (!isset($_SESSION['cantik_user_id'])) {
          header('Location: ' . WEB_ROOT . 'admin/login.php');
     // the user want to logout
if (isset($_GET['logout'])) {
               doLogout():
     }
tion doLogin()
     // if we found an error save the error message in this variable
     global $errorMessage;
     $userName = $_POST['txtUserName'];
$password = $_POST['txtPassword'];
     // first, make sure the username & password are not empty
if ($userName == '') {
     $sq1 = "SELECT user_id
                         FROM tbl_user
                                   WHERE user_name = '$userName' AND user_password =
wORD('$password')";
               $result =& dbQuery($sql);
               $_SESSION['cantik_user_id'] = $row['user_id'];
                         $sal = "UPDATE tbl_user
                                   dbQuery($sq1);
                         if (isset($_SESSION['login_return_url'])) {
    header('Location: '.
5SION['login_return_url']);
                         } else {
                                   header('Location: index.php');
               } else {
                         $errorMessage = 'Wrong username or password';
               }
```

```
functions.php
     }
     Logout a user
ction doLogout()
     if (isset($_SESSION['cantik_user_id'])) {
    unset($_SESSION['cantik_user_id']);
              session_unregister('cantik_user_id');
     header('Location: login.php');
     Generate combo box options containing the categories we have.
     if $catId is set then that category is selected
:tion buildCategoryOptions($catId = 0)
     $categories = array();
     while($row =& dbFetchArray($result)) {
              list($id, $parentId, $name) = $row;
              if (parentId == 0) {
                       // we create a new array for each top level categories
$categories[$id] = array('name' => $name, 'children' =>
ıy());
              } else {
                       // the child categories are put int the parent category's
ίV
                       $categories[$parentId]['children'][] = array('id' => $id.
   => $name);
     }
     // build combo box options
     $list =
     $list := "<optgroup label=\"$name\">";
              foreach ($children as $child) {
    $list .= "<option value=\"{$child['id']}\"";
    if ($child['id'] == $catId) {
        $list.= " selected";</pre>
                       $list .= ">{$child['name']}</option>\r\n";
              }
              $list .= "</optgroup>";
     }
```

Page 2

## functions.php

return \$list;

break;

```
Create a thumbnail of $srcFile and save it to $destFile.
    The thumbnail will be $width pixels.
tion createThumbnail($srcFile, $destFile, $width, $quality = 75)
     $thumbnail = '':
    if (file_exists($srcFile) && isset($destFile))
                             = getimagesize($srcFile);
= number_format($width, 0, ',', '');
= number_format(($size[1] / $size[0]) * $width, 0, ',',
              $size
              $w
              $h
              $thumbnail = copyImage($srcFile, $destFile, $w, $h, $quality);
    }
    // return the thumbnail file name on sucess or blank on fail
    return basename($thumbnail);
    Copy an image to a destination file. The destination image size will be \ X \ h pixels
tion copyImage($srcFile, $destFile, $w, $h, $quality = 75)
             = pathinfo(strtolower($srcFile));
= pathinfo(strtolower($destFile));
$tmpSrc
$tmpDest
             = getimagesize($srcFile);
$size
   ($tmpDest['extension'] == "gif" || $tmpDest['extension'] == "jpg")
   $destFile = substr_replace($destFile, 'jpg', -3);
                = imagecreatetruecolor($w, $h);
   $dest
 imageantialias($dest, TRUE);
elseif ($tmpDest['extension'] == "png") {
   $dest = imagecreatetruecolor($w, $h);
   imageantialias($dest, TRUE);
  else {
  return false;
switch($size[2])
                   //GIF
        $src = imagecreatefromgif($srcFile);
        break;
   case 2:
                    //JPEG
        $src = imagecreatefromipeg($srcFile);
        break;
                    //PNG
   case 3:
        $src = imagecreatefrompng($srcFile);
        break;
   default:
        return false;
```

# functions.php

```
imagecopyresampled($dest, $src, 0, 0, 0, 0, $w, $h, $size[0], $size[1]);
switch($size[2])
{
   case 1:
    case 2:
      imagejpeg($dest,$destFile, $quality);
      break;
   case 3:
      imagepng($dest,$destFile);
}
return $destFile;
```

```
avaScript Document

tion viewOrder()

   statusList = window.document.frmOrderList.cboOrderStatus;
   status = statusList.options[statusList.selectedIndex].value;

   if (status != '') {
        window.location.href = 'index.php?status=' + status;
   } else {
        window.location.href = 'index.php';
   }

tion modifyOrderStatus(orderId)

   statusList = window.document.frmOrder.cboOrderStatus;
   status = statusList.options[statusList.selectedIndex].value;
   window.location.href = 'processOrder.php?action=modify&oid=' + orderId +
atus=' + status;
```

tion deleteOrder(orderId)

```
product.js
JavaScript Document
:tion viewProduct()
     theForm = window.document.frmListProduct;
     catList = theForm.cboCategory;
if (catList.selectedIndex == 0)
             window.location.href = 'index.php';
              window.location.href = 'index.php?c=' +
.ist.options[catList.selectedIndex].value;
:tion checkAddProductForm()
     theForm = window.document.frmAddProduct;
     if (isEmpty(theForm.txtName, 'Enter Product name')) {
              return;
     } else {
              theForm.submit();
     }
tion addProduct(catId)
     targetUrl = 'index.php?view=add';
if (catId != 0) {
         targetUrl += '&catId=' + catId;
     window.location.href = targetUrl;
tion modifyProduct(productId)
     window.location.href = 'index.php?view=modify&productId=' + productId;
tion deleteProduct(productId)
     if (confirm('Deleting this product?')) {
              window.location.href =
cessProduct.php?action=deleteProduct&productId=' + productId;
tion deleteImage(productId)
     if (confirm('Delete this image')) {
              window.location.href =
 cessProduct.php?action=deleteImage&productId=' + productId;
```

```
user. is
avaScript Document
:tion checkAddUserForm()
    with (window.document.frmAddUser) {
    if (isEmpty(txtUserName, 'Enter user name')) {
                       return;
              } else if (isEmpty(txtPassword, 'Enter password')) {
                       return;
              } else {
                       submit();
              }
     }
tion addUser()
    window.location.href = 'index.php?view=add';
tion changePassword(userId)
     window.location.href = 'index.php?view=modify&userId=' + userId;
tion deleteUser(userId)
     if (confirm('Delete this user?')) {
     window.location.href = 'processUser.php?action=delete&userId=' +
Id;
```

```
admin.css
stTableHeader {
    font-family: "Courier New", Courier, mono;
    font-size: 14px;
      color: #FFFFFF;
      background-color: #7F92A4:
      font-weight: bold:
      background-position: center;
foTableHeader {
    font-family: "Courier New", Courier, mono;
    font-size: 14px;
      color: #FFFFFF;
      background-color: #7F92A4;
      font-weight: bold;
      background-position: center;
iryTableHeader {
    font-family: "Courier New", Courier, mono;
    font-size: 14px;
    color: #FFFFFF;
      background-color: 245B9D;
      font-weight: bold;
      background-position: center;
ryTable {
    font-family: Arial, Helvetica, sans-serif;
      font-size: 12px;
      background-color: #DDDDDD;
ryTable .label {
      background-color: #EFEFEF;
:ryTable .content {
      background-color: #FFFFFF;
mTitle {
      font-family: "Courier New", Courier, mono;
      font-size: 16px;
      font-weight: bold;
  {
      font-family: Arial, Helvetica, sans-serif;
      font-size: 12px;
border: 1px solid #336699;
 ebox {
      font-family: Arial, Helvetica, sans-serif; font-size: 12px; font-weight: bold;
      color: #FFFFFF;
      background-color: #336699;
```

border: 1px solid #000000;

```
admin.css
    font-family: "Courier New", "Courier", "mono";
font-size: 14px;
background-color: #FFFFFF;
iveTopNav {
     font-family: "Courier New", "Courier". "mono":
    font-size: 14px;
background-color: #CCCCFF;
     background-color: #EFEFEF:
     background-color: #DEDEDE;
orMessage {
   font-family:_"Courier New", "Courier", "mono";
     font-size: 12px;
font-weight: bolder;
     color: #CC3300;
 {
     font-family: "Arial", "Helvetica", "sans-serif";
     text-align: center;
font-size: 10px;
     font-family: Arial, Helvetica, sans-serif;
     font-size: 12px;
     font-family: "Courier New", "Courier", "mono";
     font-size: 14px;
font-weight: normal;
     color: #FFFFFF:
     text-decoration: none;
     background-color: #6699cc;
 v:hover {
     font-family: "Courier New", "Courier", "mono"; font-size: 14px; font-weight: normal; color: #000000;
     text-decoration: none;
     background-color: #97C1E7;
     font-family: "Courier New", "Courier", "mono";
     font-size: 14px;
     font-weight: normal;
     color: #FFFFFF;
     text-decoration: none;
     display: block;
                                            Page 2
```

#### admin.css

```
av:hover {
      font-family: "Courier New", "Courier", "mono";
      font-size: 14px;
font-weight: normal;
      color: #000000;
      text-decoration: none;
      display: block;
/Selected {
   font-family: "Courier New", "Courier", "mono";
      font-size: 14px;
      font-weight: normal;
      color: #333333;
      text-decoration: none;
      background-color: #DEDEDC;
ttomnav {
      font-family: "Courier New", "Courier", "mono";
      font-size: 12px;
font-weight: normal;
color: #333333;
      text-decoration: underline;
 ttomNav:hover {
      font-family: "Courier New", "Courier", "mono";
      font-size: 12px;
      font-weight: normal;
color: #333333;
      text-decoration: none;
 ail
      font-family: Arial, Helvetica, sans-serif; font-size: 12px; border-right-width: 1px; border-bottom-width: 1px;
      border-left-width: 1px;
      border-right-style: solid;
      border-bottom-style: solid;
border-left-style: solid;
      border-right-color: #666666;
      border-bottom-color: #666666;
      border-left-color: #666666;
background-color: #FFFFFF;
 !ilSpacer {
      border-bottom-width: 1px;
border-bottom-style: solid;
border-bottom-color: #666666;
 felected {
   font-family: "Courier New", Courier, mono;
      font-weight: bolder;
      border-top-width: 1px;
      border-right-width: 1px;
                                               Page 3
```

```
admin.css
        border-left-width: 1px;
        border-top-style: solid;
border-right-style: solid;
        border-left-style: solid;
border-top-color: #666666;
        border-right-color: #666666;
border-left-color: #666666;
background-color: #97C1E7;
Selected:hover {
    font-family: "Courier New", "Courier", "mono";
        font-weight: normal;
        color: #000000;
        text-decoration: underline;
        background-color: #97C1E7;
NotSelected {
        font-family: "Courier New", Courier, mono;
        font-size: 12px;
        background-color: #EEEEEE;
        border-bottom-width: 1px;
border-bottom-style: solid;
border-bottom-color: #666666;
border-top-width: 1px;
        border-right-width: 1px;
border-left-width: 1px;
border-top-style: solid;
border-right-style: solid;
        border-left-style: solid;
border-top-color: #CCCCCC
        border-right-color: #CCCCC;
border-left-color: #CCCCC;
 NotSelected:hover {
    font-family: "Courier New", Courier, mono;
    font-size: 12px;
    background-color: #FFFFCC;
        border-bottom-width: 1px;
        border-bottom-style: solid;
        border-bottom-color: #666666;
        border-top-width: 1px;
border-right-width: 1px;
border-left-width: 1px;
border-top-style: solid;
border-right-style: solid;
        border-right-style: solid;
border-left-style: solid;
border-top-color: #CCCCCC;
        border-right-color: #CCCCCC;
border-left-color: #CCCCCC;
```

Nav:hover { color: #000099;

color: #000000;

font-weight: bolder;

text-decoration: underline;

Nav {

```
admin.css
text-decoration: none;
font-weight: bolder;

teTable {
   font-family: Arial, Helvetica, sans-serif;
   font-size: 12px;
   border: 1px solid #336699;
   background-color: #FFFFFF;

htBlue {
   background-color: #AACCFF;
```

Area {
 background-color: #FFFFFF;

tentArea {
 background-color: #FFFFFF;

ftnav {
 font-family: "Courier New", Courier, mono;
 font-size: 14px;
 color: #333333;
 background-color: #AABBCC;
 display: block;
 padding: 2px 2px 2px 5px;
 border-bottom-width: 1px;
 border-bottom-style: solid;
 border-bottom-color: #666666;
 height: 25px;
 width: 150px;

width: 150px; text-decoration: none; font-weight: bold;

itnav:hover {
 font-family: "Courier New", Courier, mono;
 font-size: 14px;
 color: #FFFFFF;
 background-color: #999999;
 display: block;
 padding: 2px 2px 2px 5px;
 border-bottom-width: 1px;
 border-bottom-style: solid;
 border-bottom-color: #666666;
 height: 25px;
 width: 150px;
 text-decoration: none;
 font-weight: bold;

box {
 background-color: #666666;

er {
 font-size: 10px;

set

#### admin.css

border: #26a solid 1px;

footer.php

tnbsp;
small>© 2005 MyOnlineShop </small>
indy>
iml>

## header.php

```
il>
ilo></php echo $pageTitle; ?></title>
:a http-equiv="Content-Type" content="text/html; charset=iso-8859-1">
ik href="?php echo WEB_ROOT;?>admin/include/admin.css" rel="stylesheet"
!="text/css">
ipt language="JavaScript" type="text/javascript" src="<?php echo
ROOT;?>admin/library/common.js"></script>

pcount($script);
($i = 0; $i < $n; $i++) {
    if ($script[$i] != '') {
        echo '<script language="JavaScript" type="text/javascript" src="'.

ROOT. 'admin/library/' . $script[$i]. '"></script>';

ad>

y>

le width="700" border="0" align="center" cellpadding="2" cellspacing="1">
    align="center">
    dwidth="20%" class="nav"><a href="<?php echo WEB_ROOT;?>admin/index.php"
    s="nav">HOME</a>
d width="20%" class="nav"><a href="<?php echo WEB_ROOT;?>admin/index.php" class="nav"><a href="<?php echo WEB_ROOT;?>admin/category/index.php" class="nav">CATEGORY</a>
d width="20%" class="nav"><a href="<?php echo WEB_ROOT;?>admin/orders/index.php" class="nav">PRODUCT</a>
d width="20%" class="nav"><a href="<?php echo WEB_ROOT;?>admin/orders/index.php" s="nav">ORDERS</a>
d width="20%" class="nav"><a href="<?php echo WEB_ROOT;?>admin/orders/index.php" s="nav">ORDERS</a>
d width="20%" class="nav"><a href="<?php echo WEB_ROOT;?>admin/shop/index.php" s="nav">SHOP CONFIG</a>
d> href="<?php echo WEB_ROOT;?>admin/shop/index.php" s="nav">SHOP CONFIG</a>
```

```
template.php
```

```
ip
!!defined('WEB_ROOT')) {
     exit:
'f = WEB_ROOT . 'index.php';
1]>
ıd>
:le><?php echo $pageTitle; ?></title>
ip echo $meta; ?>
ik href="<?php echo WEB_ROOT;?>admin/include/admin.css" rel="stylesheet"
:="text/css
p /*<script language="JavaScript" type="text/javascript" src="<?php echo
ROOT;?>library/common.js"></script>*/?>
p
'<script language="JavaScript" type="text/javascript" src="' .WEB_ROOT.
../library/common.js"></script>';
  count($script);
($i = 0; $i < $n; $i++) {
   if ($script[$i] != '') {
      echo '<script language="JavaScript" type="text/javascript" src="'
   _ROOT. '../library/' . $script[$i]. '"></script>';
ad>
 le width="800" border="1" align="center" cellpadding="0" cellspacing="1"
s="graybox">
 d colspan="2"><imq src="<?php echo $banner ?>" width="800" height="100">
 d width="150" valign="top" class="navArea" align="center">
 > 
   <a href="<?php echo $myself; ?>" class="leftnav">Home</a>
   <br>
   <br>
   <a href="<?php echo $myself; ?>?view=category" class="leftnav">Category</a>
   <a href="<?php echo $myself; ?>?view=product" class="leftnav">Product</a> <br>
  <a href="<?php echo $myself; ?>?view=order" class="leftnav">Order</a> <br><a href="<?php echo $myself; ?>?view=config" class="leftnav">Shop
   Config</a> <br><br><
       <a href="<?php echo $myself; ?>?view=user" class="leftnav">User</a><br>
       <a href="<?php echo $myself; ?>?view=analysis"
   
 i> 
 > 
 > 
| width="600" valign="top" class="contentArea"> 
 :tr>
  >
 re_once $content;
```

# template.php

```
>

/table>
r>
ble>
nbsp;
lign="center">Copyright © 2005<a
="http://164.0.4.135/cantik/index.php">
tik.com</a>
dy>
ml>
```

### index.php

```
uire_once '../config.php';
uire_once '../library/functions.php';
nner='../include/header.jpg';
ESSION['login_return_url'] = $_SERVER['REQUEST_URI'];
ckUser();
ew = (isset($_GET['view']) && $_GET['view'] != '') ? $_GET['view'] : '';
tch ($view) {
    case 'list':
                                   = 'list.php';
                $content
                                    = 'Shop Admin Control Panel - View Category';
                $pageTitle
                break:
      case 'add':
                $content
                                   = 'add.php';
                                   = 'Shop Admin Control Panel - Add Category';
                $pageTitle
                break;
      case 'modify':
                $content
                                   = 'modify.php';
                                   = 'Shop Admin Control Panel - Modify Category';
                $pageTitle
                break;
      default :
$content
                                   = 'list.php';
                                   = 'Shop Admin Control Panel - View Category';
                $pageTitle
 ript = array('category.js');
elf = WEB_ROOT . '../index.php';
ire_once '../include/template.php';
```

```
add.php
```

```
p
!defined('WEB_ROOT')) {
       exit:
entId = (isset($_GET['parentId']) && $_GET['parentId'] > 0) ? $_GET['parentId']
n action="processCategory.php?action=add" method="post"
/pe="multipart/form-data" name="frmCategory" id="frmCategory">
align="center" class="formTitle">Add Category
ole width="100%" border="0" align="center" cellpadding="5" cellspacing="1"
s="entryTable">
td width="150" class="label">Category Name
td class="content"> <input name="txtName" type="text" class="box" id="txtName"
="30" maxlength="50">

:r>
id width="150" class="label">Description
id class="content"> <textarea name="mtxDescription" cols="50" rows="4"
id "mtxDescription"></textarea>

·r>
id width="150" class="label">Image
id class="content"> <input name="fleImage" type="file" id="fleImage"
i="box">
:input name="hidParentId" type="hidden" id="hidParentId" value="<?php echo
:ntId; ?>">
 ble>
 lign="center">
 put name="btnAddCategory" type="button" id="btnAddCategory" value="Add
ory" onClick="checkCategoryForm();" class="box">
sp; <input name="btnCancel" type="button" id="btnCancel" value="Cancel"
ck="window.location.href='index.php?catId=<?php echo $parentId; ?>';"
 ="box">
```

m>

```
list.php
```

```
ip
[!defined('WEB_ROOT')) {
       exit;
:Id = (isset($_GET['catId']) && (int)$_GET['catId'] >= 0) ? (int)$_GET['catId'] :
  = "SELECT cat_id, cat_parent_id, cat_name, cat_description, cat_image
       FROM tbl_category
                    WHERE cat_parent_id = $catId
ORDER BY cat_name";
ult =& dbQuery($sql);
:nbsp;
m action="processCategory.php?action=addCategory" method="post"
="frmListCategory" id="frmListCategory">
ble width="100%" border="0" align="center" cellpadding="2" cellspacing="1"
 s="text"
 s="text">
r align="center" id="listTableHeader">
td>Category Name
td>Category Name
td>
td>Description
td width="75">Image
td width="75">Modify
td width="75">Delete
 tr>
php
 _parent_id = 0;
dbNumRows($result) > 0) {
       $i = 0;
      while($row =& dbFetchAssoc($result)) {
                    extract($row);
                    if ($i%2)
                                 $class = 'row1';
                    } else {
                                 $class = 'row2';
                    $i += 1:
                    if ($cat_parent_id == 0) {
                                 cat_n = "<a
 =\"index.php?catId=$cat_id\">$cat_name</a>";
                    if ($cat_image) {
                                 $cat_image = WEB_ROOT . CATEGORY_IMAGE_DIR . $cat_image;
                    } else {
                                 $cat_image = WEB_ROOT . CATEGORY_IMAGE_DIR
 image-small.png';
 class="<?php echo $class; ?>">
:d><?php echo $cat_name; ?>
:d><?php echo nl2br($cat_description); ?>
:d><?php echo nl2br($cat_description); ?>
:d width="75" align="center"><img src="<?php echo $cat_image; ?>">
:d width="75" align="center"><a href="javascript:modifyCategory(<?php echo .id; ?>);">Modify</a>
:d width="75" align="center"><a href="javascript:deleteCategory(<?php echo .id; ?>);">Polete</a>
  id; ?>);">Delete</a>
  r>
```

```
modify.php
p
!defined('WEB_ROOT')) {
     exit:
header('Location:index.php'):
 = "SELECT cat_id, cat_name, cat_description, cat_image
               FROM tbl_category
               WHERE cat_id = $catId";
ilt =& dbQuery($sql);
=& dbFetchAssoc($result);
ict($row);
nbsp;
action="processCategory.php?action=modify&catId=<?php echo $catId; ?>"
>d="post" enctype="multipart/form-data" name="frmCategory" id="frmCategory">
>le width="100%" border="0" align="center" cellpadding="5" cellspacing="1"
="entryTable">
:d width="150" class="label">Category Name
d class="content"><input name="txtName" type="text" class="box" id="txtName" :="<?php echo $cat_name; ?>" size="30" maxlength="50">
:r>
d width="150" class="label">Description
d class="content"> <textarea name="mtxDescription" cols="50" rows="4"
        id="mtxDescription"><?php echo $cat_description; ?></textarea>
 d width="150" class="label">Image
 d class="content">
 input name="fleImage" type="file" id="fleImage" class="box">
     if ($cat_image != '') {
 br>
 img src="<?php echo WEB_ROOT . CATEGORY_IMAGE_DIR . $cat_image: ?>">
 ; <a href="javascript:deleteImage(<?php echo $cat_id; ?>);">Delete
 mage</a>
 ?php
 td>
 r>
 ble>
 lian="center">
put name="btnModify" type="button" id="btnModify" value="Save Modification"
ck="checkCategoryForm();" class="box">
sp; <input name="btnCancel" type="button" id="btnCancel" value="Cancel"
ck="window.location.href='index.php';" class="box">
```

n>

```
processCategory.php
ire_once '../config.php';
ire_once '../library/functions.php';
kUser();
ion = isset($_GET['action']) ? $_GET['action'] : '';
th ($action) {
case 'add' :
     addCategory();
     break;
case 'modify':
     modifyCategory();
     break:
:ase 'delete':
     deleteCategory();
     break:
case 'deleteImage' :
     deleteImage();
     break:
lefault:
     // if action is not defined or unknown
// move to main category page
     header('Location: index.php');
dd a category
 ion addCategory()
name = $_POST['txtName'];
description = $_POST['mtxDescription'];
image = $_FILES['fleImage'];
parentId = $_POST['hidParentId'];
$myself = WEB_ROOT . '../images/category/';*/
     $catImage = uploadImage('fleImage', IMG_ROOT . CATEGORY_UPLOAD);
 sql
         = "INSERT INTO tbl_category (cat_parent_id, cat_name, cat_description,
mage)
 VALUES ($parentId, '$name', '$description', '$catImage')";
result =& dbQuery($sql) or die('Cannot add category' . mysql_error());
 eader('Location: index.php?catId=' . $parentId);
pload an image and return the uploaded image name
 ion uploadImage($inputName, $uploadDir)
 image = $_FILES[$inputName];
imagePath = '';
/ if a file is given
f (trim($image['tmp_name']) != '') {
   // get the image extension
```

Page 1

```
processCategory.php
$ext = substr(strrchr($image['name'], "."), 1);
     // generate a random new file name to avoid name conflict
$imagePath = md5(rand() * time()) . ".$ext";
               // check the image width. if it exceed the maximum
// width we must resize it
$size = getimagesize($image['tmp_name']);
                if ($size[0] > MAX_CATEGORY_IMAGE_WIDTH) {
                           $imagePath = createThumbnail($image['tmp_name'], $uploadDir
magePath, MAX_CATEGORY_IMAGE_WIDTH);
                } else {
                           // move the image to category image directory
                           // if fail set $imagePath to empty string
if (!move_uploaded_file($image['tmp_name'], $uploadDir .
qePath)) {
                                      $imagePath = '':
                           }
                }
eturn $imagePath;
lodify a category
:ion modifyCategory()
catId = (int)$_GET['catId'];
name = $_POST['txtName'];
description = $_POST['mtxDescription'];
image = $_FILES['fleImage'];
 catimage = uploadimage('fleimage', IMG_ROOT . CATEGORY_UPLOAD);
    /*WEB_ROOT . '../images/category/';*/
 / if uploading a new image
  remove old image
($catImage != '') {
    else {
               // leave the category image as it was
$catImage = 'cat_image';
    }
          = "UPDATE tbl_category
SET cat_name = '$name', cat_description = '$description', cat_image =
 sal
 nage
              WHERE cat_id = $catId";
 result =& dbQuery($sql) or die('Cannot update category. ' . mysql_error());
rader('Location: index.php');
```

move a category

```
processCategory.php
tion deleteCategory()
else {
   header('Location: index.php');
    // find all the children categories
    $children = getChildren($catId);
    // make an array containing this category and all it's children
    $categories = array_merge($children, array($catId));
    $numCategory = count($categories);
   WHERE cat_id IN (" . implode(',', $categories) . ")";
   $result = dbQuery($sq1);
   while ($row =& dbFetchAssoc($result)) {
            @unlink(SRV_ROOT . PRODUCT_IMAGE_DIR . $row['pd_image']);
@unlink(SRV_ROOT . PRODUCT_IMAGE_DIR . $row['pd_thumbnail']);
   }
   // delete the products
$sql = "DELETE FROM tbl_product"
                    WHERE cat_id IN (" . implode(',', $categories) . ")";
   dbQuery($sq1);
   // then remove the categories image
    _deleteImage($categorieš);
 finally remove the category from database;
       'DELETE FROM tbl_category WHERE cat_id IN (" . imp
                          '. implode(',', $categories) . ")":
bQuery($sq1);
eader('Location: index.php');
   Recursively find all children of $catId
ion getChildren($catId)
sql = "SELECT cat_id ".
      "FROM tbl_category "
       "WHERE cat_parent_id = $catId ";
result =& dbQuery($sql);
   $cat = array();
   if (dbNumRows($result) > 0) {
           while ($row =& dbFetchRow($result)) {
                    cat[] = row[0];
                    // call this function again to find the children
                    $cat = array_merge($cat, getChildren($row[0]));
            }
```

#### processCategory.php

return \$cat;

```
Remove a category image
tion deleteImage()
else {
   header('Location: index.php');
   _deleteImage($catId);
   // update the image name in the database
$sql = "UPDATE tbl_category
                    SET cat_image = ''
                    WHERE cat_id = $catId";
   dbQuery($sq1);
reader("Location: index.php?view=modify&catId=$catId");
   Delete a category image where category = $catId
:ion _deleteImage($catId)
/ we will return the status
/ whether the image deleted successfully deleted = false;
// get the image(s)
sql = "SELECT cat_image
       FROM tbl_category WHERE cat_id ";
   } else {
            $sql .= " = $catId";
   }
result = & dbQuery($sql);
f (dbNumRows($result)) {
  while ($row =& dbFetchAssoc($result)) {
            // delete the image file
       $deleted = @unlink(SRV_ROOT . CATEGORY_IMAGE_DIR . $row['cat_image']);
           }
eturn $deleted;
```

```
index.php
ire_once '../config.php';
ire_once '../library/functions.php';
ner="../include/header.jpg";
55ION['login_return_url'] = $_SERVER['REQUEST_URI']:
v = (isset($_GET['view']) && $_GET['view'] != '') ? $_GET['view'] : '';
th ($view) {
   case 'list' :
    case
                               = 'list.php';
             $content
                               = 'Shop Admin Control Panel - View Product';
             $pageTitle
             break;
    case 'add' :
                                = 'add.php';
             $content
             $pageTitle
                               = 'Shop Admin Control Panel - Add Product';
             break:
    case 'modify':
                               = 'modify.php';
             $content
                               = 'Shop Admin Control Panel - Modify Product';
             $pageTitle
             break;
    case 'detail':
             $content
                           = 'detail.php';
             $pageTitle = 'Shop Admin Control Panel - View Product Detail';
             break;
    default
             $content
                               = 'list.php';
                               = 'Shop Admin Control Panel - View Product':
             $pageTitle
pt = array('product.js');
lf = WEB_ROOT . '../index.php';
```

re\_once '../include/template.php';

```
add.php
```

```
!defined('WEB_ROOT')) {
    exit:
entId = (isset($_GET['parentId']) && $_GET['parentId'] > 0) ? $_GET['parentId']
egoryList = buildCategoryOptions():
nbsp;
n action="processProduct.php?action=addProduct" method="post"
/pe="multipart/form-data" name="frmAddProduct" id="frmAddProduct">
ible width="100%" border="0" align="center" cellpadding="5" cellspacing="1"
="entryTable">
>>Add Product
echo $categoryList:
:/select>
:r>
٠,
:d width="150" class="label">Product Name
d class="content"> <input name="txtName" type="text" class="box" id="txtName" = "50" maxlength="100">
:r>
d width="150" class="label">Description
d class="content"> <textarea name="mtxDescription" cols="70" rows="10"
="box"
        id="mtxDescription"></textarea>
r>
 d width="150" class="label">Price
d class="content"><input name="txtPrice" type="text" id="txtPrice" size="10"
 ngth="7" class="box"> 
 r>
>
d width="150" class="label">Qty In Stock
d class="content"><input name="txtQty" type="text" id="txtQty" size="10"
ngth="10" class="box"> 
 r>
 d width="150" class="label">Image
d class="content"> <input name="fleImage" type="file" id="fleImage"</pre>
 ="box">
 /td>
 r>
 ole>
 lign="center">
 put name="btnAddProduct" type="button" id="btnAddProduct" value="Add Product"
tk="checkAddProductForm();" class="box">
sp; <input name="btnCancel" type="button" id="btnCancel" value="Cancel"
tk="window.location.href='index.php';" class="box">
```

1>

```
detail.php
p
!defined('WEB_ROOT')) {
   exit:
// redirect to index.php if product id is not present
header('Location: index.php');
= mysql_fetch_assoc($result);
act($row);
ipd_image) {
   $pd_image = WEB_ROOT . 'images/product/' . $pd_image;
   $pd_image = WEB_ROOT . 'images/no-image-large.png';
ıbsp;
action="processProduct.php?action=addProduct" method="post"
pe="multipart/form-data" name="frmAddProduct" id="frmAddProduct">
le width="100%" border="0" align="center" cellpadding="5" cellspacing="1"
="entryTable">
d width="150" class="label">Category
d class="content"><?php echo $cat_name: ?>
d width="150" class="label">Product Name
d class="content"> <?php echo $pd_name: ?>
d width="150" class="label">Description
d class="content"><?php echo nl2br($pd_description); ?> 
d width="150" height="36" class="label">Price
d class="content"><?php echo number_format($pd_price, 2); ?> 
d width="150" class="label">Qty In Stock
 d class="content"><?php echo number format($pd_qtv): ?>
```

out name="btnModifyProduct" type="button" id="btnModifyProduct" value="Modify" onClick="window.location.href='index.php?view=modify&productId=<?php echoctId; ?>';" class="box"> Page 1

1 class="content"><img src="<?php echo \$pd\_image; ?>">

^>

ole>

lian="center">

detail.php
bsp; 
nput name="btnBack" type="button" id="btnBack" value=" Back "
ick="window.history.back();" class="box">
>
rm>

```
list.php
!defined('WEB_ROOT')) {
    exit:
  = '';
[d = 0;
isset($_GET['c']) && (int)$_GET['c'] > 0) {
    $catId = (int)$_GET['c'];
    $sql2 = " AND p.cat_id = $catId";
!goryList = buildCategoryOptions($catId);
ibsp;
action="processProduct.php?action=addProduct" method="post"
"frmListProduct";id="frmListProduct">
"le width="100%" border="0" cellspacing="0" cellpadding="2" class="text">
d align="right">View products in :
select name="cboCategory" class="box" id="cboCategory">
 <option selected>All Category</option>
    <?php echo $categoryList; ?>
nput name="btnview" type="button" id="btnview" value=" Go " class="box"
le width="100%" border="0" align="center" cellpadding="2" cellspacing="1"
="text">
  align="center" id="listTableHeader">
d>Product Name
d>Product Name
do width="75">Thumbnail
do width="75">Category
do width="70">Modify

d width="70">Delete
r>
hp
 ntId = 0;
bNumRows($result) > 0) {
    \$i = 0;
    while($row =& dbFetchAssoc($result)) {
             extract($row);
             numbnail;
             } else {
                       $pd_thumbnail = WEB_ROOT . 'images/no-image-small.png';
             }
```

```
if ($i%2)
                                                                                                                                          Śclass = 'row1':
                                                                                  } else {
                                                                                                                                         $class = 'row2':
                                                                                 $i += 1;
r class="<?php echo $class; ?>">
td><a href="index.php?view=detail&productId=<?php echo $pd_id; ?>"><?php echo</pre>
name; ?></a>
td width="75" align="center"><img src="<?php echo $pd_thumbnail; ?>">
td width="75" align="center"><a href="?c=<?php echo $cat_id; ?>"><?php echo $cat_id; ?>"><?php ec
_name; ?></a>
td width= 73 arigh= center ><a href= :c=<:php echo scat_id, !> ><:php echo scat_id, !> ><:php echo id, !> ><:php echo id, !> ><:php echo id, !> >
  :r>
  ohe
                           } // end while
    :d colspan="5" align="center">No Products Yet
    :r>
    hp
      d colspan="5"> 
      r>
     d colspan="5" align="right"><input name="btnAddProduct" type="button" tnAddProduct" value="Add Product" class="box" onClick="addProduct(<?php echo
      ntId: ?>)">
     r>
ble>
      nbsp;
      11>
```

list.php

```
modify.php
p
!defined('WEB_ROOT')) {
    exit:
Se
    // redirect to index.php if product id is not present
header('Location: index.php');
ոսmbnail
FROM tbl_product pd, tbl_category cat

WHERE pd.pd_id = $productId AND pd.cat_id = cat.cat_id";

alt = mysql_query($sql) or die('Cannot get product.' . mysql_error());
    = mysql_fetch_assoc($result);
act($row);
et category list
    'SELECT cat_id, cat_parent_id, cat_name
    FROM tbl_category
ORDER BY cat_id";

### all t = dbQuery($sql) or die('Cannot get Product. ' . mysql_error());
egories = array();
e($row =& dbFetchArray($result)) {
    list($id, $parentId, $name) = $row;
    if ($parentId == 0)
             $categories[$id] = array('name' => $name, 'children' => array());
             $categories($parentId)['chi]dren'][] = array('id' => $id. 'name' =>
<u>:</u>);
io ''; print_r($categories); echo ''; exit;
iild combo box options
    ($categories as $key => $value) {
$name = $value['name'];
$children = $value['children'];
    $list .= "<optgroup label=\"$name\">";
```

action="processProduct.php?action=modifyProduct&productId=<?php echo Page 1

\$list = "<option value=\"{\$child['id']}\"";</pre>

\$list .= ">{\$child['name']}</option>";

foreach (\$children as \$child) {

\$list .= "</optgroup>";

}

```
modify.php
ductId; ?>" method="post" enctype="multipart/form-data" name="frmAddProduct"
frmAddProduct">
align="center" class="formTitle">Modify Product
ble width="100%" border="0" align="center" cellpadding="5" cellspacing="1"
s="entryTable">
td width="150" class="label">Category
td class="content"> <select name="cboCategory" id="cboCategory" class="box"> <option value="" selected>-- Choose Category --</option>
     echo $list:
</select></ri>
:r>
:d width="150" class="label">Product Name
id class="content"> <input name="txtName" type="text" class="box" id="txtName" :="<?php echo $pd_name; ?>" size="50" maxlength="100">
٠'>
:d width="150" class="label">Description
 d class="content"> <textarea name="mtxDescription" cols="50" rows="10"
        id="mtxDescription"><?php echo $pd_description; ?></textarea>
 r>
 d width="150" class="label">Price
 d class="content"><input name="txtPrice" type="text" class="box" id="txtPrice"
 ="<?php echo $pd_price; ?>" size="10" maxlength="7"> 
d width="150" class="label">Qty In Stock
d class="content"><input name="txtQty" type="text" class="box" id="txtQty"
="<?php echo $pd_qty; ?>" size="10" maxlength="10"> 
 d width="150" class="label">Image
 d class="content"> <input name="fleImage" type="file" id="fleImage"
 ="box">
    if ($pd_thumbnail != '') {
 img src="<?php echo WEB_ROOT . PRODUCT_IMAGE_DIR . $pd_thumbnail; ?>">
  <a href="javascript:deleteImage(<?php echo $productId; ?>);">Delete
 1age</a>
 ՚քիք
 'td>
 ·le>
  ign="center">
  ut name="btnModifyProduct" type="button" id="btnModifyProduct" value="Modify
  t" onClick="checkAddProductForm();" class="box">
p; <input name="btnCancel" type="button" id="btnCancel" value="Cancel" k="window.location.href='index.php';" class="box">
```

```
processProduct.php
ire_once '../config.php';
ire_once '../library/functions.php';
kuser():
ion = isset($_GET['action']) ? $_GET['action'] : '';
ch ($action) {
   case 'addProduct' :
             addProduct():
             break:
    break;
    case 'deleteProduct' :
             deleteProduct();
             break:
    case 'deleteImage' :
             deleteImage();
             break:
    default
            if action is not defined or unknown
             // move to main product page
             header('Location: index.php');
tion addProduct()
    ald = $_POST['cboCategory'];
ne = $_POST['txtName'];
$description = $_POST['mtxDescription'];
$price = str_replace(',', '', (double)$_POST['txtPrice']);
$qty = (int)$_POST['txtQty'];
$catId
$name
    $images = uploadProductImage('fleImage', PRODUCT_IMAGE_DIR .
SORY_UPLOAD);
     $mainImage = $images['image'];
    $thumbnail = $images['thumbnail'];
 rice, pd_qty,
    $result =& dbQuery($sql);
    header('Location: index.php');
    Upload an image and return the uploaded image name
 ion uploadProductImage($inputName, $uploadDir)
    $image
                = $_FILES[$inputName];
                                       Page 1
```

```
processProduct.php
    $imagePath = '';
    $thumbnailPath = '':
// generate a random new file name to avoid name conflict
$imagePath = md5(rand() * time()) . ".$ext";
list($width, $height, $type, $attr) =
nagesize($image['tmp_name']);
              // make sure the image width does not exceed the
// maximum allowed width
              if (LIMIT_PRODUCT_WIDTH && $width > MAX_PRODUCT_IMAGE_WIDTH) {
                                    = createThumbnail($image['tmp_name'], $uploadDir
                       $result
} else {
                       $result = move_uploaded_file($image['tmp_name'], $uploadDir
nagePath);
              }
              if ($result) {
                       // create thumbnail
$thumbnailPath = |md5(rand() * time()) . ".$ext";
                       $result = createThumbnail($uploadDir . $imagePath,
vadDir . $thumbnailPath, THUMBNAIL_WIDTH);
                       // create thumbnail failed, delete the image
if (!$result) {
                                unlink($uploadDir . $imagePath);
                                $imagePath = $thumbnailPath =
                       } else {
    $thumbnailPath = $result;
              } else {
                        / the product cannot be upload / resized
                       $imagePath = $thumbnailPath =
              }
    }
    return array('image' => $imagePath, 'thumbnail' => $thumbnailPath);
    Modify a product
 ion modifyProduct()
                   = (int)$_GET['productId'];
    $productId
    infoluction = clinty description
id = $_POST['cboCategory'];
ie = $_POST['txtName'];
$description = $_POST['mtxDescription'];
$price = str_replace(',', '', $_PO$
$qty = $_POST['txtQty'];
 catId
 name
                                           ', $_POST['txtPrice']);
    $images = uploadProductImage('fleImage', PRODUCT_IMAGE_DIR .
 DRY_UPLOAD);
                                        Page 2
```

```
processProduct.php
    $mainImage = $images['image'];
$thumbnail = $images['thumbnail'];
    // if uploading a new image
    // remove old image
if ($mainImage != '') {
               _deleteImage($productId);
               $mainImage = "'$mainImage'";
$thumbnail = "'$thumbnail'";
    } else {
               // if we're not updating the image
// make sure the old path remain the same
// in the database
               $mainImage = 'pd_image';
$thumbnail = 'pd_thumbnail';
    }
             = "UPDATE tbl_product
    SET_cat_id = $catId, pd_name = '$name', pd_description =
    $sq1
scription', pd_price = $price,
                                  pd_qty = $qty, pd_image = $mainImage, pd_thumbnail =
nbnail
                            WHERE pd_id = $productId";
    $result =& dbQuery($sq1);
    header('Location: index.php');
    Remove a product
:ion deleteProduct()
    header('Location: index.php');
    }
    // remove any references to this product from
// tbl_order_item and tbl_cart
    $sql = "DELETE FROM tbl_order_item
               WHERE pd_id = $productId";
    dbQuery($sq1);
     $sql = "DELETE FROM tbl_cart
               WHERE pd_id = $productId";
    dbQuery($sq1);
    // get the image name and thumbnail
$sql = "SELECT pd_image, pd_thumbnail"
               FROM tbl_product
                          WHERE pd_id = $productId";
     $result =& dbQuery($sql);
               =& dbFetchAssoc($result);
    $row
    // remove the product image and thumbnail
if ($row['pd_image']) {
        unlink(PRODUCT_IMAGE_DIR . $row['pd_image']);
        unlink(PRODUCT_IMAGE_DIR . $row['pd_thumbnail']);
                                              Page 3
```

```
processProduct.php
    }
    // remove the product from database;
    $sql = "DELETE FROM tbl_product
            WHERE pd_id = $productId";
    dbQuery($sq1);
    header('Location: index.php');
    Remove a product image
tion deleteImage()
    } else {
            header('Location: index.php');
    }
    $deleted = _deleteImage($productId);
    // update the image and thumbnail name in the database
    $sql = "UPDATE tbl_product
                     SET pd_image = '', pd_thumbnail = ''
                     WHERE pd_id = $productId";
    dbQuery($sq1);
    header("Location: index.php?view=modify&productId=$productId");
:ion _deleteImage($productId)
    // we will return the status
// whether the image deleted successfully
$deleted = false;
    $sql = "SELECT pd_image, pd_thumbnail
            FROM tbl_product
                     WHERE pd_id = $productId";
    $result =& dbQuery($sql) or die('Cannot delete product image. '
 _error());
    if (dbNumRows($result)) {
            $row =& dbFetchAssoc($result);
            extract($row);
            if ($pd_image && $pd_thumbnail) {
                     // remove the image file
$deleted = @unlink(SRV_ROOT . "images/product/$pd_image");
$deleted = @unlink(SRV_ROOT .
 es/product/$pd_thumbnail");
    }
    return $deleted;
```

## processProduct.php

#### index.php

```
ire_once '../config.php';
ire_once '../library/functions.php';
ner="../include/header.jpg";
ESSION['login_return_url'] = $_SERVER['REQUEST_URI'];
:kuser();
:w = (isset($_GET['view']) && $_GET['view'] != '') ? $_GET['view'] : '';
:ch ($view) {
    case 'list' :
               $content
                                 = 'list.php';
                                 = 'Shop Admin Control Panel - View Orders';
               $pageTitle
              breāk;
     case 'detail':
                                 = 'detail.php';
               $content
                                = 'Shop Admin Control Panel - Order Detail';
              $pageTitle
              break;
     = 'modify.php';
= 'Shop Admin Control Panel - Modify Orders';
              //$content
//$pageTitle
              break;
     default
               $content
                                 = 'list.php';
              $pageTitle
                                 = 'Shop Admin Control Panel - View Orders';
ipt = array('order.js');
elf = WEB_ROOT . '../index.php';
ire_once '../include/template.php';
```

```
list.php
```

```
!defined('WEB_ROOT')) {
    exit:
tus = (isset($_GET['status']) && $_GET['status'] != '') ? $_GET['status'] : '';
2 = $status ? " AND od_status = '$status'" : '';
= "SELECT o.od_id, o.od_shipping_first_name, od_shipping_last_name, od_date,
catus,
         SUM(pd_price * od_qty) + od_shipping_cost AS od_amount
FROM tbl_order o, tbl_order_item oi, tbl_product p
              WHERE oi.pd_id = p.pd_id and o.od_id = oi.od_id $sql2
              GROUP BY od_id
ORDER BY od_id DESC";
ilt =& dbQuery($sql);
!rStatus = array('New', 'Shipped', 'Completed', 'Cancelled');
!rOption =
$orderOption .= ">$stat</option>\r\n";
 bsp;
  action="processOrder.php" method="post" name="frmOrderList"
 rmorderList"
 le width="100%" border="0" cellspacing="0" cellpadding="2" class="text">
 align="center">
align="right">View
width="75"><select name="cboOrderStatus" class="box" id="cboOrderStatus">
coption selected>All</option>
  echo $orderOption; ?>
 select>
select>
width="75"><input name="btnGo" type="button" id="btnGo" value=" Go ="box" onClick="viewOrder();">
 le>
 le width="100%" border="0" align="center" cellpadding="2" cellspacing="1"
 ₌"text">
 align="center" id="listTableHeader">
| width="60">Order #
 l>Cust.Name
lwidth="60">Amount
 l>Order Time
 | width="70">Status
  tId = 0:
  NumRows($result) > 0) {
    $i = 0;
    while($row =& dbFetchAssoc($result)) {
              extract($row);
              $name = $od_shipping_first_name . ' ' . $od_shipping_last_name;
              if ($i%2) {
                                         Page 1
```

```
$class = 'row1';
                        } else {
                                         $class = 'row2';
                        }
                        $i += 1;
r class="<?php echo $class; ?>">
td width="60"><a href="<?php echo $_SERVER['PHP_SELF']; ?>?view=detail&oid=<?php
$od_id; ?>"><?php echo $od_id; ?></a>
td><?php echo $name ?>
td width="60" align="right"><?php echo displayAmount($od_amount); ?>
td align="center"><?php echo $od_date; ?>
td width="70" align="center"><?php echo $od_status; ?>

 tr>
| | | end while | se {
 td colspan="5" align="center">No Orders Yet
 tr>
 ohp
 id colspan="5"> 
 :r>
 ιb1e>
 knbsp;
 cm>
```

list.php

```
detail.php
p
!defined('WEB_ROOT')) {
    exit:
!isset($_GET['oid']) || (int)$_GET['oid'] <= 0) {
    header('Location: index.php');
erId = (int)$_GET['oid'];
et ordered items
   "SELECT pd_name, pd_price, od_qty
FROM tbl_order_item oi, tbl_product p
WHERE oi.pd_id = p.pd_id and oi.od_id = $orderId
ORDER BY od_id ASC";
ilt =& dbQuery($sql);
eredItem = array();
a ($row =& dbFetchAssoc($result)) {
    $orderedItem[] = $row;
et order information

= "SELECT od_date, od_last_update, od_status, od_shipping_first_name, ipping_last_name, od_shipping_address1,
             od_shipping_address2, od_shipping_city, od_shipping_postal_code,
nipping_cost,
                           od_payment_first_name, od_payment_last_name.
iyment_address1, od_payment_address2,
                           od_payment_city , od_payment_postal_code
         FROM tbl order
              WHERE od_id = $orderId":
ilt =& dbQuery($sql);
.ct(dbFetchAssoc($result));
rStatus = array('New', 'Shipped', 'Completed', 'Cancelled');
 rOption =
 ch ($orderStatus as $status) {
   $orderOption .= "<option value=\"$status\"";</pre>
    }
    $orderOption .= ">$status</option>\r\n";
 bsp;
 action="" method="get" name="frmOrder" id="frmOrder">
le width="550" border="0" align="center" cellpadding="5" cellspacing="1"
="detailTable">
  colspan="2" align="center" id="infoTableHeader">Order Detail
 width="150" class="label">Order Number
  class="content"><?php echo $orderId; ?>
 d width="150" class="label">Order Date</d>
```

Page 1

```
detail.php
d class="content"><?php echo $od_date; ?>
td width="150" class="label">Last Update
d class="content"><?php echo $od_last_update: ?>
r>
d class="label">Status
d class="content">
select name="cboOrderStatus" id="cboOrderStatus" class="box">
ohp echo $orderOption; ?>
/select>
input name="btnModify" type="button" id="btnModify" value="Modify Status"
s="box" onClick="modifyOrderStatus(<?php echo $orderId; ?>);">
ງໄe>
°m>
ibsp;
e width="550" border="0"
i="detailTable">
                                align="center" cellpadding="5" cellspacing="1"
id="infoTableHeader">
I colspan="3">Ordered Item
 align="center" class="label">
>Item
>Unit Price
>Total
 tem = count($orderedItem):
 otal = 0;
$i = 0; $i < $numItem; $i++) {
    extract($orderedItem[$i]);
     $subTotal += $pd_price * $od_gty:
 class="content">
 ><?php echo"
  <?php echo "$od_qty X $pd_name"; ?>
align="right"><?php echo displayAmount($pd_price); ?>
  align="right"><?php echo displayAmount($od_qty * $pd_price); ?>
 )
 :lass="content">
  colspan="2" align="right">Sub-total
align="right"><?php echo displayAmount($subTotal); ?>
 :lass="content">
colspan="2" align="right">Shipping
align="right"><?php echo displayAmount($od_shipping_cost); ?>
 lass="content">
colspan="2" align="right">Total
  align="right"><?php echo displayAmount($od_shipping_cost + $subTotal); ?>
  e >
  sp;
width="550" border="0"
                                align="center" cellpadding="5" cellspacing="1"
  "detailTable">
  d="infoTableHeader">
colspan="2">Shipping Information
```

### detail.php

```
d width="150" class="label">First Name
d class="content"><?php echo $od_shipping_first_name; ?> 
d width="150" class="label">Last Name
d class="content"><?php echo $od_shipping_last_name; ?> 
d width="150" class="label">Address1
d class="content"><?php echo $od_shipping_address1; ?> 
d width="150" class="label">Address2
d class="content"><?php echo $od_shipping_address2; ?> 
i width="150" class="label">City
i class="content"><?php echo $od_shipping_city; ?> 

l width="150" class="label">Postal Code</d>
ıle>
bsp;
e width="550" border="0" align="center" cellpadding="5" cellspacing="1"
="detailTable">
id="infoTableHeader">
  colspan="2">Payment Information
 width="150" class="label">First Name
 class="content"><?php echo $od_payment_first_name; ?> 
 width="150" class="label">Last Name
 class="content"><?php echo $od_payment_last_name; ?> 
 width="150" class="label">Address1
 class="content"><?php echo $od_payment_address1; ?> 
 width="150" class="label">Address2
 class="content"><?php echo $od_payment_address2; ?> 
 width="150" class="label">City
 class="content"><?php echo $od_payment_city; ?> 
 width="150" class="label">Postal Code
 6>
 gn="center">
 t name="btnBack" type="button" id="btnBack" value="Back" class="box"
 k="window.history.back();">
 sp;
 sp;
```

#### index.php

```
ip
ire_once '../config.php';
ire_once '../library/functions.php';
ner="../include/header.jpg";
SSION['login_return_url'] = $_SERVER['REQUEST_URI'];
kUser();
w = (isset($_GET['view']) && $_GET['view'] != '') ? $_GET['view'] : '';
ch ($view) {
   case 'list':
                                  = 'list.php';
               $content
               $pageTitle
                                  = 'Shop Admin Control Panel - View Users';
              break;
     case 'add':
                                  = 'add.php';
               $content
               $pageTitle
                                  = 'Shop Admin Control Panel - Add Users';
               break;
     case 'modify':
                                  = 'modify.php';
               $content
                                  = 'Shop Admin Control Panel - Modify Users':
               $pageTitle
               break;
     default:
                                  = 'list.php';
= 'Shop Admin Control Panel - View Users';
               $content
               $pageTitle
 ipt = array('user.js');
elf = WEB_ROOT . '../index.php';
 re_once '../include/template.php';
```

#### add.php

```
1D
idex.php
in user page after login
ire_once 'lib/config.php';
ire_once 'lib/functions.php';
ire_once 'lib/opendb.php';
ire_once 'lib/checkUser.php';
orMessage = '':
isset($_POST['btnModify'])) {
    $userId = $_SESSION['userId'];
    $oldPassword = $_POST['txtOldPassword'];
    $newPassword = $_POST['txtNewPassword1'];
$sql = "SELECT userId FROM tbl_user WHERE userId = $userId AND password =
WORD('$oldPassword')";
       } else {
                      $sql = "UPDATE tbl_user
                     SET password = PASSWORD('$newPassword')
WHERE userId = $userId";
mysql_query($sql) or die('Modify failed.' . mysql_error());
header('Location: index.php');
                     exit:
       }
 eTitle = 'Change Password';
ire_once 'lib/header1.php';
 lign="center"><strong><font color="#660000"><?php echo $errorMessage:
font></strong>
n action="<?php echo $_SERVER['REQUEST_URI']; ?>" method="post"
="frmPassword" id="frmPassword">
ple width="550" border="0" align="center" cellpadding="2" cellspacing="1"
 5="whiteTable">
 id width="150" align="left" valign="top">0ld Password
id width="10" align="left" valign="top">:
id align="left" valign="top">:
id align="left" valign="top">

 cinput name="txt0ldPassword" type="password" class="box" id="txt0ldPassword"
="20" maxlength="20">
 id width="150" align="left" valign="top">New Password
id width="10" align="left" valign="top">:
id align="left" valign="top"><input name="txtNewPassword1" type="password" = "box" id="txtNewPassword1" size="20" maxlength="20">

 d width="150" align="left" valign="top">Repeat New Password
d width="10" align="left" valign="top">:
d align="left" valign="top">

  input name="txtNewPassword2" type="password" class="box" id="txtNewPassword2"
  "20" maxlength="20">
  small> </small>
```

## changePass.php

```
ctd width="150"> 
ctd width="150"> 
ctd width="10"> 

:td> 
d colspan="3"><div align="center">
<input name="btnModify" type="submit" class="bluebox" id="btnModify"
e="Submit" onClick="return checkPassword();">
  
<input name="btnCancel" type="button" class="bluebox" id="btnCancel" ick="window.location.href='listUser.php';" value="Cancel">
/div>
r>
d colspan="3"> 
ble>
rm>
ipt language="JavaScript" type="text/javascript">
tion checkPassword()
      theForm = window.document.frmPassword:
      if (theForm.txtoldPassword.value == '') {
                alert('Enter current password');
theForm.txtoldPassword.focus();
                return false;
      } else if (theForm.txtNewPassword1.value == '') {
                alert('Enter new password');
                theForm.txtNewPassword1 focus();
     return false;
} else if (theForm.txtNewPassword2.value == '') {
    alert('Repeat new password');
                theForm.txtNewPassword2.focus();
                return false:
     } else if (theForm.txtNewPassword1.value != theForm.txtNewPassword2.value) {
    alert('New password don\'t match');
    theForm.txtNewPassword2.focus();
                return false;
      } else {
                return true;
     }
  ipt>
  re_once 'lib/footer1.php';
```

```
list.php
```

```
!defined('WEB_ROOT')) {
               exit:
   = "SELECT user_id, user_name, user_regdate, user_last_login
               FROM tbl user
                                               ORDER BY user_name";
ult =& dbouery($sql);
nbsp;
m action="processUser.php?action=addUser" method="post" name="frmListUser"
frmListUser">
ble width="100%" border="0" align="center" cellpadding="2" cellspacing="1"
r align="center" id="listTableHeader">
td>User Name
td>User Name
td width="120">Register Date
td width="120">Last login
td width="120">Change Password
td width="70">Delete
 tr>
 )
 2($row =& dbFetchAssoc($result)) {
               extract($row);
               if ($i%2) {
     $class = 'row1';
               } else {
                                               $class = 'row2';
               }
               $i += 1;
  class="<?php echo $class; ?>">
d><?php echo $user_name; ?>
d width="120" align="center"><?php echo $user_regdate; ?>
d width="120" align="center"><?php echo $user_last_login; ?>
d width="120" align="center"><a href="javascript:changePassword(<?php echo _id; ?>);">Change Password</a>
d width="70" align="center"><a href="javascript:deleteUser(<?php echo $user_id; align="center"><a href="javascript:deleteUser(<?php echo $user_id; align="center"><a href="javascript:deleteUser(<]php echo $user_id; align="center"><a href="javascript:deleteUser(<]p
   >Delete</a>
   end while
    d colspan="5"> 
    1 colspan="5" align="right"><input name="btnAddUser" type="button"
tnAddUser" value="Add User" class="box" onClick="addUser()">
    วใe>
    1bsp;
```

```
modify.php
```

ip
!defined('WEB\_ROOT')) {

m>

```
exit:
isset($_GET['userId']) && (int)$_GET['userId'] > 0) {
    $userId = (int)$_GET['userId'];
       header('Location: index.php');
ormessage = (isset($_GET['error']) && $_GET['error'] != '') ? $_GET['error'] :
sp;';
  = "SELECT user_name
       FROM tbl_user
WHERE user_id = $userId";
ult =& dbQuery($sq1);
act(dbFetchAssoc($result));
 lass="errorMessage"><?php echo $errorMessage; ?>
n action="processUser.php?action=modify" method="post"
/pe="multipart/form-data" name="frmAddUser" id="frmAddUser">
> ole width="100%" border="0" align="center" cellpadding="5" cellspacing="1"
 s="entryTable">
d width="150" class="label">User Name
id class="content"><input name="txtUserName" type="text" class="box"
ixtUserName" value="<?php echo $user_name; ?>" size="20" maxlength="20">
input name="hidUserId" type="hidden" id="hidUserId" value="<?php echo $userId;</pre>
  :r>
 <،
 d width="150" class="label">Password
 d class="content"> <input name="txtPassword" type="password" class="box" xtPassword" size="20" maxlength="20">
  ble>
  lign="center">
  put name="btnModifyUser" type="button" id="btnModifyUser" value="Modify User" ck="checkAddUserForm();" class="box"> sp; <input name="btnCancel" type="button" id="btnCancel" value="Cancel" ck="window.location.href='index.php';" class="box">
```

```
processUser.php
ire_once '../config.php';
ire_once '../library/functions.php';
kuser():
ion = isset($_GET['action']) ? $_GET['action'] : '';
ch ($action)
    case 'add'
              adduser();
              break;
     case 'modify':
              modifyUser();
              break;
     case 'delete':
              deleteUser();
               break;
    default
          // if action is not defined or unknown
               // move to main user page
              header('Location: index.php');
:ion addUser()
fuserName = $_POST['txtUserName'];
     $password = $_POST['txtPassword'];
     // the password must be at least 6 characters long and is
// a mix of alphabet & numbers
    if(strlen($password) < 6 || !preg_match('/[a-z]/i', $password) || !preg_match('/[0-9]/', $password)) {
    //bad password
     // check if the username is taken
             "SELECT user_name
     $sq1 =
              FROM tbl_user
                        WHERE user_name = '$userName'";
     $result =& dbQuery($sql);
 if (dbNumRows($result) == 1) {
          header('Location: index.php?view=add&error=' , urlencode('Username
dy taken. Choose another one'));
     } else
                       = "INSERT INTO tbl_user (user_name, user_password,
 regdate)
                           VALUES ('$userName', PASSWORD('$password'), NOW())";
              dbQuery($sq1);
header('Location: index.php');
    }
    Modify a user
```

```
index.php
```

# SYSTEM ARCHITECTURE

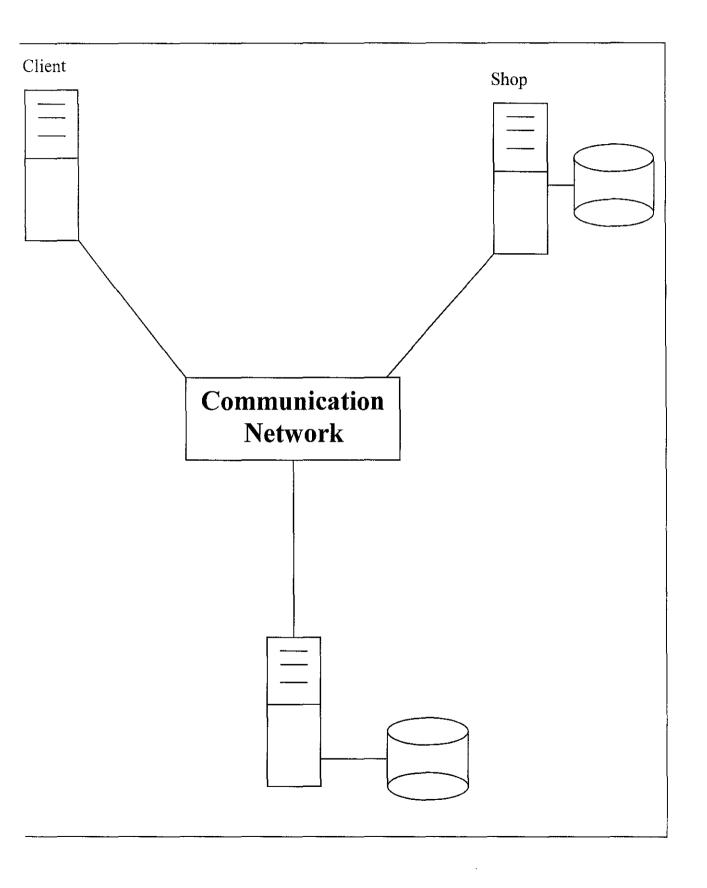